Alex Borges Vieira

### **Sistema Gerador de Apresentac¸oes ˜ para Ensino a Distancia. ˆ**

Dissertação apresentada ao Curso de Pósgraduação em Ciência da Computação da Universidade Federal de Minas Gerais, como requisito parcial para a obtenção do grau de Mestre em Ciência da Computação.

Belo Horizonte 30 de junho de 2004.

#### **Resumo**

O interesse por Educação a Distância vem crescendo cada vez mais nos últimos anos. Sistemas para este fim, geralmente baseado em Web, estão cada vez mais comuns. Dessa maneira, a geração de material para estes cursos está se tornando cada vez mais importante. Gerar um material de qualidade e com agilidade beneficia o curso, aumentando as chances de sucesso e são um grande atrativo para que novos cursos sejam criados. Este trabalho apresenta a especificação e implementação de dois sistemas para geração de apresentações para Ensino a Distância. O primeiro protótipo implementado gera conteúdo visando economia de recursos computacionais, para isto, este sistema baseia-se em eventos do computador do usuário sincronizado com um áudio de narração da apresentação. O segundo sistema visa a agilidade, facilidade e flexibilidade na criação de uma apresentação, gerando assim um vídeo ou uma página Web com um conteúdo multimídia de uma aula. Ambos os sistemas mostraram-se eficientes. Há uma economia considerável de recursos, aumentando a capacidade de atendimento do servidor de educação, quando se usa o primeiro sistema gerador. O segundo sistema, o EasyPres, principal foco deste trabalho, é uma ferramenta versátil, ágil e simples, possibilitando ao professor criar facilmente uma apresentação de qualidade que atende os recursos disponíveis nos servidores de educação atuais.

#### **Abstract**

Interest for Distance Learning is growing in the last years. Systems for this purpose, in most case based on the Web, are becoming more common. Hence, the generation of instructional material for these courses is becoming more important. Generating material with high quality and agility benefits the course, increasing the success possibilities, and is a great attractive to the creation of new courses. This work presents the specification and implementation of two systems for material generation for Distance Learning purposes. The first one generates a presentation focused in the computer resources economy. For this, this system is based on the user computer events synchronized with a narration audio. The second system was designed with the key goal of providing a quick and easy-to-use single interface for lecturers to create a rich and comprehensible multimedia presentation which may include video, animation, slides and a synchronized audio explanation. Both systems are efficient. When the first content generator is used, there is a reasonably economy of computer resources, increasing the capacity of a distance learning system. The second system, EasyPres, which is the main focus of this work, is a high flexible and easy-to-use tool. Compared with popular tools for creating presentation, EasyPres is more portable, easy to use, and provides a much more complete set of features, including user choice for media quality, media type and media format.

### **Agradecimentos**

Acima de tudo agradeço a Deus, toda a força e oportunidade que me tem concedido. Sem Ele nada disso teria sido possível. Agradeço sobretudo o privilégio de ter cursado a graduação e ter feito o mestrado em um dos melhores departamentos de Ciência da Computação do Brasil.

Agradec¸o e dedico este trabalho aos meus pais, Pedro e Cidinha, pelo amor, cuidado, torcida e por tudo que fizeram por mim, sobretudo o apoio incondicional.

Ao Prof. Sérgio Campos, meu orientador, por todo apoio que me deu desde o início, quando eu ainda era aluno de graduação. Pela amizade, por ter sempre acreditado em mim e neste trabalho, pelas grandes idéias e pelos ensinamentos e entusiasmo que sempre me passou.

À Professora Jussara, que co-orientou este trabalho, me deu forças e apoio, grandes idéias e sugestões. Ao Prof. Berthier que acompanhou minha trajetória durante grande parte do curso.

Aos professores do DCC, em especial ao Prof. Antonio Alfredo, por todo apoio, ensinamentos e amizade. Aos funcionários do DCC, por terem sempre me tratado com tanta consideração.

Aos meus amigos de graduação, Adriano, Cadu, Flip, Flop, Keyla, Romeo, Gustavo e Juliano Palmieri. Sem vocês eu não teria nem começado.

Aos meus grandes amigos do Laboratório VoD, Lamarque, João Caram, Marisa, Guilherme, Matheus, Cristiano, Ítalo, Marcos e Claudiney, pela amizade, alegria, união e desconstração que sempre levaram ao nosso local de trabalho.

E em especial, agradeço pelo apoio incondicional de Érica e Jade, que sofreram minha ausência e mesmo assim me fizeram seguir em frente.

A` CAPES, pelo apoio financeiro.

# **Sumario ´**

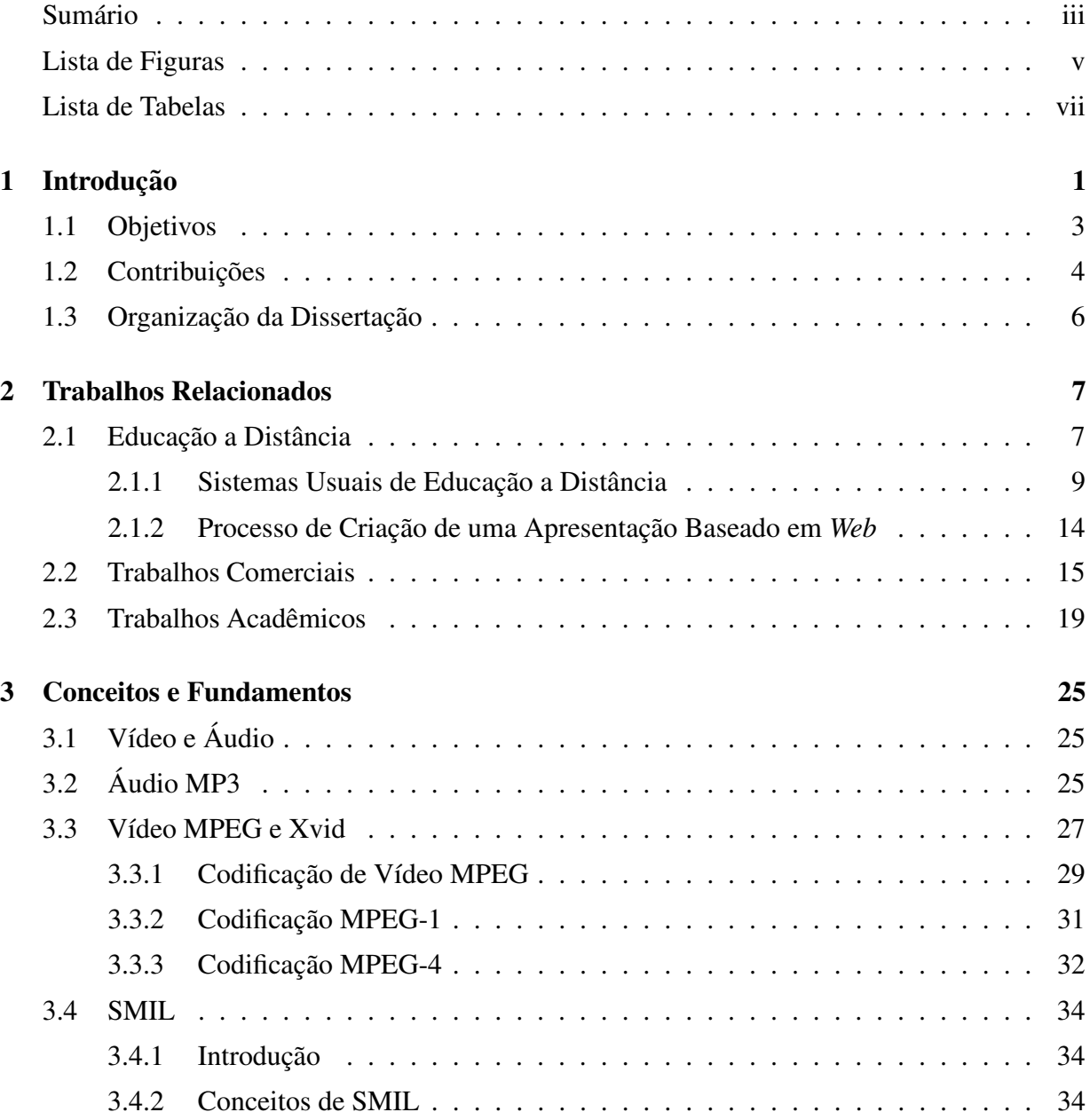

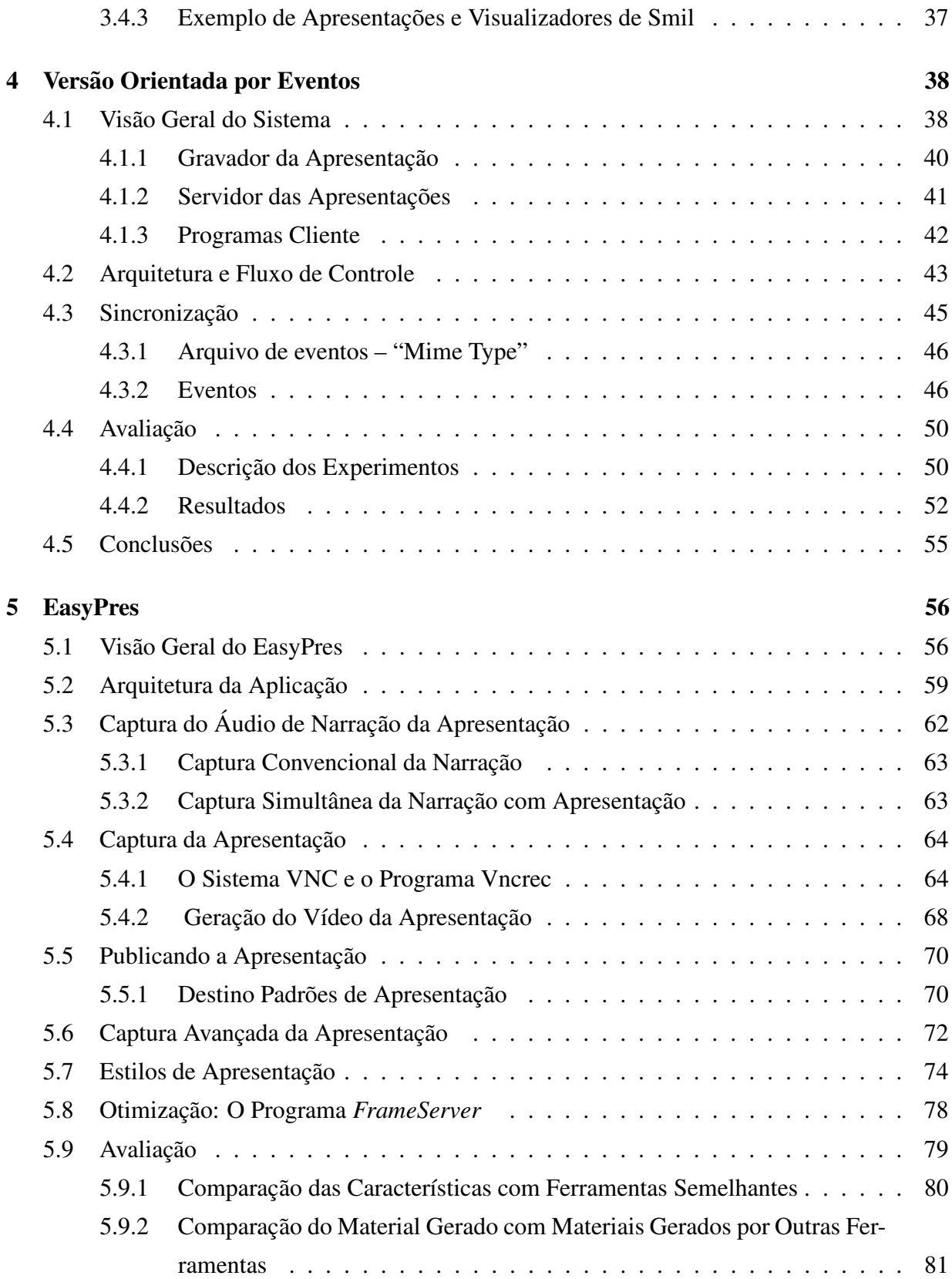

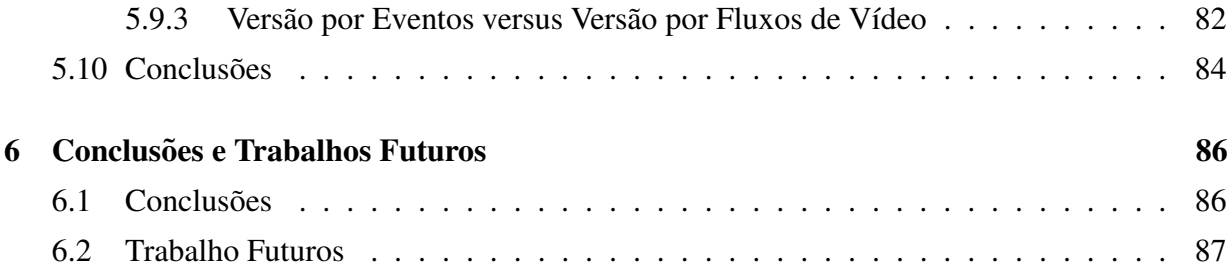

# **Lista de Figuras**

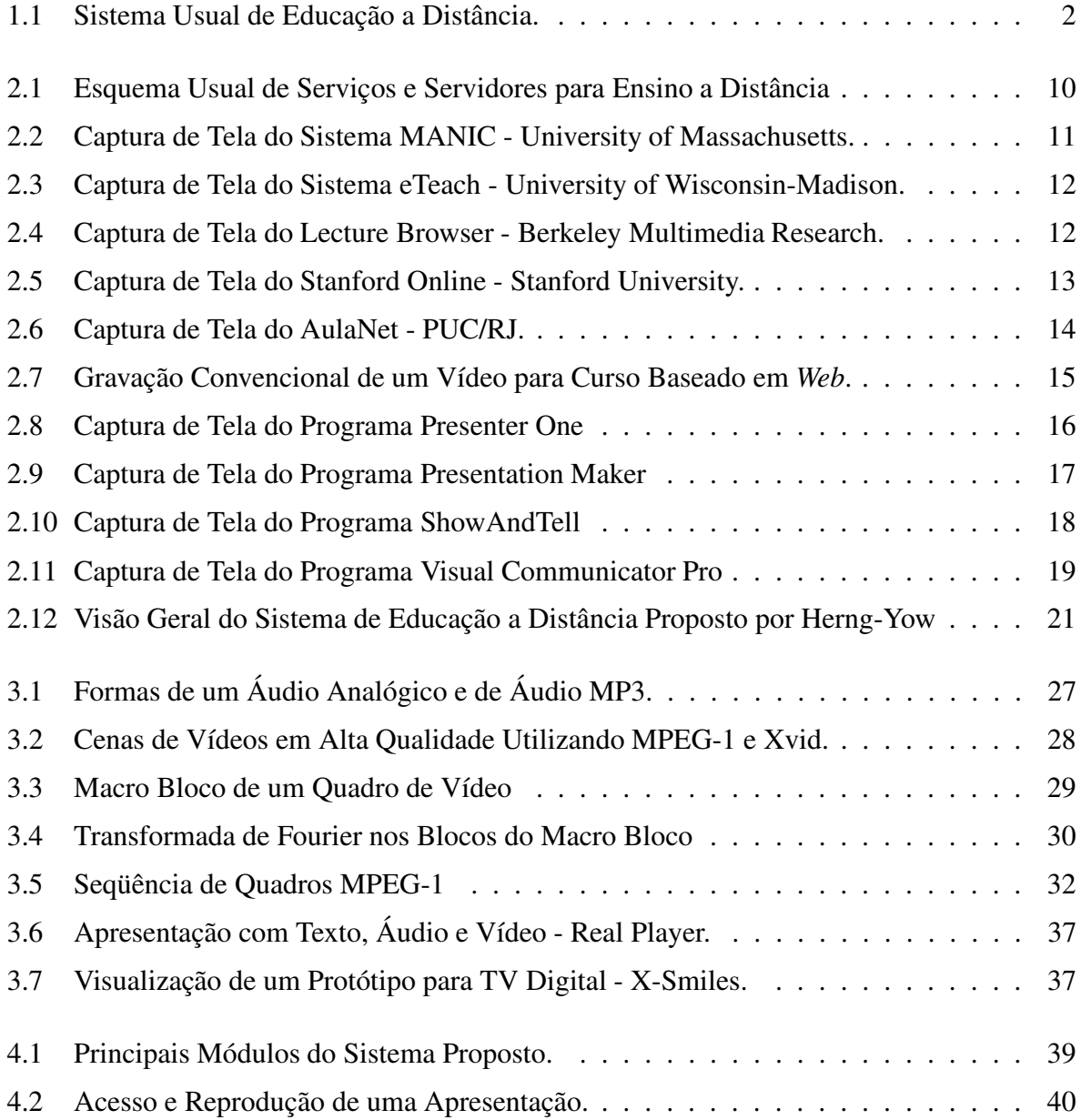

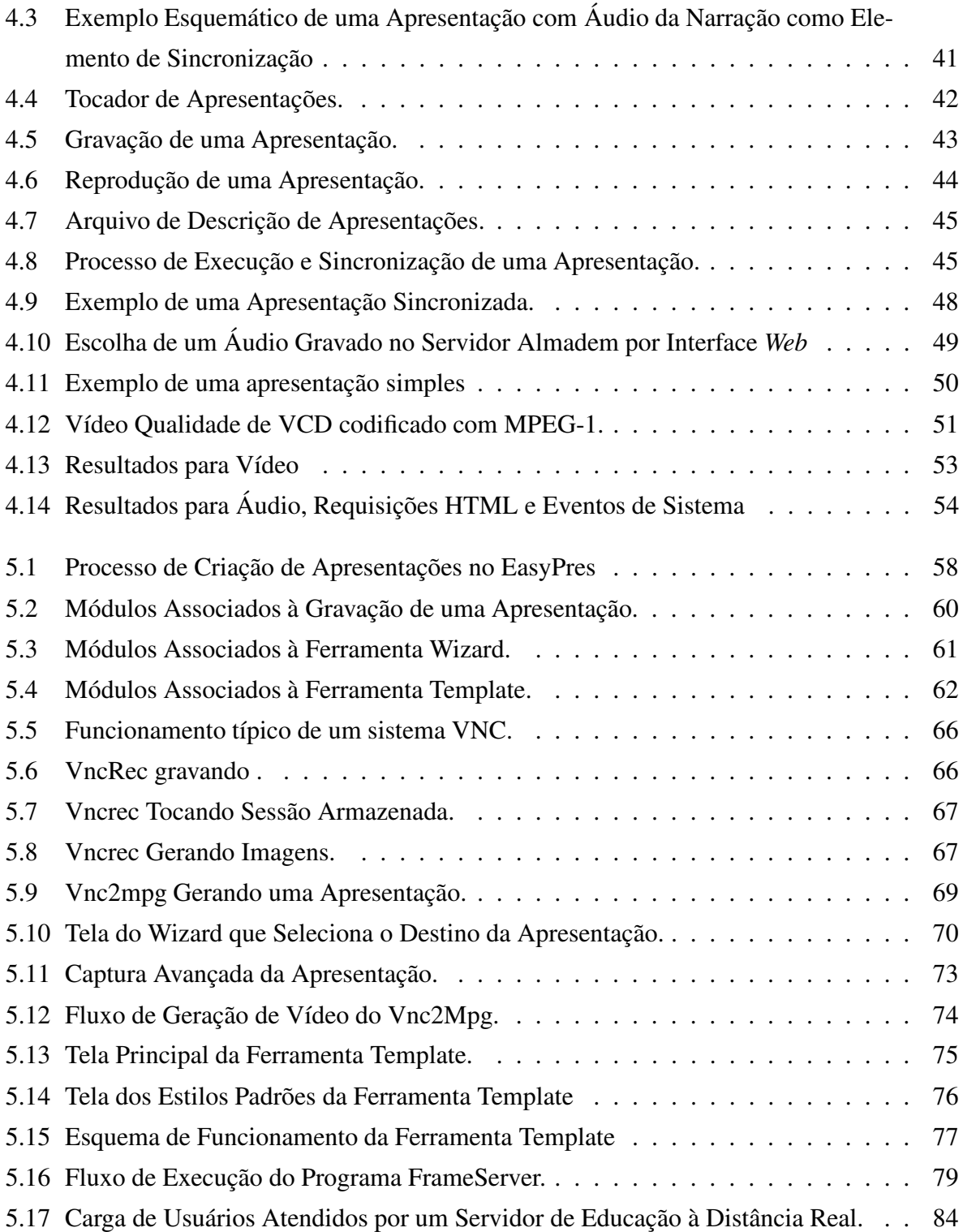

# **Lista de Tabelas**

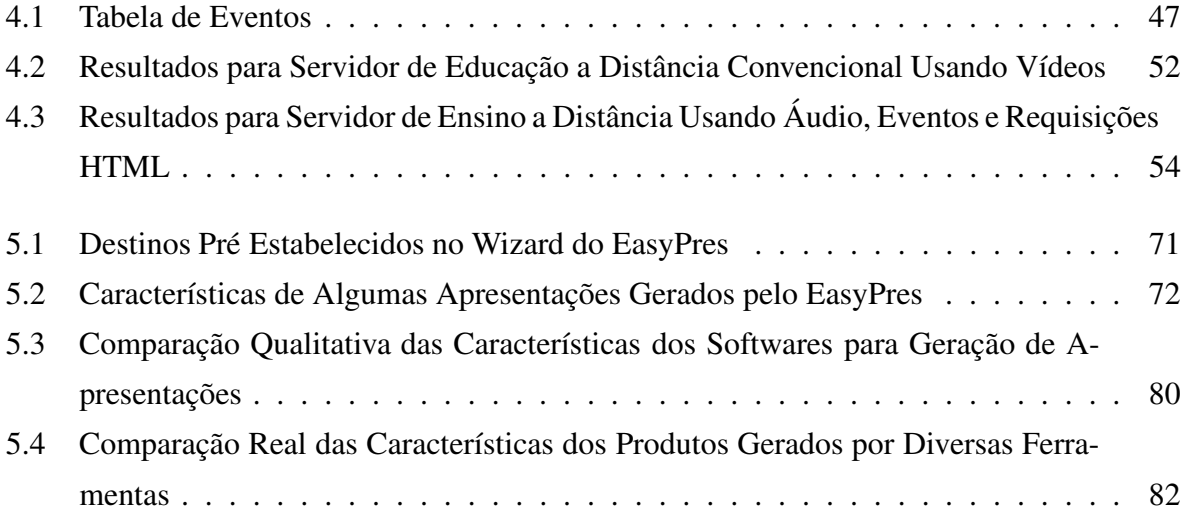

# **Capítulo** 1

# **Introdução**

Educação a Distância baseada em *Web* cresceu de forma forte e significativa nos últimos anos.  $\acute{E}$  uma área de grande interesse, tanto em pesquisa quanto desenvolvimento. Uma aplicação instalada e com suporte em um único local pode ser usada por milhares de alunos por todo mundo, bastando para isto, um computador conectado a` *Internet*. Por isso, milhares de sistemas de cursos e outras aplicações deste tipo estão sendo ofertadas recentemente. Porém a maioria delas usam uma coleção estática de páginas *HTML* onde a maioria são simples traduções de livros e outros materiais já existentes em papel e sala de aula convencionais. O desafio é a geração de conteúdo multimídia de forma rápida para suprir as necessidades atuais, que ofereça alta interatividade e contenha um alto nível de qualidade no material gerado. Este problema pode ser resolvido por novos sistemas de geração de apresentação.

Sistemas de Educação a Distância são compostos por um conjunto de servidores e aplicações para dar suporte ao curso. Estas aplicações são programas destinados a fazer desde a criação de uma apresentação até a edição ou mesmo o gerenciamento de um curso. Estes sistemas geralmente se concentram em um único local e pela Internet alcançam milhares de alunos pelo mundo. A figura 1.1 mostra a idéia geral deste esquema. Os benefícios são óbvios e claros: independência de sala de aula (independência física), independência de plataforma (geralmente se usa a *Web* para tais sistemas), economia de recursos (um único equipamento pode atender a diversos cursos, um único professor ou tutor pode atender a um número maior de alunos) e maior alcance de um curso.

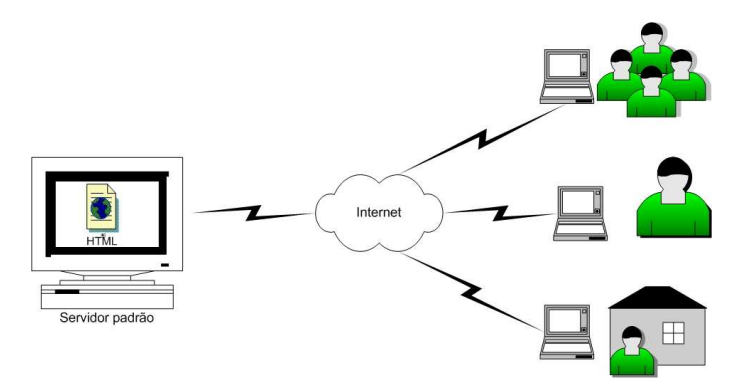

**Figura 1.1:** *Sistema Usual de Educac¸ao˜ a Distancia. ˆ*

O principal objetivo de Educação a Distância é alcançar além do sistema tradicional de universidade ou escola em geral e superar seus problemas inerentes de escassez de recursos e exclusividade de acesso [34]. Nos últimos anos, Educação a Distância tornou-se uma das ferramentas mais importantes de disseminação de conhecimento e democratização da informação [16]. O uso de sistemas de Educação a Distância possibilita à escola oferecer não assentos, mas a oportunidade de aprendizado aos estudantes que de outra forma estariam excluídos [22, 34]

O uso da Internet para Educação a Distância está cada vez mais popular. Um estudo recente conclui que não resta dúvidas de que a Internet se tornará o maior meio de distribuição de material educacional durante o século XXI [55]. Em fato, grande parte das maiores universidades dos Estados Unidos já desenvolveu seus próprios sistemas de Educação a Distância para distribuição de conteúdo pela Internet [37, 41, 3]. Além disso, com o aumento da velocidade dos troncos Internet e das conexões dos usuário (por exemplo, DSL e Internet a cabo), a difusão de conteúdo multimídia pela Internet está se tornando mais popular. Em um futuro próximo, comunidades virtuais e ambientes virtuais farão parte do dia a dia das pessoas como são hoje o telefone e a televisão. Também, é cada vez maior o número de empresas que descobrem as vantagens do treinamento a distância para a capacitação e atualização de seus funcionários, não somente por conta da redução dos custos, mas principalmente pela possibilidade de envolver um grande número de pessoas em regiões distantes ao mesmo tempo.

Esta é uma área com grande interesse em pesquisa e desenvolvimento [28], principalmente porque há uma grande necessidade por cursos devido às vantagens e atrativos destes sistemas e porque os sistemas atuais utilizam em sua grande maioria uma simples tradução de materiais existentes em papéis, livros ou mesmo anotações de professores para um sistema baseado em *Web* [59, 9]. Por outro lado, vídeo e áudio sincronizados com elementos de *Web* provem um

material multimídia de alta qualidade e interatividade para apresentações e laboratórios virtuais [52].

### **1.1 Objetivos**

Um grande desafio à Educação a Distância baseada em *Web* é a geração do material didático. Os sistemas atuais de Educação a Distância, em sua grande maioria, utilizam simplesmente páginas *Web* como material de curso. Em quase todos os casos, estas páginas são simples traduções de material existente em papel ou livro. Devido a crescente demanda para este tipo de serviço, sistemas geradores de conteúdo para um curso a distância devem ser flexíveis e ágeis, gerando um material de qualidade e altamente interativo.

Os programas existentes para geração de conteúdo para aulas baseadas em *Web* não são simples de usar e em quase todos os casos, as apresentações são simplesmente um áudio de narração da aula em conjunto com um limitado número de objetos *Web*, como páginas estáticas e figuras. Elas não oferecem animação ou captura de tela do computador do professor que deseja criar o material para a aula.

Há uma necessidade então de um gerador de apresentações que possa combinar áudio e animações de uma maneira simples e rápida para suprir a demanda existente por novos cursos. Este gerador deve ter capacidade de usar qualquer programa de apresentação, ou mesmo a área de trabalho do computador do professor para gerar apresentações para Ensino a Distância baseado em *Web*. Mais ainda, a ferramenta não deve ser complicada, requerendo conhecimentos específicos ou um especialista para operá-la.

Diversos setores da sociedade necessitam de acesso transparente a ferramentas e sistemas educacionais, que devem ser flexíveis, acessíveis e com custos baixos. Em relação a isso, *software* livre pode prover grande cobertura e uma alta qualidade de aplicações educacionais, reduzindo custos e aumentando a qualidade do programa devido a desenvolvimento colaborativo.

Dada a realidade de nosso País, devemos ter em mente a necessidade de produção de *softwares* livres e de código aberto. Isto possibilita uma maior difusão de serviços, como por exemplo Educação a Distância. Programas para este propósito, geralmente apresentam licença de uso cara e seu código é proprietário e exclusivo das empresas produtoras. Isto restringe o uso e adaptação destes programas nas condições do Brasil, como seu uso em escolas e universidades públicas. O uso de sistemas proprietários também impede o desenvolvimento, adaptação e alteração do programa às diferentes necessidades e condições encontradas em nosso país. Programas de código aberto podem fomentar grupos nacionais a desenvolver, manter e adaptar diversos tipos de programas. Assim, para suprir as necessidades e condições das diversas instituições nacionais, é apropriado o uso de sistemas de código aberto para autoria, colaboração e sistemas de Educação a Distancia. ˆ

A ferramenta deve ser de código aberto pois há o interesse de compartilhá-la com outros grupos e assim, a ferramenta pode ser distribuída, modificada e adaptada às necessidade de cada um que a trabalhe. Dessa forma, o sistema pode ser facilmente adaptado para, por exemplo, criar materiais para teste em servidores de Vídeo sob Demanda, gerar tráfego em rede, ou mesmo ser anexada a sistemas de criação e distribuição de ensino a distância já existentes como o MANIC [41] e Eteach [37].

Pensando nestas condições, propusemos um modelo onde o professor desenvolve sua apresentação sincronizada com suas ações costumeiras no computador. Ao final, o professor pode distribuir a aula pela Internet, nas mais diferentes condições, ou mesmo em um disco de DVD ou em um arquivo de computador. Isto pode ser feito de duas maneiras. A primeira delas visa a economia de recursos de rede e a segunda visa a facilidade de uso. Ambas ferramentas apresentam código aberto e podem ser alteradas e adaptadas as diversas condições encontradas no propósito de geração de conteúdo. Os capítulos 4 e 5 deste trabalho detalham tais sistemas.

### **1.2 Contribuições**

A principal contribuição deste trabalho foi desenvolver e avaliar sistemas para geração de apresentações que utilizam vários objetos multimídia e os sincronizam em uma linha de apresentação temporal. Foram criados dois sistemas para tal propósito, o primeiro visa economia de recursos computacionais como máquinas servidoras e banda de rede necessária à apresentação. O segundo sistema foi desenvolvido para possibilitar a geração de forma rápida e simples de uma apresentação flexível, com alta qualidade e interatividade sem um aumento siginificativo nos recursos necessarios. ´

O primeiro sistema gerado baseia-se em eventos no computador do aluno sincronizados com áudio de narração de uma apresentação. Este sistema simplifica o processo de sincronização e disparo de eventos no computador do aluno por meio de arquivos descritivos de apresentação. Os trabalhos nesta direção mantinham uma conexão de rede para fazer tal tarefa, o que aumentava o custo operacional do sistema e aumentava a complexidade de desenvolvimento. Mais ainda, o sistema baseado em eventos deste trabalho aumenta de maneira considerável a capacidade de atendimento de um servidor de Educação a Distância possibilitando que um computador relativamente barato atenda um curso com um número maior de alunos que um sistema convencional.

O segundo sistema, o EasyPres, simplifica todo o processo de geração de uma apresentação. Dessa maneira, o material de um curso pode ser gerado de maneira mais rápida e fácil, diminuindo os custos do curso. Além da simplificação do processo de geração de material instrucional, a qualidade e a interatividade das apresentações são beneficiadas pela possibilidade de usar os diversos programas existentes no computador do professor.

O EasyPres apresenta a possibilidade de se fazer edições simples e agrupamento de materiais já existentes. Além do mais, a escolha dos codificadores de vídeo fica a critério da pessoa que está utilizando a ferramenta e ainda há a possibilidade do usuário criar seu próprio esquema de codificação. As apresentações vão além de uma simples animação contendo áudio e podem ser criadas a partir de modelos pré-existentes ou serem definidas pelo usuário.

Ambos os sistemas motivam a criação de novos cursos. Isto é importante porque com a disseminação de tais sistemas, é possível coletar mais informações sobre o uso dos cursos a distância, o que um forte motivador para pesquisas nesta área. Como um curso deste tipo é fortemente baseado em vídeo e áudio, o estudo de servidores para este propósito e as características de usuários são favorecidos.

Ha´ ainda a possibilidade de usar tais sistemas geradores, principalmente o segundo, como um API (*interface*) de programação para geração de vídeo ou captura de tela para os mais variados propósitos. Assim, um grupo interessado poderia estender ou mesmo desenvolver seus sistemas baseado nas bibliotecas de programação dos sistemas para geração de apresentação.

Além disso, em um ambiente de *software* livre, é muito raro encontrar este tipo de ferramenta. O desenvolvimentos destes sistemas como *software* é importante pois possibilita a criação e implantação de cursos de Educação a Distância com pouca despesa. Mais ainda, como o código é aberto, novos grupos podem adaptá-los as suas necessidades e aplicações contribuindo para o desenvolvimento e manutenção destes sitemas.

Por serem flexíveis, estes sistemas podem ser usados em outras situações além de Ensino a Distância como treinamento presencial, manual e treinamento de *softwares*, etc. Seu conteúdo pode ser facilmente adaptado às novas condições principalmente porque tais sistemas são desenvolvidos utilizando plataformas, protocolos e sistemas conhecidos e de código aberto.

E conforme verificamos nas avaliações, para ambos os casos nossas ferramentas atendem as expectativas economizando recursos computacionais, sendo flexível e ágil e com a possibilidade de atender um sistema real.

### 1.3 **Organização da Dissertação**

Esta dissertação é organizada da seguinte maneira : no Capítulo 2 apresentamos os trabalhos relacionados a Educação a Distância. São apresentados tantos trabalhos comerciais quanto acadêmicos. O Capítulo 3 apresenta alguns conceitos sobre Educação a Distância e tecnologias que envolvemos em nosso trabalho. O Capítulo 4 descreve a primeira modelagem de uma ferramenta que visa a economia de recursos computacionais e sua avaliação. O Capítulo 5 apresenta a versão principal da ferramenta, que prevê mais funcionalidades e facilidade de uso. Finalmente no Capítulo 6 resumimos nosso trabalho, apresentando as conclusões e resultados obtidos, além de sugestões de trabalhos futuros.

# **Capítulo** 2

# **Trabalhos Relacionados**

Há um grande interesse em pesquisa e desenvolvimento em Educação à Distância [28]. Verificamos a existência de duas vertentes distintas: uma trata de questões como recursos utilizados e adaptação dos cursos, e a outra vertente, mais comercial, trata de sistemas e ferramentas para a geração de conteúdo. Assim, dividimos os trabalhos relacionados em Trabalhos Comerciais e Trabalhos Acadêmicos, uma vez que cada um deles equivale a uma das ferramentas geradas neste trabalho de mestrado.

### **2.1 Educac¸ao˜ a Distancia ˆ**

Há um grande interesse voltado para Educação a Distância atualmente. Sistemas deste tipo estao˜ se tornando cada vez mais populares em universidades pelo mundo e a demanda por aplicações e criação de novos cursos é grande. A idéia de concentrar em um único local todo equipamento e equipe necessária para atingir um número grande de alunos pelo mundo é extremamente atrativa e abre novas oportunidades a desenvolvimento e pesquisa na área.

Educação a Distância é uma área antiga que atravessou décadas e utilizou vários tipos de tecnologia. Os primeiros sistemas, e mais básicos, utilizavam material impresso como em classes de aula normais, porém o material e o acompanhamento eram feitos pelo correio e por cartas convencionais. Dessa maneira, era possível que um curso abrangesse uma área e um número de alunos que não era atrelado ao espaço físico da instituição.

Em seguida, os cursos começaram a fazer uso de materiais mais atrativos como fitas de áudio ou mesmo vídeos VHS. Este segundo modelo completou o arcaico, mas ainda sim eficiente modelo de correio e material impresso. O uso de vídeos popularizou-se principalmente para treinamentos em tarefas laborais. Em muitos cursos havia um acompanhamento feito por telefone.

No Brasil, há alguns anos, popularizaram-se sistemas que usam a televisão para o ensino e para diversos treinamento. Podemos citar cursos técnicos que são transmitidos pela tv aberta do país e até mesmo a instalação de equipamentos de tv e vídeo nas escolas públicas para treinamento dos professores. Estes cursos têm a vantagem de suprir a dificuldade de deslocamento de uma equipe para treinar e aperfeiçoar professores da rede pública nacional.

Com o avanço da tecnologia, está cada vez mais comum encontrar sistemas de Educação a Distância baseados na *Web*. Mesmo no Brasil já se encontram cursos consolidados feitos pela Internet. Estes cursos são mais populares nos Estados Unidos onde universidades utilizam estes sistemas para cursos completos ou para disciplinas de um curso convencional realizado em sala de aula.

Os cursos baseados em Web utilizam a rede de computadores (a Internet) para distribuir seu material, além de reunir os alunos com os professores através de várias ferramentas como *email* ou listas de discussão. Não há limites para o tipo de material que pode ser distribuído pela Internet para estes cursos, imagens, vídeos, áudio e textos são enviados aos alunos. Os custos com estes sistemas são ainda menores que os tradicionais sistemas baseados em carta e a abrangência de um curso qualquer aumentou para toda a população mundial, bastando que o aluno tenha um computador conectado a rede.

Há um imenso número de vantagens em todos os tipos de educação à distância. Por parte das escolas ou universidades, há uma redução de custos de um curso e um aumento do público alvo. Por parte dos alunos, eles podem manter seu estilo de vida, seu ritimo cotidiano e cumprir com suas obrigações com trabalho enquanto adequam o curso à sua vida. Além disso, muitos estudos demonstram que o estudante deste tipo de curso tem maior auto-disciplina, independência, motivação e espírito de pesquisa que a maioria dos estudantes tradicionais. E como os custos de um curso são reduzidos devido a concentração em um só ponto de uma estrutura capaz de atender um número maior de alunos que um sistema tradicional, cursos a Distância tendem a ser mais baratos.

Os cursos baseado em *Web* podem ser ainda mais vantajosos. Além de todos os benefícios já descritos, um curso baseado em *Web* pode adaptar-se às condições e pretensões do aluno. Ou seja, um curso pode se comportar de determinada maneira de acordo com a bagagem de conhecimento do aluno, a pretensão de aplicação do curso entre outros. Dessa forma um curso acaba sendo mais eficiente e individualizado. Neste tipo de curso, diferente dos cursos tradicionais, não há uma padronização do conteúdo para os alunos, o conteúdo geral é o mesmo, mas a forma de abordagem é individualizada e adequada a cada pessoa.

Nesta seção discutiremos os sistemas de educação baseados na *Web*, que são os que interessam neste trabalho de dissertação.

#### **2.1.1 Sistemas Usuais de Educac¸ao˜ a Distancia ˆ**

Os sistemas atuais de educação baseada em *Web* esperam atender diferentes grupos de usuários (alunos) sem a assistência direta de um professor humano. Estes alunos estão espalhados pelo mundo, bastando para isto ter um computador com uma simples conexão com a Internet. Geralmente, todo o sistema é concentrado em um único ponto onde todas as aplicações necessárias ao curso são instaladas e o suporte de tutores e professores é dado.

Na maioria destes sistemas, o material ainda é implicitamente orientado para a tradicional aula em sala de aula [9]. Na maior parte, o material é praticamente uma translação do material usado nos cursos tradicionais para um material que possa ser visto pela Internet. Geralmente o material é distribuído na forma de *Hypertext Markup Language* (páginas HTML), enriquecidas com um canal de áudio e vídeo.

São usados principalmente vídeos para as apresentações, pois vídeo sincronizado com elementos de *Web* provê um material multimídia rico e com alta interatividade para apresentações e laboratórios virtuais [52]. Porém, na maioria das vezes, este vídeo é de baixa qualidade devido à limitações de recursos como largura de banda de rede. Para apresentar um material com maior detalhe ou qualidade, usam-se geralmente fotos que, como pode se esperar, não transmitem interatividade e são associadas somente a textos.

Para suprir as necessidades das várias aplicações envolvidas nestes cursos, há um conjunto de servidores que são especializados em cada tarefa. Assim, sempre há um servidor *Web* para o curso em si. É por este servidor que o curso é acessado e é onde a maioria das aplicações e materiais de aula são armazenados. Na maioria das vezes existe ainda um servidor de vídeo e áudio, que pode ser o proprio ´ servidor de paginas ´ *Web* ou ser um servidor de *Streaming Media* (servidor dedicado a enviar o fluxo de um áudio ou vídeo ao aluno). Há ainda um servidor de *email* ou lista de discussão. O *email* é o principal canal de comunicação entre os tutores/professores e os alunos. A figura 2.1 mostra uma visão geral dos servidores envolvidos em um serviço usual de Educação a Distância.

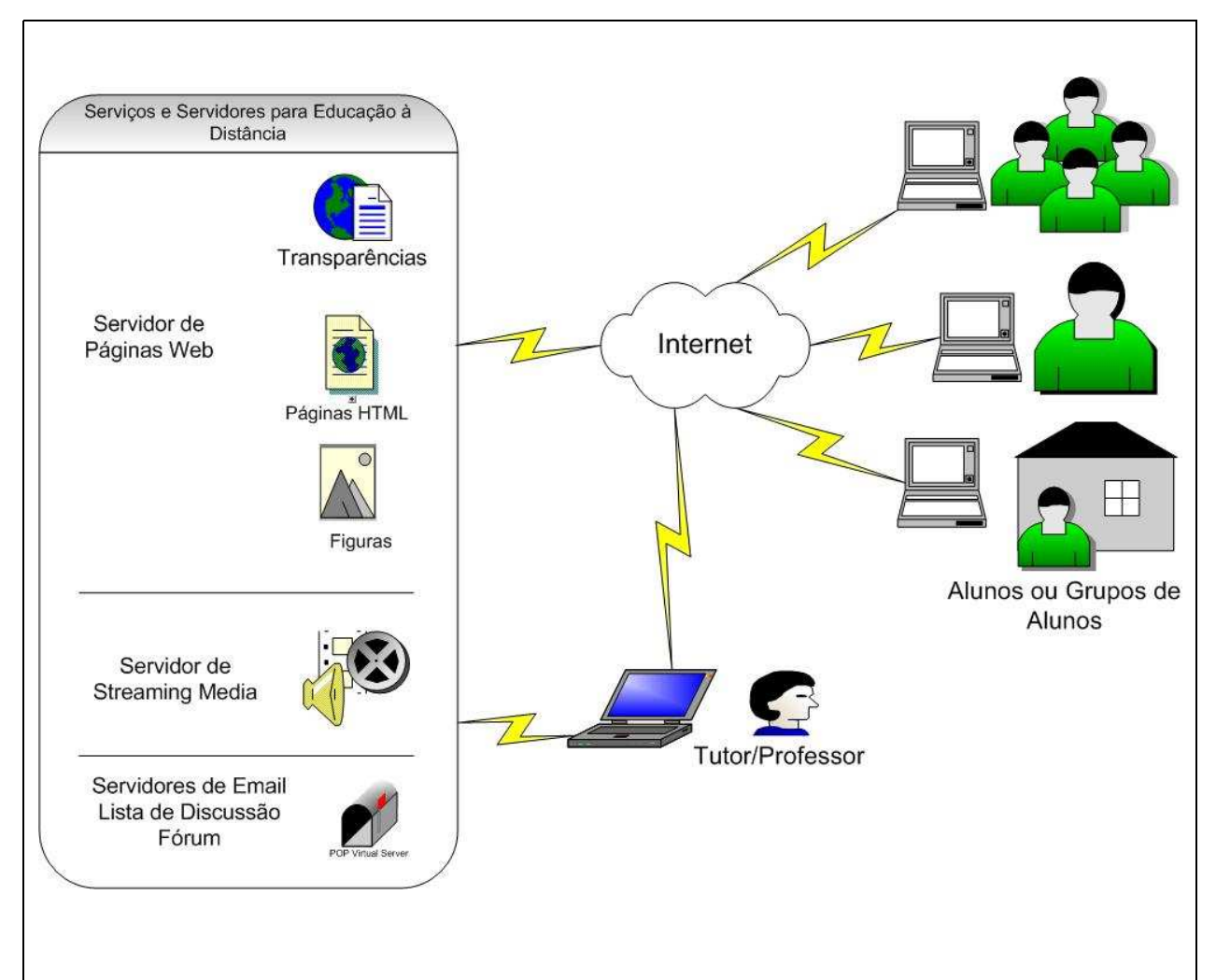

#### **Figura 2.1:** *Esquema Usual de Servic¸os e Servidores para Ensino a Distancia ˆ*

Em um servidor usual de Ensino a Distância estão presentes um servidor de Email, Lista de Discussão e Fórum por onde é feito o principal contato entre alunos e professores. O material didático é acessado por um servidor *Web* e o áudio e vídeo é enviado ao aluno por um servidor dedicado ao envio destes materiais pela Internet (servidor de Streaming Media). Os alunos e professores acessam todos os serviços por qualquer ponto de acesso à Internet.

As próximas figuras 2.2, 2.3, 2.4, 2.5 e 2.6 mostram sistemas de Educação à Distância que existem atualmente. Observamos que nestes sistemas, o material é fortemente influenciado pelo material padrão apresentado em sala de aula normalmente e que em todos há um acompanhamento de um vídeo do professor narrando sua explicação.

MANIC [41] é um sistema interativo baseado em *Web*, multimídia, que envia uma mídia sincronizada (a maioria áudio com poucos e limitados videos) a um HTML para os estudantes.

A figura 2.2 apresenta um captura de tela do sistema MANIC como visto pelo estudante.

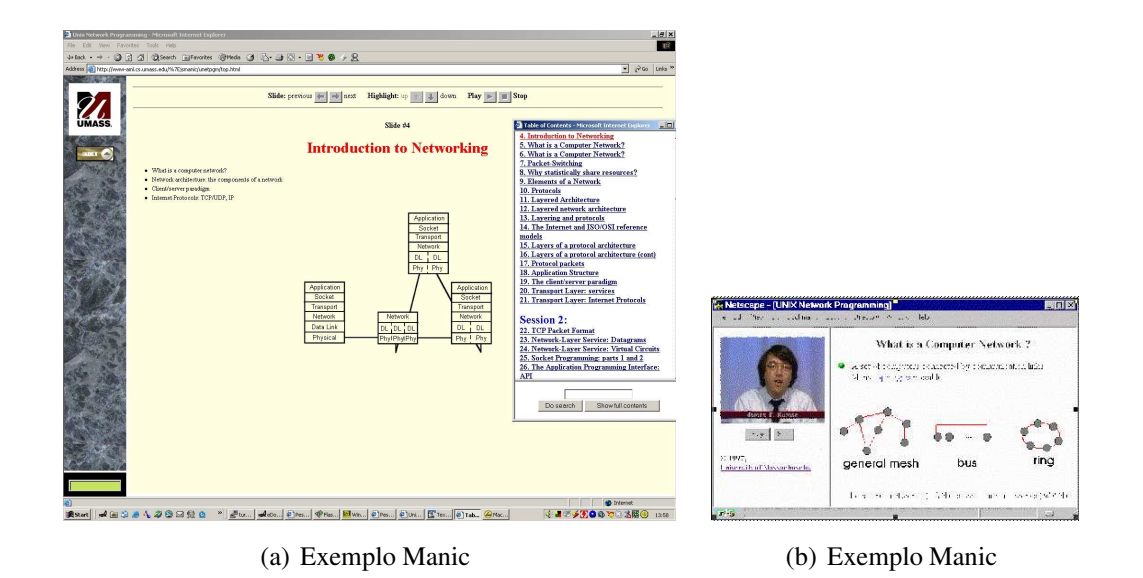

**Figura 2.2:** *Captura de Tela do Sistema MANIC - University of Massachusetts.*

eTeach [37] é um sistema baseado em *Web* utilizado pela *University of Wisconsin-Madison*. Da mesma forma que o Manic, este sistema apresenta a maior parte do material em HTML com um vídeo ou áudio acompanhando. A figura 2.3 apresenta uma captura de tela do sistema do eTeach durante uma apresentação.

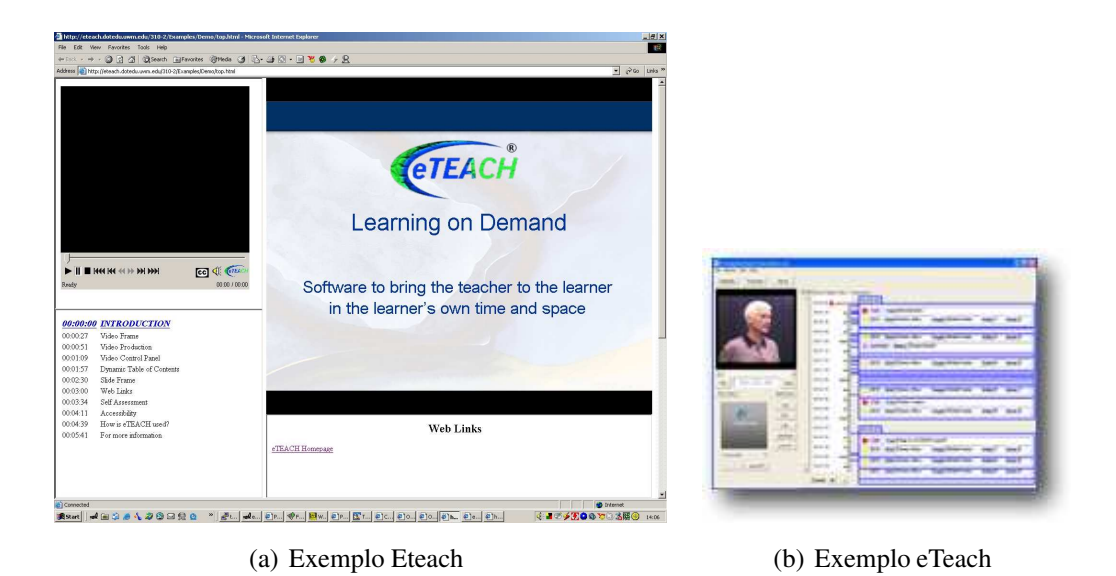

**Figura 2.3:** *Captura de Tela do Sistema eTeach - University of Wisconsin-Madison.*

The Berkeley Multimedia Research Center (BMRC) [5] desenvolveu um navegador de apresentações [6], uma ferramenta baseada em Javascript que provê a estudantes remotos *streaming* de vídeo e transparências sincronizadas. Na figura 2.4 vemos um exemplo de apresentação deste sistema.

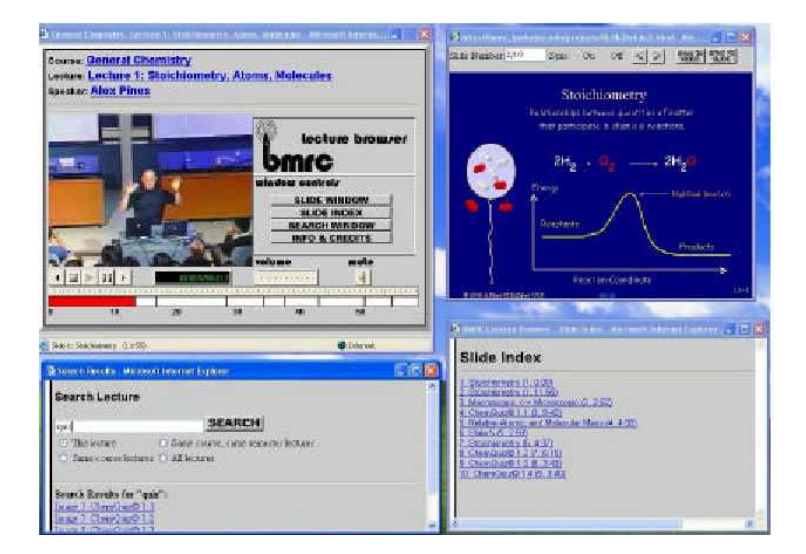

**Figura 2.4:** *Captura de Tela do Lecture Browser - Berkeley Multimedia Research.*

A figura 2.5 apresenta o *Stanford Online* [56], desenvolvido na *Stanford University*. Um *streaming* de áudio/vídeo é enviado aos alunos com transparências sincronizadas.

![](_page_22_Picture_2.jpeg)

**Figura 2.5:** *Captura de Tela do Stanford Online - Stanford University.*

A Universidade Católica do Rio de Janeiro desenvolveu um sistema educacional assíncrono chamado AulaNet [17] que é um ambiente de criação e manutenção de cursos. No AulaNet não há mecanismos de sincronização entre os materiais do curso. A figura 2.6 apresenta uma tela do AulaNet.

![](_page_23_Picture_1.jpeg)

**Figura 2.6:** *Captura de Tela do AulaNet - PUC/RJ.*

### **2.1.2 Processo de Criac¸ao˜ de uma Apresentac¸ao˜ Baseado em Web**

O vídeo é o principal artefato em uma apresentação usual baseada em *Web*. Geralmente o vídeo contém a narração da apresentação pelo professor e este pode estar sendo mostrado em uma parte diferente do navegador ou em conjunto com a apresentação. No primeiro caso o material que acompanha o vídeo de narração geralmente é apresentado sob a forma de páginas Web ou figuras. No segundo caso, o vídeo contendo tanto professor quanto apresentação geralmente é de baixa qualidade para adequar-se às condições de Internet.

Na maioria dos casos o material da apresentação é baseado em outro material pré-existente como livros ou aulas existentes para turmas presenciais. O conteúdo pré-existente é então passado para um formato *Web* como páginas e figuras; na maior parte dos casos os textos são apresentados como páginas e os gráficos são escaneados e transformados em figuras. Uma vez que o material da apresentação foi transformado para um formato que possa ser visualizado pela Internet, ele é sincronizado com o vídeo do professor narrando a apresentação.

A figura 2.7 mostra uma gravação da narração de uma apresentação real <sup>1</sup>. Observe que o auxiliar grava a apresentação em uma câmera de vídeo comum. Este vídeo ainda terá que ser

<sup>1</sup> eTeach - http://eteach.engr.wisc.edu/

codificado para que possa ser distribuído pela Internet. Note também que o auxiliar segura uma placa com os dizeres que o professor dirá durante a apresentação, como se fosse uma ferramenta de *tele-prompter*.

![](_page_24_Picture_2.jpeg)

(a) Professor Gravando o Vídeo (b) Auxiliar no Processo de Gravação

**Figura 2.7:** *Gravac¸ao˜ Convencional de um V´ıdeo para Curso Baseado em* Web*.*

Todo o material capturado deve ser codificado para o formato apropriado e armazendo em servidores específicos, geralmente servidores de páginas *Web* e servidores de *streaming media*.

O processo de codificação de um material gravado em vídeo analógico geralmente é feito por placas de captura. Estas placas transformam este v´ıdeo em formato digital, na maioria dos casos MPEG-1 ou MPEG-2. Após a digitalização do material, ele deve ser editado e recodificado para seu formato final. Em muitos casos, partes não necessárias do material são removidas e mais de uma codificação é feita para os vários padrões de qualidade. Os formatos de vídeo mais utilizados em Educação a Distância são MPEG, formato Real Player e WMV (Microsoft Windows Media Video). Resta ainda após o processo de codificação, a publicação deste material ou mesmo a sincronização deles com outros objetos multimídia.

#### **2.2 Trabalhos Comerciais**

Os principais trabalhos comerciais relacionados com o trabalho desenvolvido nesta dissertação envolvem-se principalmente com o segundo sistema de apresentações desenvolvido, o Easy-Pres. Como já foi mencionado, EasyPres é um conjunto de ferramentas que possibilita a criação de apresentações para Ensino a Distância de forma rápida e simples.

#### **Presenter One e Presentation Maker**

Presenter One [51] é uma ferramenta de autoria que permite o uso da plataforma Real One [38] para criar apresentações baseadas em *Web*. Ele permite a adição de um áudio ou vídeo previamente gravados a uma apresentação PowerPoint [35] e então distribuir este conteúdo pela Internet. Presentation Maker [48] é um programa de criação de apresentações que permite criar uma apresentação limitada consistindo de áudio sincronizado com um conteúdo PowerPoint.

Ambos sistemas que acabamos de descrever, Presenter One e Presentation Maker são limitados a conteúdo específicos. Eles permitem apenas a inserção de áudio ou vídeo a uma apresentação de formato específico e o produto final está vinculado a formato de codificação apenas. Ao contrário destes, EasyPres possibilita a utilização de vários formatos de codificação, inclusive, que seja adicionado um novo formato à ferramentao. EasyPres também permite que o usuário utilize um número indefinido de objetos multimídia a suas apresentações, uma vez que o usuário pode fazer a animação da apresentação com qualquer programa disponível em seu computador.

A figura 2.8 mostra a uma captura de tela do programa Presenter One e a figura 2.9 mostra o Presentation Maker.

![](_page_25_Picture_5.jpeg)

**Figura 2.8:** *Captura de Tela do Programa Presenter One*

![](_page_26_Picture_1.jpeg)

**Figura 2.9:** *Captura de Tela do Programa Presentation Maker*

#### **ShowAndTell**

ShowAndTell [49] é um programa projetado para que pessoas não técnicas gravem rapidamente apresentações com uma narração sincronizada com arquivos PowerPoint. De forma diferente do Presenter One e do Presentation Maker, onde as novas apresentações são feitas em um formato pré-definido (Real [38]), ShowAndTell também permite aos usuários exportarem as apresentações para um formato de CD.

Apesar da nova funcionalidade, este programa ainda é limitado quanto aos objetos que ele pode usar, não apresenta captura de tela e principalmente, o formato de codificação ainda é restrito aos *codecs*<sup>2</sup> suportados pela ferramenta.

A figura 2.10 mostra uma captura de do programa ShowAndTell.

<sup>&</sup>lt;sup>2</sup>Codificadores e decodificadores de vídeo

![](_page_27_Picture_1.jpeg)

**Figura 2.10:** *Captura de Tela do Programa ShowAndTell*

#### **Visual Communicator**

Visual Communicator Pro [33] é um programa de autoria que cria apresentações profissionais em vídeo. Esta ferramenta inclui apresentações pré feitas, arquivos gráficos e músicas para uso livre, transações de cena (troca de cenários e faixas passando sobre a imagem) e um sistema integrado de *teleprompter*<sup>3</sup> . O v´ıdeo gerado pode ser salvo em um formato de CD e a ferramenta ainda permite caputra da tela do computador.

Os vídeos criados por este software estão restritos aos codificadores pré-estabelecidos, não permitindo a adição de novos codificadores. O processo de criação de uma apresentação com esta ferramenta pode se tornar complexa e mesmos as mais simples superam a dez trocas de tela e configurações. Além disso, esta é uma ferramenta relativamente cara, não possui código aberto e não está presente em sistemas operacionais além do Microsoft Windows.

A figura 2.11 mostra uma captura de tela do programa Visual Communicator Pro.

 $3$ o usuário lê o texto que é para ser dito naquele momento, como em um discurso ou na apresentação de um tele jornal

![](_page_28_Picture_1.jpeg)

**Figura 2.11:** *Captura de Tela do Programa Visual Communicator Pro*

Estas quatro ferramentas comerciais estão disponíveis para sistemas Windows. Elas incluem narração de áudio sincronizada com a apresentação. Em todas as quatro ferramentas, o formato final da apresentação é fixo, o usuário não consegue definir por si um padrão de codificação ou um *codec* a ser utilizado, e a qualidade do produto desejado deve ser acertado a priori. Mais ainda, as ferramentas não são de tão fácil uso quanto se deseja e requerem um período de aprendizado relativamente longo antes de ser capaz de tirar todo proveito delas. No programa Visual Communicator, mesmo as apresentações simples requerem cerca de dez trocas de janela e configurações do usuário.

A ferramenta proposta neste trabalho tem o objetivo de cobrir as funcionalidades basicas ´ destas ferramentas, com a vantagem de ser mais flexível quanto aos padrões de codificação ou qualidade do vídeo e áudio produzidos (no caso do EasyPres, como veremos no capítulo 5). Além disso, o EasyPres tem seu código aberto possibilitando que outros grupos adaptem a ferramenta às suas necessidades, ou mesmo contribuam com o seu desenvolvimento. As apresentações geradas pelo EasyPres equiparam-se as apresentações geradas pelos programa mais completos, além de serem mais flexíveis e terem o processo de criação mais direto e simples.

### **2.3 Trabalhos Academicos ˆ**

A maioria de trabalhos relacionados na literatura concentram-se em fazer estudos do desempenho dos alunos e dos cursos a Distância. Pouco material é produzido verificando a funcionalidade dos sistemas de Ensino a Distância, sendo então importante um estudo sobre estes sistemas, concentrando no uso eficiente dos recursos disponíveis e na geração do conteúdo.

Existem alguns trabalhos desenvolvidos visando a geração e a reprodução de apresentações para Educação a Distância e trabalhos relacionados aos formatos de distribuição do material gerado.

Em seu trabalho, Herng-Yow Cheng, et al. [13] propuseram um sistema para criação de apresentações onde diferentes tipos de mídia são usados e sincronizados para se obter uma apresentação completa. O sistema tenta utilizar da melhor maneira os recursos computacionais disponíveis e usa as melhores características de cada objeto multimídia (áudio é bom para a narração e explicação da apresentação, html para textos, imagens para detalhes em vídeo) para criar uma apresentação que apresenta uma boa qualidade e interatividade. Entretanto, este sistema necessita de se ter vários tipos de servidores para armazenar e distribuir as apresentações, além de ter que lidar com a sincronização entre os vários tipos de materiais envolvidos. Mais ainda, o processo de geração da apresentação é complicado e demorado pois requer a sincronização dos vários objetos e servidores envolvidos, além da captura destes materiais e sua codificação. A figura 2.12 mostra uma visão geral deste sistema.

![](_page_30_Figure_1.jpeg)

**Figura 2.12:** *Visao˜ Geral do Sistema de Educac¸ao˜ a Distancia ˆ Proposto por Herng-Yow*

O sistema proposto por Herng-Yow é relativamente complexo. O sistema apresenta 3 servidores dedicados. Um servidor de áudio e vídeo (A/V Server), é neste servidor que os vídeos das apresentações e o áudio da narração são armazenados. Um servidor para as páginas Web do curso, imagens e material escrito (HTML server) e um servidor para fazer a comunicação com o cliente e sincronização de todos os eventos da apresentação (SHLL event server). Neste sistema há ainda gerenciadores de sincronismo, que são responsáveis pela troca de informação entre o navegador do aluno e os sevidores do sistema.

Os programas VNCrec [47] e VNCproxy [53] simplificam o processo de captura de tela do professor. Estes dois sistemas realizam a gravação do conteúdo da tela do computador em um arquivo que pode ser recuperarado e visualizado posteriormente. Para isso, eles baseiam-se em um sistema de área de trabalho virtual chamado VNC [40].

O VNC, Virtual Network Computing [32], e´ um sistema de controle remoto que permite a visualização e interação com um computador usando um programa visualizador (por exemplo, o "viewer vnc") rodando em outro computador em qualquer ponto da Internet. Os dois computadores não necessitam ser da mesma plataforma computacional nem estarem rodando o mesmo sistema operacional.

O VNCrec e o VNC proxy interceptam o VNC para gerar uma sequência de imagens de todas as operações realizadas. Mas estes, não possibilitam sincronização com um áudio e tampouco apresentam funcionalidades como parada e recomeço de uma gravação. Além desse problema, eles não geram um vídeo. Assim, a idéia central da simplicidade é gerar a apresentação com os programas que o professor trabalha diariamente.

Grande parte dos sistemas desenvolvidos nesta dissertação baseam-se nos trabalhos de Herng-Yow e no VNC. O sistema desenvolvido que economiza recursos computacionais (Capítulo 4) baseia-se no sistema de eventos desenvolvidos no trabalho de Herng-Yow, porém simplificando o processo de criação, armazenamento e sincronização das apresentações. A versão que faz uma captura direta, rápida e simples da apresentação e da narração (EasyPres, Capítulo 5) usa o VNC como base para coleta da apresentação.

Os próximos trabalhos concentram-se no estudo de desempenho dos alunos e dos sistemas de Educação a Distância.

Exemplificando um dos tipos de sistemas mais utilizados, com imagens e textos, Edward C. Shaffer e Frank J. Mabry [44], mostram um sistema baseado em *Web* para o ensino de Engenharia Elétrica. Em [45], o autor faz um apanhado sobre as ferramentas e programas necessários para Educação a Distância, verificando a necessidade de certas características para que uma aula deste tipo seja eficiente. Segundo ele, é importante um sistema de notas e um sistema de aulas sincronizadas sob demanda.

Tim Reeves [39] apresenta um sistema misto onde *Web* e envio de material didático são usados e apresenta a experiência de três faculdades com o sistema de instrução *online* WebCT. Ele mostra as principais deficiências em sistemas baseados em *Web* e também faz notas sobre o desempenho dos alunos.

Estudos para comparar o desempenho de estudantes envolvidos em dois cursos a distancia ˆ baseados na *Web* foram realizados em [11]. Em um destes cursos é usado um pacote de simulação e no outro somente textos e gráficos. Seus resultados sugerem que cursos da disciplina de redes, baseados em *Web*, podem usar simulação de forma muito eficiente. Joan Kleinman [29] faz uma comparação de desempenho e atitudes de alunos de um curso a Distância e um curso tradicional, para uma aula de introdução à Ciência da Computação. Sua análise diz que não há diferenca significativa entre os dois grupos, embora possa haver diferenças em outros cursos. Eli J. Weissman [60] faz uma avaliação de sistemas de aprendizado *online* em um grupo específico de pessoas.

São analisados o desempenho dos alunos em questão do sistema, material e conhecimento.

Os próximos trabalhos são potenciais clientes para as apresentações geradas pelo EasyPres. Eles são sistemas de Educação a Distância que se baseiam em *Web*. Estes sistemas têm como principal material utilizado um áudio para narração ou vídeo para acompanhamento e uma apresentação, na sua maioria *slides* HTML. O EasyPres pode gerar tanto o áudio da narração quanto a apresentação para estes sistemas, de forma rápida e flexível.

O MANIC [41] é um um sistema de Ensino a Distância baseado em *Web* onde o material da aula é enriquecido com material multimídia, enquanto sua acessibilidade é mantida através de uma variedade de plataformas e navegadores. Além do sistema *Web* de acesso aos cursos e ao seu conteúdo, também há uma ferramenta de autoria que possibilita uma fácil criação, manutenção, reúso e compartilhamento de material instrucional.

Do ponto de vista do estudante, o MANIC é um repositório de material instrucional em que eles navegam. O material é distribuído na forma de Hypertext Markup Language (páginas HTML), enriquecidas com uma explicação em áudio da apresentação (um stream de áudio). Do ponto de vista do professor, MANIC é uma ferramenta baseada em *Web* para criar *slides*, agregrá-los em suas unidades e módulos para distribuí-los pela Internet.

Como o MANIC, podemos citar outros sistemas de Ensino a Distância como eTeach [37], BIBS [3]. Estes sistemas são apresentados em maior profundidade na seção 2.1.

Os trabalhos a seguir são relativos a servidores de Ensino à Distância que visam a adaptatividade da sua interface para melhor atender ao aluno. Um sistema adaptativo é aquele que de acordo com um dado ou estado, adapta sua interface, desviando o fluxo do programa, escondendo ou acrescentando opções em sua interface, ou mesmo adcionando ou retirando informações. Estes sistemas continuam baseando seus materiais em páginas *Web*, áudio e vídeo, mesmo que, dependendo da situação, um mesmo curso tenha comportamento diferente para diferentes alunos.

Desenvolver cursos adaptativos de educação baseado em *Web* usualmente requer um grande esforço de programação para prover um gerenciamento de sessões, mantendo um registro do estado corrente do estudante, e adaptando o desenho da interface para os requisitos específicos. NetCoach [59] é um sistema de autoria que permite criar cursos adaptativos e módulos individuais sem a necessidade de conhecimento de programação. De acordo com Brusilovsky [8], sistemas de educação adaptativos devem adptar-se à experiência, conhecimento, objetivos ou preferencias do usuário. Netcoach adapta-se aos três últimos aspectos do usuário.

Sistemas educacionais multimídia adaptativos mostraram-se uma melhoria de sistemas ba-

seados em *Web* por prover suporte para orientação ao aluno e aprendizado individualizado [23]. Recentemente, muitas abordagens como o SCORM [42], LOM [31] ou IMS [24] começaram a padronizar a informação para o aprendizado. Eles introduzem descrições e metadados para os então chamados objetos de aprendizado que são entidades contendo algum material instrucional. Este metadado é por exemplo um identificador, o criador do material, a linguagem, palavras chaves descrevendo o conteúdo, o nível de interatividade do material, etc. Com estas descrições padronizadas do material de aula é possível construir grandes repositórios de ensino em que professores e estudantes vão ser capazes de armazenar e recolher material para aprendizado, para preparação de curso, etc. Algumas abordagens nesta direção são sistemas como por exemplo ARIADNE [1] ou EDUTELLA [20]. Nicola [23] em seu trabalho analisa e revê estes sistemas educacionais adaptativos em relação aos metadados e discute os resultados. Seu trabalho atual concentra-se na caracterização lógica das funcionalidades de adaptção com o objetivo de encapsular estas funcionalidades e descrevê-las como regras em uma linguagem semântica de *Web*.

Muitas aplicações de educação baseada em *Web* esperam atender diferentes grupos de usuários sem a assistência direta de um professor humano. De acordo com isso, há uma necessidade de sistemas que possam adaptar as diferentes condições de usuário, como conhecimento anterior do assunto, base de conhecimento geral e objetivos do aluno. Uma das maiores dificuldades com educação baseada em *Web* é o material do curso que atualmente está sob várias formas textos, tutoriais, exemplos, testes. Em muitos cursos baseados na *Web* atuais, o material ainda e´ implicitamente orientado para a tradicional aula em sala de uma escola ou universidade. Um livro texto eletrônico é uma das mais proeminentes variações de sistemas educacionais baseado em *Web* para atender este cenário. O InterBook [10] é uma ferramenta de autoria baseada na abordagem que simplifica o desenvolvimento de livros textos eletônicos na *Web*.

# **Capítulo** 3

# **Conceitos e Fundamentos**

### **3.1 V´ıdeo e Audio ´**

Com o desenvolvimento da tecnologia, ficou cada vez mais comum o uso de recursos audio ´ visuais nos computadores pessoais. Hoje em dia, praticamente todos os computadores pessoais são usados para ouvir música, assistir filmes e dvds e para jogos com múltiplos recursos áudiovisuais. O uso destas máquinas para entretenimento provavelmente é o maior destino dado entre os usuários domésticos.

Neste sentido, áudio e vídeo tornaram-se aplicações importantes neste ambiente. Vários estudos levaram a meios de codificação cada vez mais eficientes, que visam principalmente a economia de recursos (como espaço requerido em disco e taxa de codificação) e a qualidade final do áudio ou vídeo. Assim nos últimos anos houve o surgimento de diversos padrões para este propósito, onde alguns deles ganharam o gosto popular e tornaram-se mais utilizados.

### **3.2 Audio ´ MP3**

O padrão mais utilizado atualmente para codificação de arquivos de áudio em computadores  $\acute{\text{e}}$  o MP3 [61]. Este padrão possibilita altas taxas de compressão de um áudio (comparado com o áudio original sem compressão) e as perdas de qualidade são consideradas imperceptíveis a taxas aceitáveis de codificação [21].

Audio sem compressão, como são os encontrados nos CDs de música, armazenam mais dados que o cérebro humano pode processar. Por exemplo, se duas notas são muito similares e muito próximas uma da outra, o cérebro percebe somente uma nota. Se dois sons são muito diferentes, mas um é muito mais baixo que o outro, o cérebro talvez nunca perceba o sinal mais silencioso. E claro, os ouvidos são mais sensíveis a certas frequências que outras. O estudo deste fenômeno auditivo chama-se psico-acústica. Há bastante informação sobre estes fenômenos e o processo de audição humana. Estas informações podem ser acessadas por gráficos, tabelas e modelos matemáticos representando os padrões de audição.

As ferramentas de codificação MP3 analizam o som original, quebram-no em padrões matemáticos, comparam estes padrões com modelos psico-acústicos armazenados no programa do codificador. O codificador pode discartar a maioria dos dados que não combinam com os modelos armazenados, mantendo os que combinam. A pessoa que esta´ realizando o processo de codificação pode especificar quantos bits são alocados para armazenar cada segundo da música, que em efeito ajusta um nível de tolerância - quanto menor o espaço reservado para o armazenamento de cada segundo de música, maiores serão os descartes de dados e pior será a qualidade do áudio.

Este tipo de compressão é chamado de *lossy* ou compressão com perdas, porque dados são descartados e perdidos no processo. Entretanto um segundo tipo de compressão também é aplicado, que comprime os dados restantes por processos mais tradicionais, semelhantes a` compressão Zip. Arquivos MP3 são compostos por uma série de quadros pequenos, uma após o outro. Cada quadro de dados é precedido por um cabeçalho que contem informações extras sobre o dado que o segue. Em algumas codificações, estes quadros podem interagir com os próximos para otimizar os resultados de compactação. No início ou no fim de um arquivo MP3 pode haver informação adcionais sobre o arquivo de música em si, como o nome do artista, título da música, nome do album, etc.

MP3 usa duas técnicas de compressão para conseguir suas altas relações de redução de tamanho entre áudio sem compressão e com compressão - uma com perda e outra sem perda. Primeiramente retira-se do áudio sem compressão os dados que seres humanos não podem ouvir de qualquer maneira (ou ao menos faz-se compromissos aceitáveis desta retirada de dados do material original), e então codifica-se as redundâncias para conseguir uma compressão adicional. É a primeira parte do processo que faz a maioria do trabalho de codificação e que requer a maior parte da complexidade do codificador.

O padrão MP3 não controla o nível de perda de qualidade como ocorre em padrões de imagem como Jpeg [14]. Entretanto, pode-se controlar a quantidade de dados por segundos que um audio ´ vai ocupar em seu armazenamento (o que tem um resultado parecido com a taxa de entrega em redes). A figura 3.1 nos dá uma idéia da relação entre a qualidade de um áudio e a sua taxa de
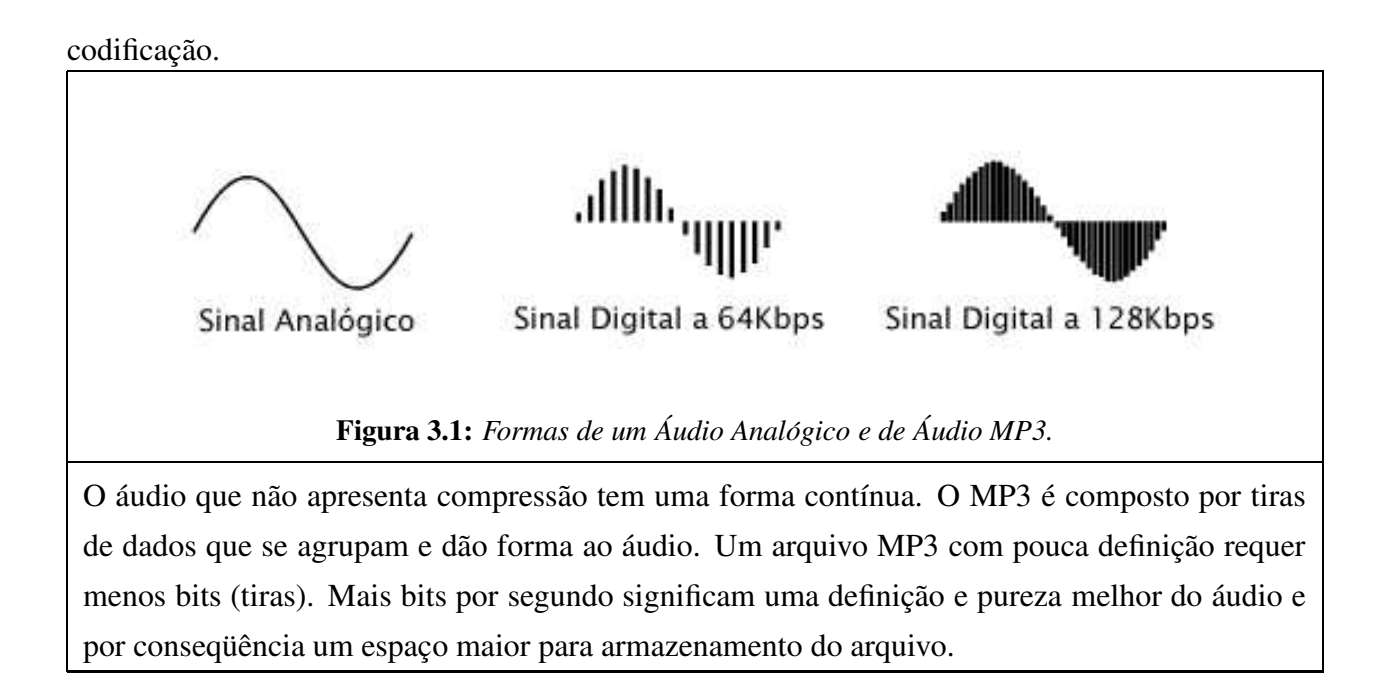

Note que a taxa de codificação de uma música refere-se a taxa total de todos os canais. Em outras palavras, uma música de 128 kpbs stereo é equivalente em tamanho e qualidade a duas músicas mono de 64 Kbps separadas.

# **3.3 V´ıdeo MPEG e Xvid**

Atualmente existem vários padrões e codificadores de vídeo. Porém, os primeiros codificadores que estabeleceram-se como grandes padrões foram MPEG-1 e MPEG-2 [57]. Estes padrões são amplamente utilizados até hoje, mesmo já existindo codificadores mais eficientes. Isto deve-se sobretudo ao seu estabelecimento na indústria (DVDs e TVs de alta definição usam estes padrôes) e também porque quase todos computadores conseguem decodificar este tipo de vídeo.

Mais recentemente, outros padrões começaram a surgir e se estabelecer. Estes novos padrões tinham a proposta de conseguir qualidades comparáveis ao MPEG-2 usado em DVD, porém com maiores taxas de compressão. A maioria destes novos codificadores se baseiam no padrão MPEG-4 que também é um padrão do mesmo grupo que desenvolveu o MPEG-1 e MPEG-2.

Neste trabalho foram utilizados os *codecs*<sup>1</sup> MPEG-1, por ser um codec leve e acessível a quase todas as plataformas existentes atualmente e Xvid [50], que é uma implementação de

<sup>&</sup>lt;sup>1</sup>codificadores e decodificadores de vídeo

código aberto para MPEG-4 [58]. A figura 3.2 nos mostra um exemplo de cada um destes codificadores em uma alta qualidade.

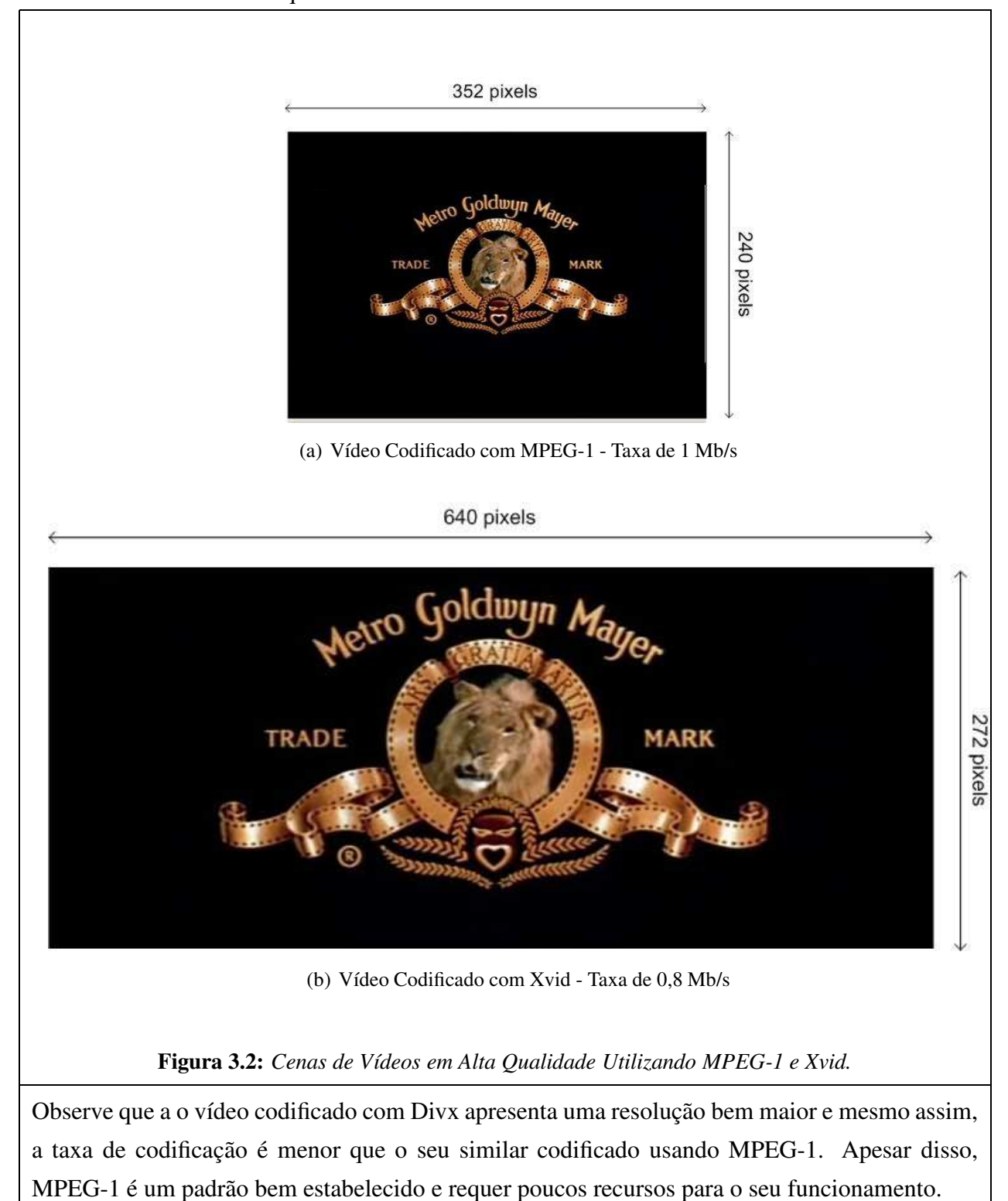

### **3.3.1 Codificac¸ao˜ de V´ıdeo MPEG**

MPEG, *Moving Picture Experts Group*, e´ o nome da fam´ılia de padroes ˜ usados para codificar informação áudio-visual em um formato digital comprimido. A maior vantagem de MPEG comparado a outros padrões similares é que os arquivos MPEG são menores para a mesma qualidade de mídia. Os padrões MPEG são muito utilizados, por exemplo, são os codificadores de vídeo MPEG que são usados nos sistemas para DVD e VCD.

Os padrões MPEG mais conhecidos e utilizados são :

- MPEG-1 : originalmente definido em 1992, foi previsto para ser um vídeo de tela cheia para ser armazenado em um CD. Ele foi incorporado ao padrao˜ VCD e e´ usado em aparelhos de CD-ROMs convencionais.
- · MPEG-2 : apareceu após o MPEG-1 e foi projetado para ser o padrão para aplicações de tv digital e para uso nos discos de DVD. Este padrão suporta vídeo entrelaçado e taxas de codificação variável.
- MPEG-3 : foi projetado para se um padrão para HDTV (High Definition TV Tv de alta definição), mas este padrão foi incorporado ao MPEG-2.
- MPEG-4 : foi projetado para ser usado em vídeo conferências, distribuição de vídeo na Internet ou aplicações similares usando baixas larguras de banda de rede.

Um vídeo digital compreende de uma sequência de imagens ou quadros que, sem compressão requerem um espaço de armazenamento muito maior até que um vídeo em formato DVD. Vários métodos são usados para comprimir a informação contida em um quadro de vídeo.

Cada quadro de vídeo é dividido em um arranjo de macro blocos, cada um com 16x16 pixels de tamanho, compreendendo 4 blocos Y (luminância), 1 bloco de de U e 1 de V (crominância). A informação da cor tem consequentemente a metade da resolução horizontal e vertical da informação de luminância. A figura 3.3 mostra o macro bloco e seus componentes.

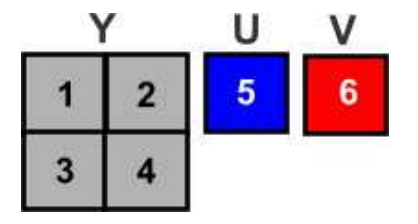

**Figura 3.3:** *Macro Bloco de um Quadro de V´ıdeo*

A informação Y, U e V em cada macro bloco é comprimida usando Trasnformada Discreta de Cosseno (*DCT*) e compensação de movimento.

#### **3.3.1.1 Transforma Discreta de Cosseno - DCT**

A transformada discreta de cosseno é usado para reduzir o espaço requerido para representar um único quadro. Cada um dos 6 blocos do macro bloco é codificado realizando uma transformada de Fourier dos pixels em linhas diagonais (veja na figura 3.4) que mapeia o bloco 8x8 a 1x64, antes da codificação DCT.

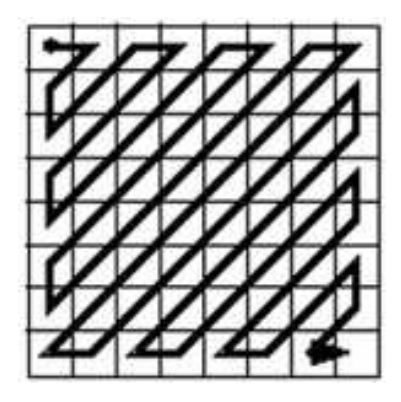

**Figura 3.4:** *Transformada de Fourier nos Blocos do Macro Bloco*

A codificação de Huffman é usada para codificar o dado DCT. Se a largura de banda é limitada, os componentes das frequências mais altas serão cortados. A codificação MPEG pode degradar neste caminho para permiter menores larguras de banda em uma mídia.

#### **3.3.1.2 Compensac¸ao˜ de Movimento**

A Compensação de Movimento é usada para predizer valores de pixels pelo realocamento de um bloco de pixels de uma imagem anterior. Este movimento é descrito por um vetor bidimensional ou movimento de sua última posição.

A maioria dos erros de predição serão pequenos uma vez que os valores de pixel não apresentam uma mudança grande em uma área pequena. Os valores do erro irão comprimir mais e melhor do que os valores por si próprios.

#### **3.3.1.3 Tipos de Quadros MPEG**

Sequências de um vídeo MPEG compreendem GOPs. Cada GOP (Grupo de figuras) compreende um quadro de vídeo de três diferentes tipos. Estes quadros são:

- *Quadros I* (I-frames ou Intra Coded Frames) : usam codificação DCT somente para comprimir um quadro único sem referência a nenhum outro quadro na sequência. Tipicamente quadros I são codificados com 2 bits por pixel na média. Como o dado inicial é composto por 4 bytes de Y, 1 byte de U e 1 byte de V (total de 6 bytes = 48 bits) por pixel, este da´ uma razão de 24:1 na compressão. Para um posicionamento aleatório de um vídeo sendo executado, o decodificador deve começar o processo por um quadro I e não por um quadro P. Os quadros I são inseridos a cada 12 ou 15 quadros e são usados para iniciar a sequência, permitindo que o vídeo seja executado em posições aleatória e para avanço e retrocesso rápido.
- *Quadros P* (P-frames ou Predicted frames) : o quadro P é codificado a partir da previsão dos novos pixels em razão do último quadro I ou P. Os quadros P usam predição de movimento e dão uma razão de compressão maior que os quadros I dependendo da quantidade de dados presentes. As diferenças entre o quadro previsto e o atual são codificados. A maior parte de erros da previsão serão pequenos uma vez que os valores dos pixels não apresentam mudanças grandes em uma área pequena.
- *Quadros B* (B-frames ou Bi-directional frames) : são codificados como diferenças do último ou próximo quadros I ou P. Quadros B são predições como os quadros P mas de cada bloco B tanto os quadros I ou P sucessores e antecedentes são usados. Quadros P usam predição de movimento e codificação DCT. Por causa que quadros B necessitam dos quadros antecessores e sucessores para a codificação corrente, a ordem de leitura dos quadros MPEG é diferente da ordem de visualização.

Estes quadros estão entrelaçados em uma sequência como IBBPBBP... ou IBPBPBPBP. O anterior é mais difícil de codificar mas provê uma compressão maior dos dados que o último.

### **3.3.2 Codificac¸ao˜ MPEG-1**

Em 1992 o comitê MPEG publicou a especificação MPEG-1 para formato de compressão digital de vídeo como o ISO 11172. Este padrão foi desenvolvido para permitir o armazenamento 74 minutos de vídeo digital em um CD.

A qualidade consideravelmente superior aos formatos de vídeo digital existentes e, principalmente, eram representados como um padrão internacional que poderia ser adotado pela indústira. A Philips, uma das empresas que contribuiram com MPEG, adotou o MPEG-1 para o CD-i e subsequentemente o adotou para o VCD.

O MPEG-1 é destinado para monitores não entrelaçados, em contraste com MPEG-2 que foi desenvolvido para vídeos entrelaçados. Isto siginifica que o sinal PAL ou NTSC serão codificados com a metade do número de linhas por quadro de vídeo e metade dos pixels por linha.

#### **3.3.2.1 Diagrama de um MPEG-1**

A figura 3.5 ilustra a sequência de quadros em um vídeo MPEG-1. Note que a ordem de visualização é diferente da ordem que os quadros são lidos do disco.

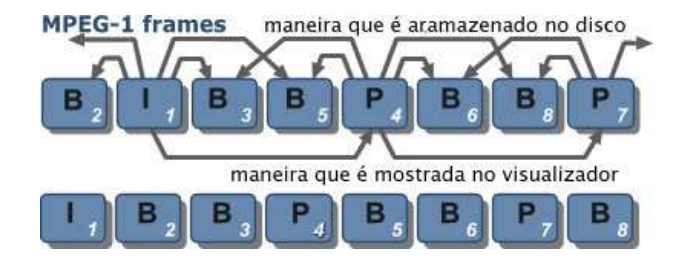

**Figura 3.5:** *Sequ¨encia ˆ de Quadros MPEG-1*

Cada macro bloco de um quadro B é codificado como a mudança do anterior para o próximo quadro P ou quadro I. Os quadros I são repetidos a cada 0,5 segundos, de outra forma o padrão PBBPBB.. se repetiria indefinidamente.

Para os parâmetros confinados do sistema usado para VCD ou CD-i, existe um número máximo de 396 macro blocos por quadro. Consequentemente a fonte PAL ou o sinal de vídeo de NTSC são codificados na definição de *SIF*, ou seja, metade de número de linhas por quadro de vídeo e metade dos pixels por a linha.

## **3.3.3 Codificac¸ao˜ MPEG-4**

O MPEG-4 é um padrão internacional (ISO/IEC 14496) também desenvolvido pelo MPEG (*Moving Picture Experts Group*). A especificac¸ao˜ do MPEG-4 foi finalizada em outubro de 1998 e se tornou um padrão internacional no início de 1999. A versão 2 do MPEG-4 tornou-se padrão em 2000. Diversas extensões foram adicionadas desde então.

Este padrão se diferencia do MPEG-2 em diversos pontos importantes. O MPEG-2 codifica um fluxo de vídeo mesmo se ele contem gráficos e textos. O MPEG-4 separa os gráficos e os textos em fluxos separados que são recombinados pelo decoficador.

#### **3.3.3.1 Versoes ˜ de MPEG-4**

A primeira versao˜ de MPEG-4 chamava-se MPEG-4 SP (*Simple Protocol*) que era destinado para aplicações de pequena banda de rede, como conexões discadas de Internet.

O MPEG-4 SP usa compressão intra-quadros e intra-campos para monitores progressivo e entrelacado e emprega codificação DCT e DPCM (*differential pulse code modulation*) para garantir uma compressão ótima para qualquer tipo de vídeo.

O MPEG-4 ASP (*Advanced Simple Protocol*) inclui um número adcional de características como :

- Compensação de movimento com precisão de 1/4 do elemento de figura.
- Predição bi-direcional.
- Compensação de movimento para a área total da figura.

A recente versao˜ do MPEG-4, AVC (*Advanced Video Coding*) ou H.264, oferece uma compressão de codificação significantemente maior que os padrões MPEG predecessores. Este pode prover uma qualidade de v´ıdeo DVD a uma taxa cerca de 40% da taxa do MPEG-2.

Este padrão faz uso de redundâncias espacial, temporal e psico-visual para melhorar a eficiência da codificação. Compressão de vídeo usando H.264/MPEG-4 AVC gera taxas de vídeo que são tipicamente de duas a quatro vezes menores que os padrões anteriores MPEG-2 e MPEG-4, em uma qualidade de vídeo equivalente.

O XviD é uma versão compatível com o padrão MPEG-4. É um projeto de código aberto destinado a vários sistemas computacionais. Seu desempenho chega a superar as versões MPEG-4 AVC em alguns casos.

## **3.4 SMIL**

## 3.4.1 **Introdução**

O *W3C's Synchronized Multimedia Activity* concentrou-se no desenvolvimento de uma nova linguagem para apresentações multimídia sincronizadas onde áudio, vídeo, textos e gráficos são combinados em tempo real. A linguagem SMIL (*Synchronized Multimedia Integration Language*) permite a criação de uma apresentação interativa com elementos áudio-visuais sincronizados entre si. SMIL é geralmente usado na criação de apresetações multimídia com um *streaming* de áudio e vídeos, textos ou outro objeto multimídia.

Em SMIL, uma apresentação multimídia pode ser descrita em um arquivo XML ou, em recentes abordagens, sob forma de um arquivo HTML com comandos especiais para indicar o bloco de uma apresentação SMIL. É possível realizar uma apresentação com os vários objetos multimídia distribuídos por diferentes servidores. As apresentações mais comuns com SMIL são as que possuem um elemento de áudio ou de vídeo e várias inserções sincronizadas de figuras ou mesmo páginas *Web*.

As apresentações mais promissoras para uso de SMIL são as que fazem uso de texto sincronizado, como se fosse uma legenda de filme. Estes textos podem estar em vários idiomas e a negociação da apresentação entre a linguagem SMIL e o visualizador indica em qual das línguas este texto deve ser apresentado.

O SMIL é utilizado pelo EasyPres para fazer a sincronização entre áudio de narração e animação de uma apresentação para ser publicado na *Web*. O SMIL possibilita a criação de uma apresentação com materiais já gravados e mesmo, a adição de outros objetos multimídia a uma apresentação. Mais ainda, a ferramenta Template utiliza SMIL para gerar de forma rápida e simples apresentações que contém diversos objetos multimídia e se apresentam em formatos pré-definidos.

## **3.4.2 Conceitos de SMIL**

#### $Components$  **de uma Apresentação Multimídia**

Em SMIL, o autor nomeia componentes para texto, imagens, áudio e vídeo com URIs (Identificadores de Recurso). A apresentação destes componentes pode ocorrer tanto em sequência quanto em paralelo. Uma apresentação típica de SMIL apresenta as seguintes características:

- $\bullet$  É composta de diversos componentes que são acessíveis através de URIs, por exemplo os arquivos armazenadas em um servidor *Web* ou os v´ıdeos de um servidor de *streaming*  $m$ *ídia*.
- Permite o uso de componentes de diferentes tipos, como vídeo, áudio, imagem ou texto. Os tempos de começo e de fim de diferentes componentes são especificados um relativo ao outro. Assim, em uma apresentação de transparências, uma transparência em particular é mostrada quando o áudio de narração começa a descrevê-la.
- Possui botões de controle com aparência familiar como *stop*, *fast-forward* e *rewind* que permitem ao usuário interromper a apresentação e movê-la para um outro ponto para frente ou para trás da apresentação.
- Tem recursos para funções adicionais que proporcionam "acesso aleatório", isto é, a apresentação pode ser começada em qualquer lugar; e "movimento lento", ou seja, a apresentação e´ tocada mais lenta do que em sua velocidade original.
- Permite ao usuário seguir os *hyperlinks* embutidos na apresentação como em uma página *Web*.

A linguagem SMIL foi projetada para que a criação de uma apresentação fosse fácil e simples, mesmo atraves´ de um editor de texto. A chave do sucesso do HTML era que o o *hipertexto* poderia ser criado sem requerer uma ferramenta de autoria sofisticada. A linguagem SMIL consegue o mesmo objetivo para uma apresentação *hypermedia* sincronizada. Porém, como em HTML, recursos mais sofisticados desta linguagem requerem um conhecimento específico e em muitos casos uma ferramenta de autoria especializada.

#### **<b> Exemplo de Aplicações**

A seguir são mostrados alguns exemplos de aplicações que podem ser criadas usando SMIL:

- Fotos tiradas com uma câmera digital podem ser coordenadas com um comentário.
- Cursos de treinamento podem ser integrados com voz e imagens.
- Uma página *Web* mostrando ítens a venda pode mostrar fotos dos produtos em parte da tela, acoplados com uma voz narrando a descrição deles enquanto estes aparecem na tela.
- Apresentações de transparências escritas em HTML podem ser cronometradas de modo que pontos venham em sequência e em intervalos específicos, mudando a cor do texto a medida que eles são focados.
- Controles na tela podem ser usados para começar e parar música e vídeo.

#### **Documento Exemplo**

O documento a seguir apresenta um exemplo de arquivo SMIL. Nesta apresentação, dois botões para seleção de uma apresentação com um vídeo e uma página ou para uma apresentação contendo um áudio e uma imagem.

```
<par>\langle a \cdot \text{href} = \text{hif} \cdot \text{hif} \cdot\langle a \text{ href} = \text{HTempo}"> \langle \text{img} \text{ src} = \text{d} \text{bota}0.2. \text{ipg}"/>\langle \text{lab} \rangle\langleexcl\rangle<par id =" Historia" begin ="0 s">
                                 \langlevideo src = "video1.mpg"/>
                                 \langle \text{text src} = \text{degree} \cdot \text{legendas}. html"/>
                           </par>\langlepar id = "Tempo">
                                 \langle \text{img} \ \ \text{src} = \text{"Tempo} \cdot \text{ipg} \ \text{''}\rangle\langle audio src = "weather_rpt.mp3"\langle/par\rangle</excl>
 </par>
```
Neste código temos dois botões, o botão 1 e o botão 2. Cada um destes botões está associado a um bloco de códigos SMIL. Caso o botão 1 seja selecionado, o bloco História será executado. Neste bloco tem um vídeo em formato MPEG e uma página *Web* com a legenda. Caso o botão 2 seja selecionado, uma imagem será mostrada e a narração a respeito desta imagem será executada.

## **3.4.3 Exemplo de Apresentac¸oes ˜ e Visualizadores de Smil**

As figuras abaixo mostram exemplos de apresentações usando Smil em diversos visualizadores existentes. A figura 3.6<sup>2</sup> mostra uma apresentação rodando em Real Player, na qual aparece um vídeo e áudio sincronizados com um texto. A figura 3.7  $3$  apresenta um protótipo de apresentação para Tv digital usando o X-smiles como visualizador.

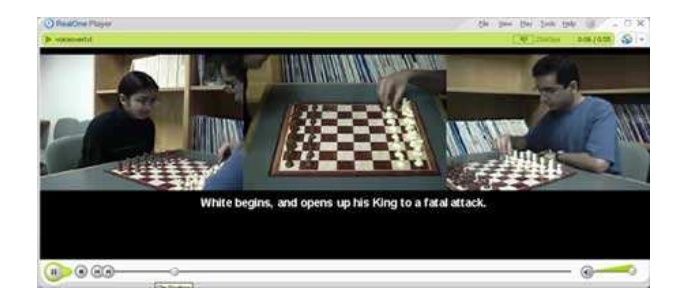

**Figura 3.6:** *Apresentac¸ao˜ com Texto, Audio ´ e V´ıdeo - Real Player.*

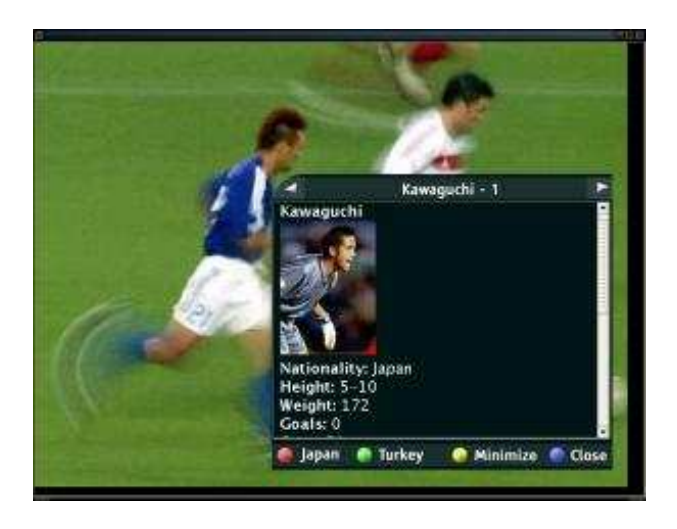

**Figura 3.7:** *Visualizac¸ao˜ de um Prototipo ´ para TV Digital - X-Smiles.*

<sup>2</sup>http://www.psych.uiuc.edu/ kmiller/smil/download.html

<sup>3</sup>http://www.x-smiles.org/screenshots.html

# **Capítulo** 4

# **Versao˜ Orientada por Eventos**

Neste capítulo discutimos um sistema para geração de apresentações para Ensino a Distância que visa não somente a qualidade do ensino, como também a economia de recursos computacionais e o uso eficiente destes. Nós realizamos experimentos que mostram a economia de recursos como rede e com isso o aumento significativo da capacidade de atendimento do servidor de aulas. Nós comparamos nosso sistema com um sistema tradicionalmente usado para Educação a Distância que usa somente vídeo, geralmente de baixa qualidade, e páginas *Web* como material de acompanhamento.

# **4.1 Visao˜ Geral do Sistema**

O objetivo será criar um conjunto de ferramentas que possibilite que um professor seja capaz de gerar suas apresentações de Ensino a Distância, gravá-las e recuperá-las de forma que recursos como a banda de rede sejam economizados. Dessa forma, um professor gerará suas apresentações como se estivesse navegando entre páginas *Web*, inserindo sons de narração à sua apresentação, imagens e fazendo anotações no próprio documento HTML que está visível no momento. Assim, ele poderá circular uma área no texto, escrever anotações, mover a janela do navegador entre outros eventos possíveis de reprodução, como mostra a figura 4.9. A sequência que o professor seguiu, será a mesma que o aluno assistirá em sua aula.

O sistema que desenvolvemos é constituído principalmente de três módulos conforme a figura  $4.1:$ 

• O primeiro deles é relativo a como as apresentações são geradas, sendo então responsável

por captar o áudio da apresentação e sincronizá-lo com os demais elementos como figuras, páginas Web e outros.

- O segundo módulo é responsável pelo armazenamento da apresentação em um servidor de forma adequada. Utilizamos basicamente um servidor multimída sob demanda [4, 12, 19] e um servidor *Web* [43].
- O terceiro e último módulo trata de reproduzir a apresentação no computador do aluno. Este módulo é composto basicamente por um navegador *Web* e por um tocador de áudio.

No módulo de Gravação das Apresentações, foram implementados o Tocador de Áudio e o Gravador de Eventos. Conforme vemos na figura 4.1 o Navegador *Web* encontra-se tracejado, indicando que ele não foi implementado neste trabalho sendo utilizado o Navegador *Web* padrão do sistema em uso. Da mesma forma, o Servidor de Áudio sob Demanda no módulo de Servidor de Aulas não foi implementado neste trabalho, sendo resultado de um trabalho anterior. Os demais elementos delimitados por caixas completamente fechadas, como o aplicativo do Servidor Web e o Plugin e Programa de Sincronismo de Eventos e Audio, ´ foram desenvolvidas nesse trabalho.

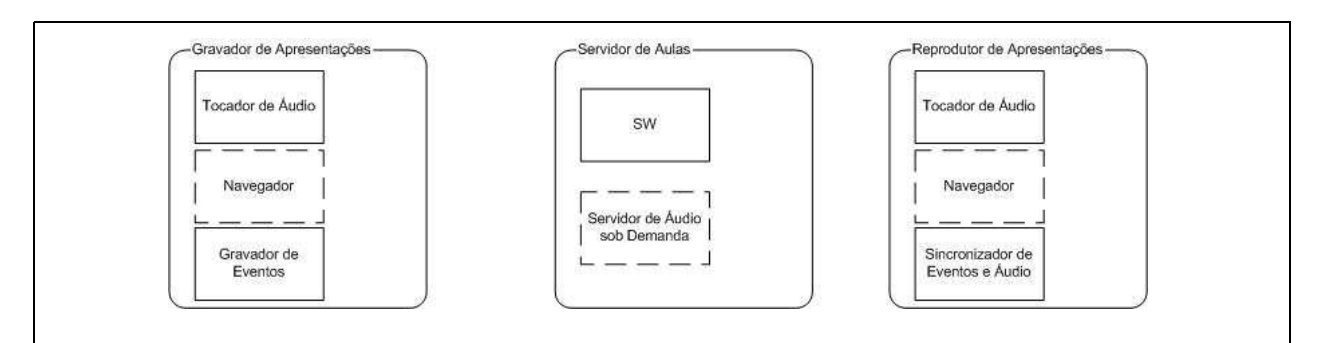

**Figura 4.1:** *Principais Modulos ´ do Sistema Proposto.*

O Gravador de Apresentações apresenta um tocador de áudio e um gravador dos eventos da apresentação. O Reprodutor de Apresentações por sua vez realiza a sincronização dos vários elementos de uma aula com a narração. O Módulo Servidor apresenta basicamente um Servidor Web (SW) e um Servidor de Áudio sob demanda. Nesta figura, os quadros tracejados são elementos que não foram implementados neste trabalho.

O servidor está situado em uma máquina com sistema operacional Linux. Isto porque este módulo faz uso de alguns serviços que estão implementados para este sistema operacional, além de basear-se em código aberto.

O cliente podera´ ser executado tanto em plataformas Linux quanto Windows. Para isso temos dois programas distintos que se conectam ao servidor e reproduzem a apresentação. Parte do cliente faz uso de um navegador *Web* que, no caso do Windows foi escolhido o Internet Explorer por vir junto com o sistema operacional e no caso do Linux escolhemos o Konqueror.

Uma vez que um áudio esteja gravado no servidor de áudio sob demanda, e temos uma apresentação (páginas *Web*, figuras, etc),devemos sincronizá-los. Para isso, utilizamos o tocador (que faz parte do módulo cliente) para executar o áudio, e à medida que for necessário, vamos inserindo os pontos de controle. Esse processo gera um arquivo descrevendo o comportamento da apresentação. Podemos então armazenar este arquivo em um servidor *Web* e a partir dele recuperar a ordem de execução de uma aula. O processo de reprodução de uma apresentação pode ser visto na figura 4.2

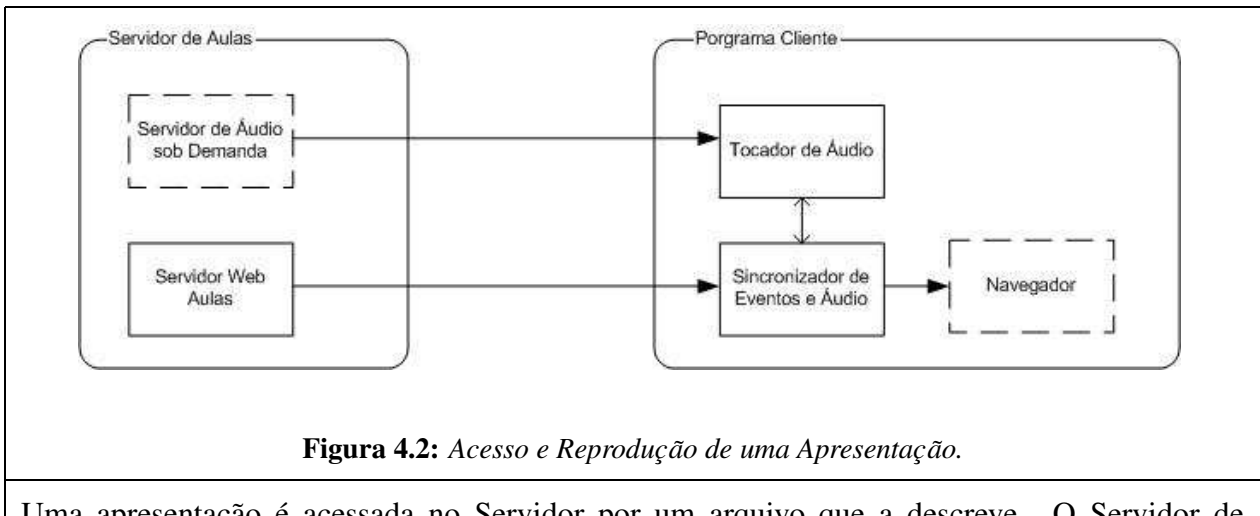

Uma apresentação é acessada no Servidor por um arquivo que a descreve. O Servidor de apresentações envia ao programa cliente um fluxo de áudio que é tocado pelo módulo reprodutor de áudio no cliente. O módulo de sincronização no cliente verifica o ponto de execução da narração e no devido momento ele realiza a ação correspondente no Navegador. Nesta figura, os quadros tracejados são elementos que não foram implementados neste trabalho.

## **4.1.1 Gravador da Apresentação**

O elemento sincronizador de uma apresentação é o áudio. A partir de um dado áudio, os demais objetos da apresentação são amarrados em uma ordem temporal bem definida, tomando por base o tempo de execução da apresentação (figura 4.3). Dessa forma, o gravador é a ferramenta responsável por captar o áudio e sincronizá-lo com os demais elementos.

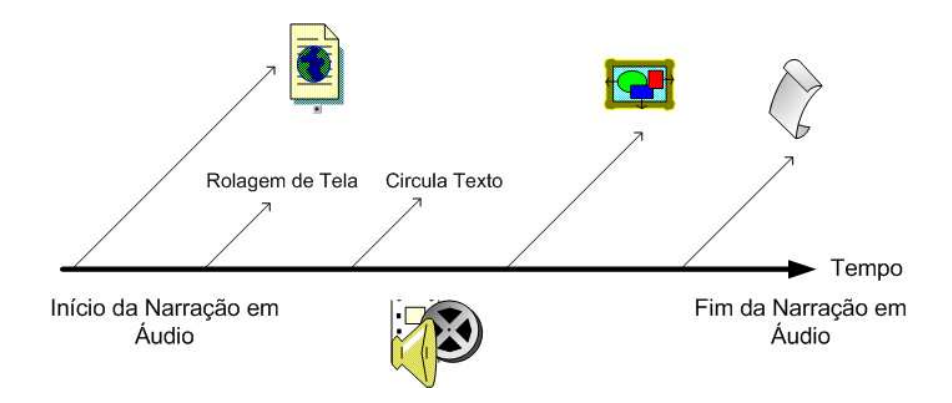

**Figura 4.3:** *Exemplo Esquematico ´ de uma Apresentac¸ao˜ com Audio ´ da Narrac¸ao˜ como Elemento de Sincronizac¸ao˜*

Nesse projeto, o gravador foi embutido no tocador de áudio do cliente simplificando a aplicação. Após a gravação de uma apresentação, o resultado é um arquivo que descreve toda esta apresentação, e é por meio deste que uma apresentação é acessada.

## **4.1.2 Servidor das Apresentac¸oes ˜**

O servidor tem a função de armazenar e distribuir o conteúdo de várias apresentações. Assim, o áudio é armazenado em um servidor de objetos multimídia sob demanda, e os demais elementos, em grande parte imagens e páginas *Web*, são armazenados em um servidor *www*. Estes vários componentes podem estar concentrados em um único computador ou serem distribuídos entre vários outros.

#### **Servidor de Audio ´**

Este módulo tem a função de servir a parte de áudio da apresentação. À medida que o cliente vai requisitando as partes da narração aramazenada no servidor, ela vai sendo decoficiada pelo computador do usuario. ´ Este servidor e´ a parte central de um sistema VoD (*V´ıdeo sob demanda*).

#### **Servidor de Paginas ´** *Web*

Para disponibilizar as várias imagens, páginas Web e *slides* de uma apresentação, optamos por usar um servidor *Web* comum. Qualquer servidor *Web* pode ser utilizado para este propósito. No caso deste sistema optamos por usar o Apache *Web* Server [43] por ser amplamente utilizado e com recursos necessários às mais diversas aplicações.

#### **4.1.3 Programas Cliente**

O programa cliente é composto por três partes distintas. A primeira delas é o tocador do áudio, que também é usado para gerar o sincronismo da apresentação (arquivo contendo as informações da apresentação). Temos também o navegador de páginas *Web* que é utilizado na grande maioria das vezes para visualizar os *slides* da apresentação. Por último, o *Plugin* para o navegador é o responsável por associar o tempo de execução de um áudio (tocador) a um evento (a ser mostrado no navegador). A seguir, detalhamos um pouco mais cada uma destes componetes.

#### **Tocador**

O tocador é a principal interface do módulo cliente. Ele é responsável por executar o áudio da apresentação, assim como disparar o tempo para o *plugin* do navegador. É por meio dele também que criamos uma apresentação nova.

O tocador foi desenvolvido em *Delphi* [7] tanto para Windows quanto para Linux, resultando assim uma economia de tempo na implementação do conjunto.

A figura 4.4 apresenta a tela principal do tocador.

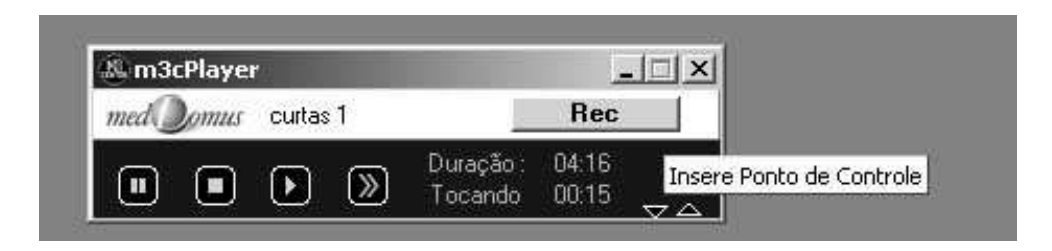

**Figura 4.4:** *Tocador de Apresentações.* 

#### **Navegador**

O navegador na versao˜ Windows do cliente foi incorporado ao tocador, sendo assim apenas uma tela do tocador. Para isso utilizamos componentes do Delphi que manuseiam o navegador padrão do sistema operacional, que no caso é o Internet Explorer da Microsoft. Esta característica é muito importante porque aumenta o poder de controle sobre a aplicação, possibilitando a realização dos eventos da apresentação de uma maneira mais simples e leve, além de possibilitar a realização de novos eventos não previstos.

Na versão Linux, da mesma forma que na versão Windows, utilizou-se o navegador padrão que no caso do KDE é o Konqueror. Nesta versão, o navegador executa de forma completamente independente do tocador, sem compromenter o funcionamento da aplicação como ficará claro a seguir.

#### **Plugin para o Navegador**

O *plugin* para o navegador é simplesmente uma parte do programa tocador que faz a comunicação com o navegador *Web*, realizando assim a sincronização do áudio com os demais elementos. Como já foi dito, o tocador acessa um arquivo que descreve toda a apresentação. Este arquivo é associado no sistema com o programa tocador e quando ele é acessado, por qualquer meio, o tocador automaticamente coloca em execução a apresentação que é descrita por ele. Este arquivo é relativamente pequeno (da ordem de 1 kbyte), e pode ser acessado via *Web* sem comprometer o funcionamento da apresentação.

# **4.2 Arquitetura e Fluxo de Controle**

A estrutura básica do módulo Gravador é composta por um módulo de execução do som e um módulo gravador das descrições dos eventos. A figura 4.5 mostra o fluxo de uma gravação de apresentação entre os módulos responsáveis.

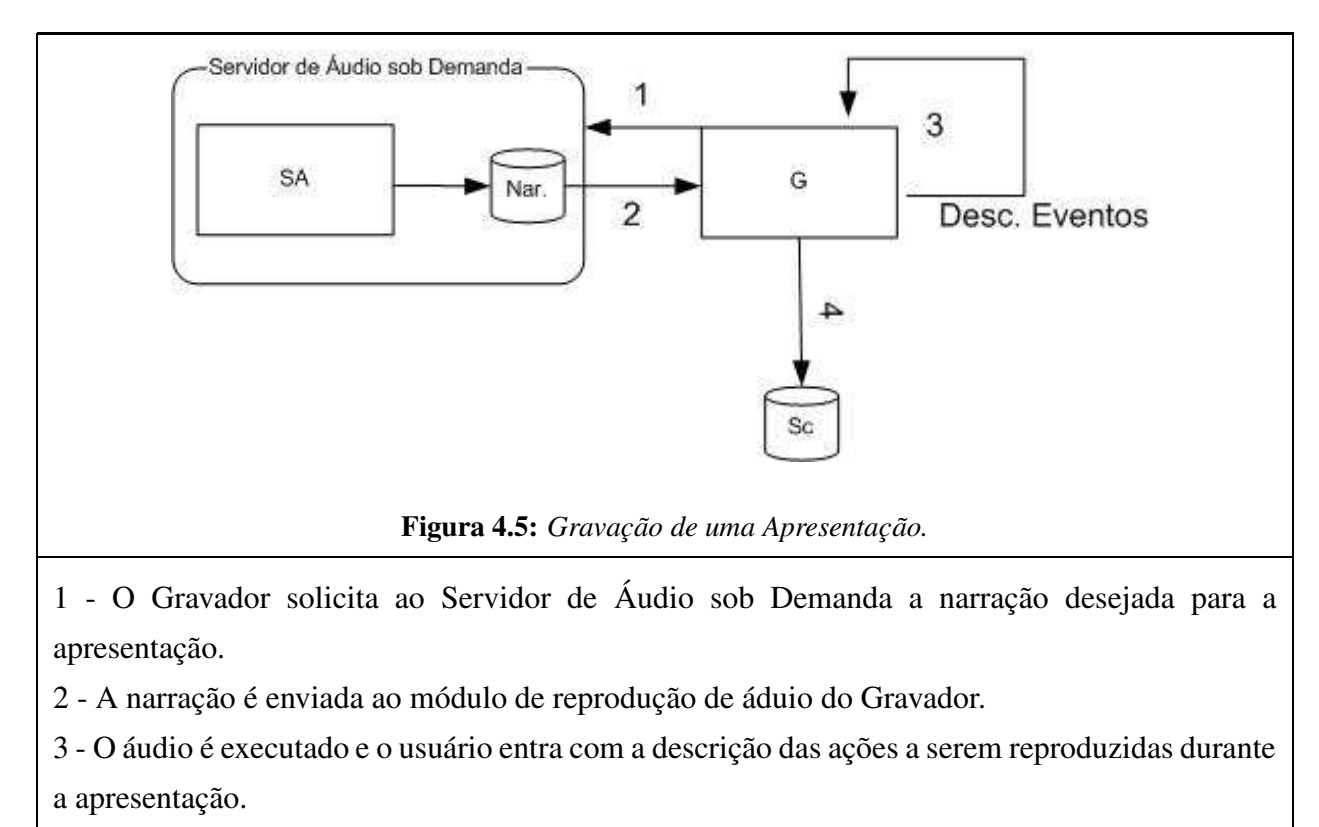

4 - Ao final, um arquivo com a descrição da apresentação é gerado.

A figura 4.6 mostra o processo de execução de uma apresentação e os módulos envolvidos neste processo.

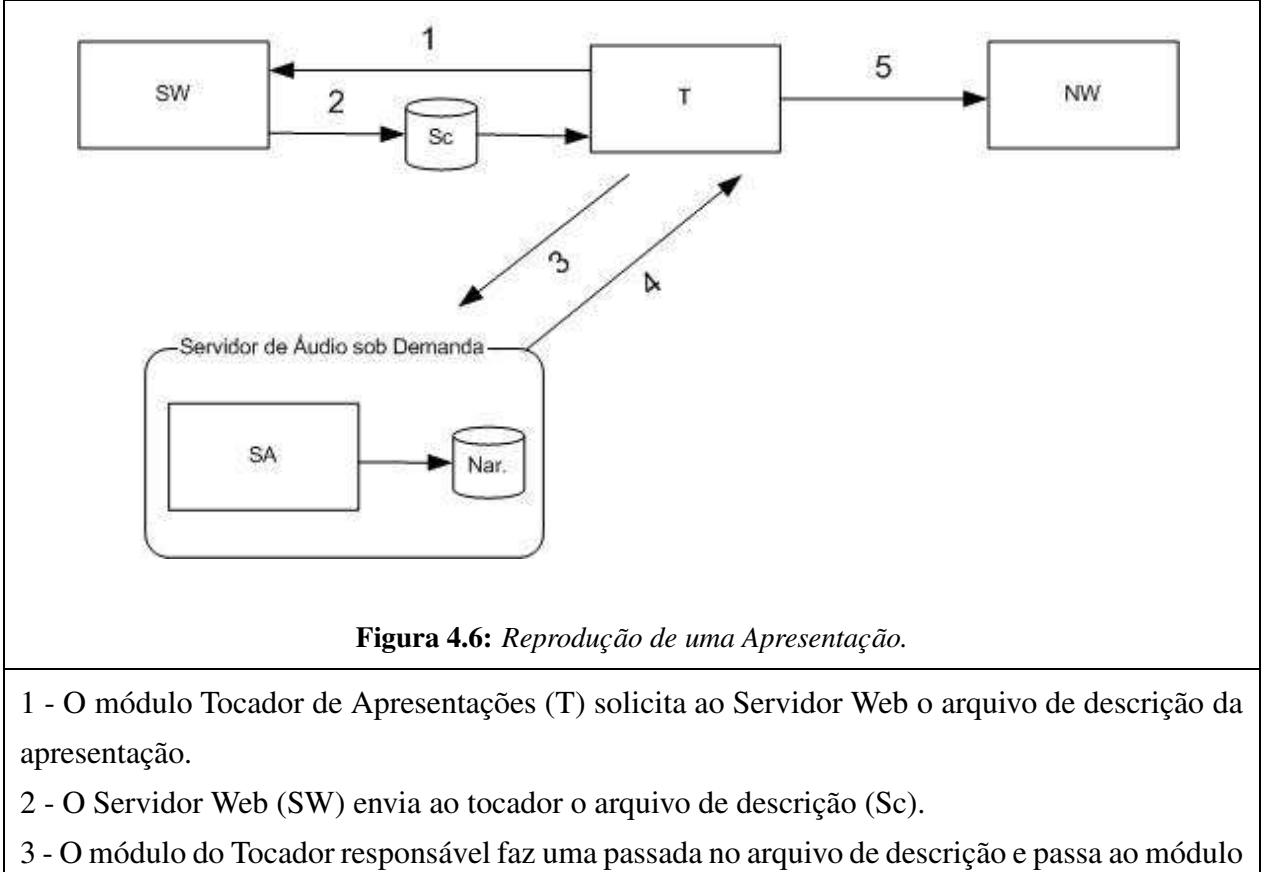

de execução de áudio o áudio e o servidor da narração. Este módulo requisita ao Servidor de Áudio a narração

4 - O Servidor de Narração (SA) faz o envio do áudio sob demanda ao Tocador.

5 - A cada evento identificado pelo módulo de sincronismo do Tocador, é executado a ação desejada no Navegador Web.

O arquivo de descrição de uma apresentação contém todos os dados necessários para a reprodução da apresentação. Os vários elementos envolvidos numa apresentação estão distribuídos ou concentrados no Servidor Web e de Áudio sob Demanda. A figura 4.7 mostra um exemplo deste arquivo. O formato deste arquivo será detalhado na sessão 4.3.1.

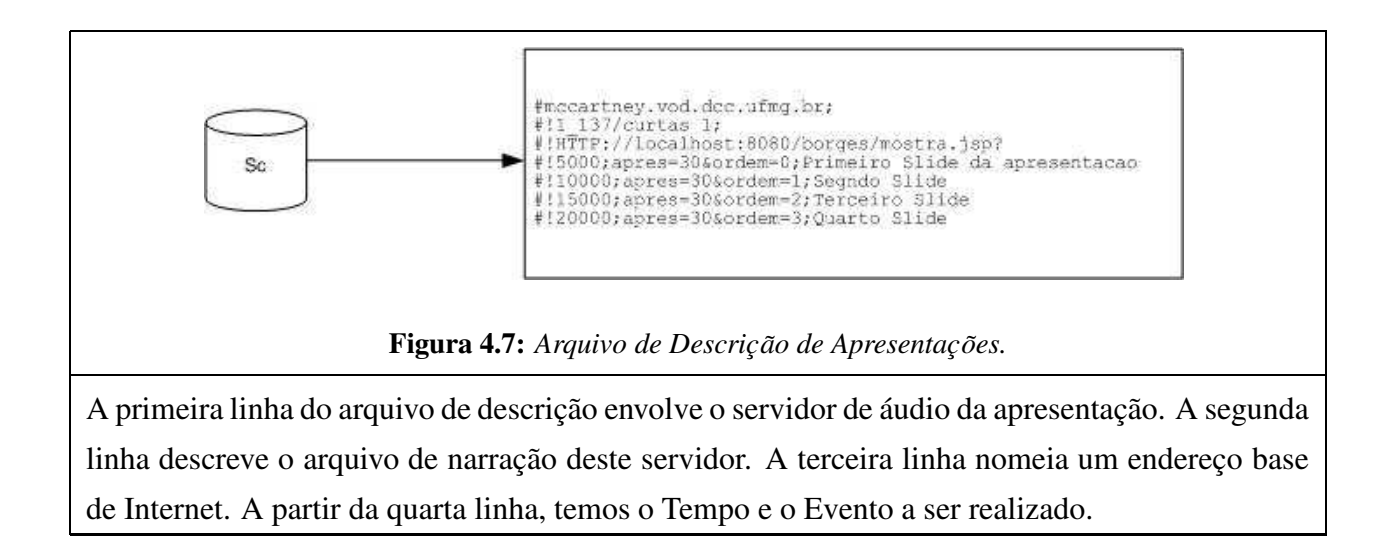

# **4.3 Sincronização**

Toda a sincronização entre o áudio e os demais objetos de uma apresentação é realizada pelo programa cliente conforme a figura 4.8. O progrma cliente abre um arquivo que descreve toda a apresentação. Este arquivo contém os pontos de sincronismo e as ações a serem tomadas. O módulo no programa cliente responsável pela sincronização verifica o ponto de execução no módulo cliente e no momento que um evento deve ocorrer, este módulo realiza no navegador a ação a ser tomada.

As apresentações também podem ser modeladas como proposto por Sheng-Tun Li [30], onde uma máquina de estados é usado para descrever as acões, eventos e tempos da apresentação.

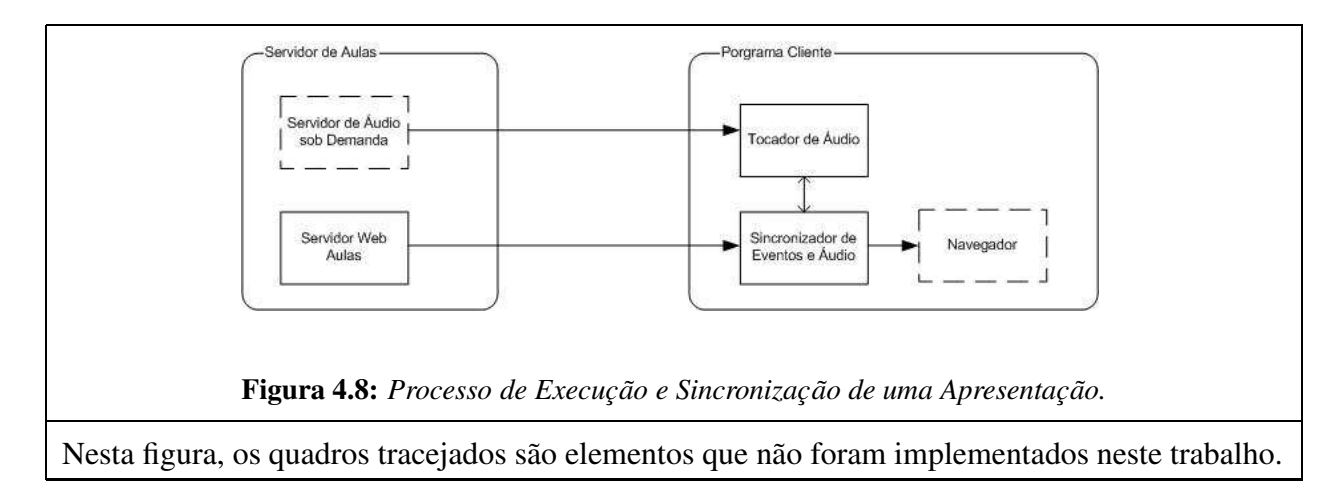

```
#mccartney.vod.dcc.ufmg.br;
#!1_137/curtas 1;
#!HTTP://localhost:8080/borges/mostra.jsp?
#!5000;apres=30&ordem=0;Primeiro Slide da apresentacao
#!10000;apres=30&ordem=1;Segndo Slide
#!15000;apres=30&ordem=2;Terceiro Slide
#!20000;apres=30&ordem=3;Quarto Slide
```
## **4.3.1 Arquivo de eventos – "Mime Type"**

O fato de a descrição de uma apresentação estar embutida somente em um arquivo não impede por exemplo, que os eventos sejam armazenados em um banco de dados, pois o arquivo pode ser gerado dinamicamente (*on the fly*). Além do mais, eliminamos uma comunicação de rede entre o servidor de eventos e o *plugin* do navegador como proposto por Hern [13], melhorando a confiabilidade e tempo de resposta da aplicação.

Abaixo mostramos um exemplo simplificado do arquivo de eventos:

A primeira linha contém o nome da máquina que é a servidora de áudio sob demanda, no caso mccartney.vod.dcc.ufmg.br.

A seguir, na segunda linha, encontra-se o nome do áudio que devemos pedir ao servidor  $(1_1 137)$  e uma descrição deste áudio (curtas 1).

Na terceira linha encontra-se a url base, que é a base do endereço das páginas. A partir de então temos linhas que contém o tempo em milisegundos, o *slide* a ser apresentado e uma descrição de cada um destes.

### **4.3.2 Eventos**

A tabela 4.1 apresenta uma lista dos eventos a serem tratados pela aplicação. A partir destes eventos é possível realizar uma apresentação que contém movimentos, notas, mudança de páginas e sincronismo entre estes eventos. Estes eventos são incorporados ao arquivo de descrição da apresentação como exemplificado acima. A figura 4.9 mostra um exemplo de como estes eventos são reproduzidos no computador do aluno.

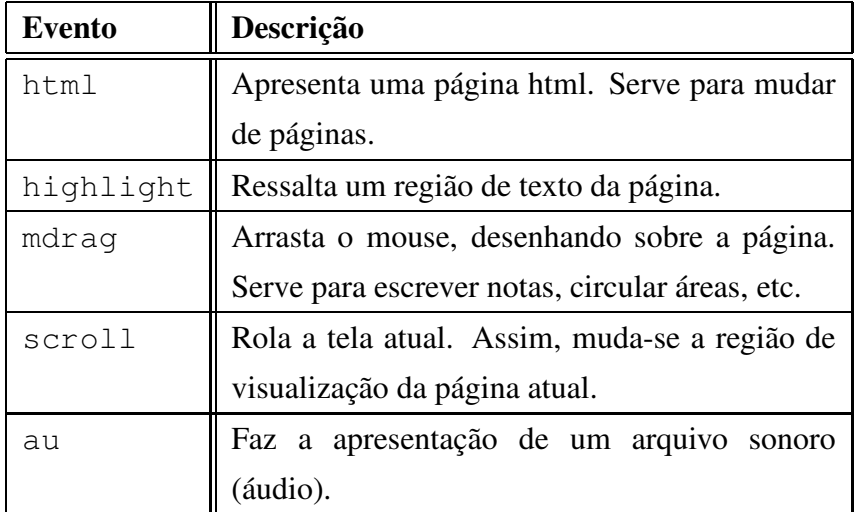

**Tabela 4.1:** *Tabela de Eventos*

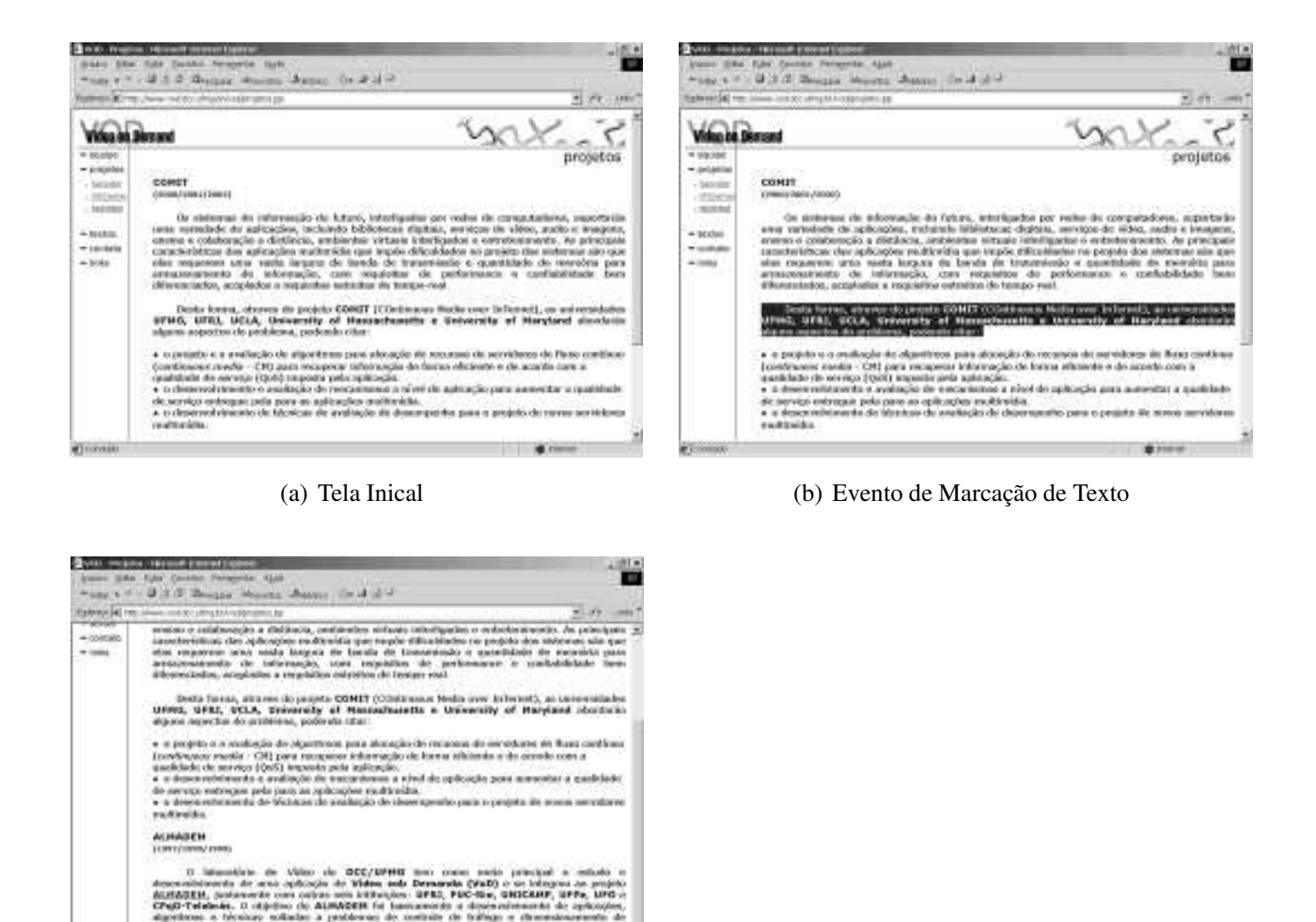

(c) Evento de Rolagem de Tela

**Figura 4.9:** *Exemplo de uma Apresentac¸ao˜ Sincronizada.*

Descreveremos a seguir o funcionamento do sistema como um todo. Tentamos dessa maneira demonstrar a sequencia que é feita para se gerar uma apresentação. Inicialmente, gravamos o áudio a ser usado como elemento sincronizador da aula. Assim, um professor simplesmente usa qualquer programa disponível para se capturar do microfone e gerar um arquivo do formato Mp3. Este arquivo deve ser armazenado no servidor de áudio sob demanda para que seja possível continuar com a construção da aula.

Uma vez que o áudio já se encontra no servidor, basta utilizar o programa cliente no modo de gravação. Para isso, basta indicar para o programa qual o arquivo de áudio se quer utilizar do

servidor (figura 4.10).

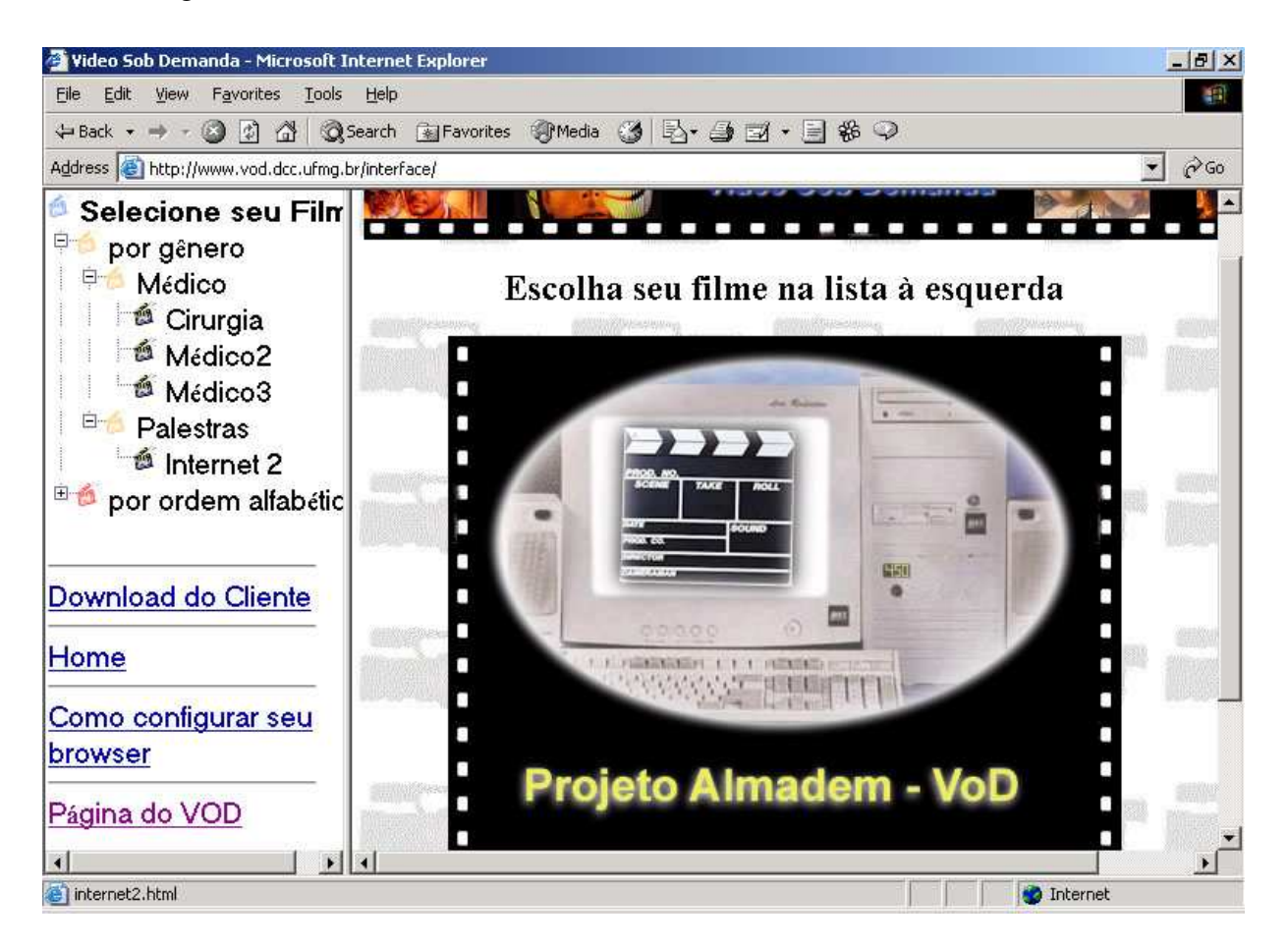

**Figura 4.10:** *Escolha de um Audio ´ Gravado no Servidor Almadem por Interface* Web

A partir deste ponto começa-se a ouvir o arquivo de áudio da narração e a cada clique no botão de inserir ponto de controle, entra-se com a descrição do ponto e a ação a ser tomada. O evento a ser executado deve ser descrito pelo usuário e não é capturado da tela de seu computador. Esta é uma das desvantagens deste protótipo, o que motivou a implementação da versão EasyPres.

Ao final desse processo será obtido um arquivo que contém todas as informações necessárias para se reproduzir a aula. Este arquivo deve ser colocado em um servidor *HTTP* qualquer para que se possa acessá-lo posteriormente. Abaixo será mostrado a sequênica para se reproduzir uma apresentação já feita.

Primeiro, devemos abrir o navegador *Web* e ir à pagina que contém os links dos arquivos que descrevem a apresentação. Uma vez nesta página, basta clicar em um dos arquivos para que a apresentação seja iniciada. A figura 4.11 mostra o módulo cliente apresentando uma aula em dois tempos diferentes.

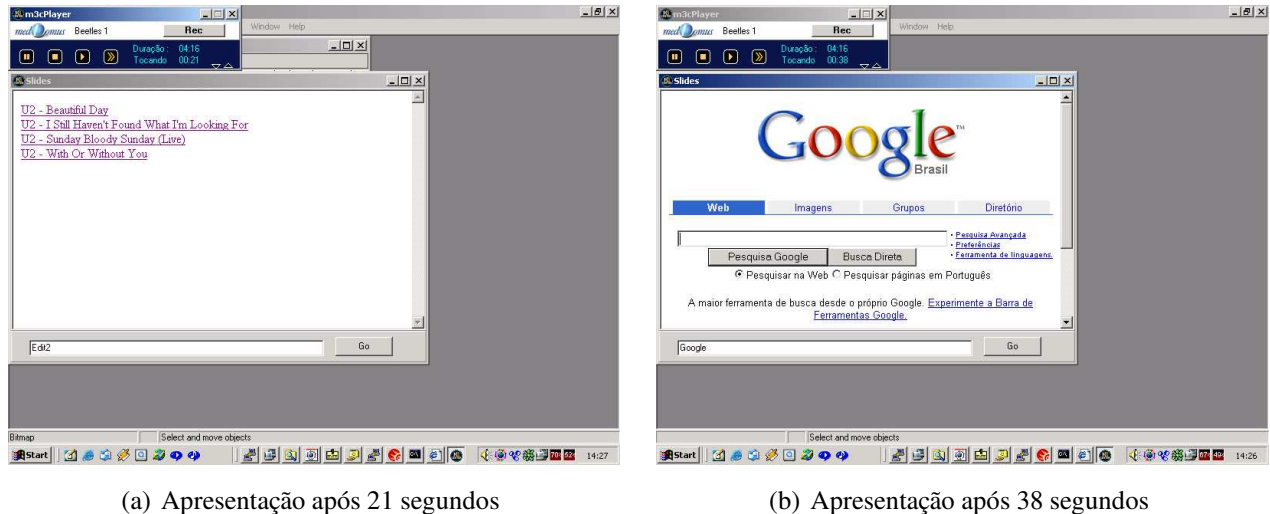

**Figura 4.11:** *Exemplo de uma apresentac¸ ao˜ simples*

# **4.4 Avaliação**

## **4.4.1 Descric¸ao˜ dos Experimentos**

Foram realizados vários testes comparando o sistema proposto ao sistema tradicional. Para isso, utilizamos um servidor de vídeo sob demanda real. O servidor utilizado em nossos experimentos é o ALMADEM-VoD [4, 12, 19]. Este servidor multimídia foi projetado e desenvolvido, no contexto do projeto pesquisa ALMADEM na Universidade Federal de Minas Gerais para ser um servidor multimídia de baixo custo, construído sobre arquitetura PC e utilizando sistema operacional Linux.

Para comparação entre a configuração de sistema de Educação a Distância convencional, que utiliza basicamente v´ıdeos e o sistema proposto, foram efetuados experimentos que mediram: o número máximo de clientes que o servidor podia atender simultaneamente e os recursos de rede gastos. Em ambos experimentos foram realizadas requisições *html* ao servidor, onde as páginas devolvidas seriam ou a descrição do vídeo (requisitada uma vez por vídeo) ou os *slides* a serem sincronizados (requisitados a cada 30 segundos de áudio). Verificamos que o impacto destas requisições podem ser ignorados em nosso sistema uma vez que o fator limitador é o Servidor Multímidia sob Demanda. Para realizar as medições na interface de rede do servidor foi utilizado o software IPTraf [27] disponível para Linux.

Em nossos experimentos, o servidor ALMADEM-VoD foi executado em um computador com processador Pentium-Pro à 200 Mhz, com 128 MB de memória RAM e 4 discos rígidos IDE Seagate U8-17221 de 17,2 GB de capacidade cada.

Os vídeos são os principais objetos do sistema convencional de Educação a Distância. Em nossos experimentos, utilizamos vídeos que foram codificados utilizando-se da técnica MPEG-1 [25]. A taxa de decodificação escolhida dos vídeos foi de aproximadamente 1 Mbps, o que nos dá um vídeo com qualidade próxima ao VHS caseiro como podemos ver pela figura 4.12.

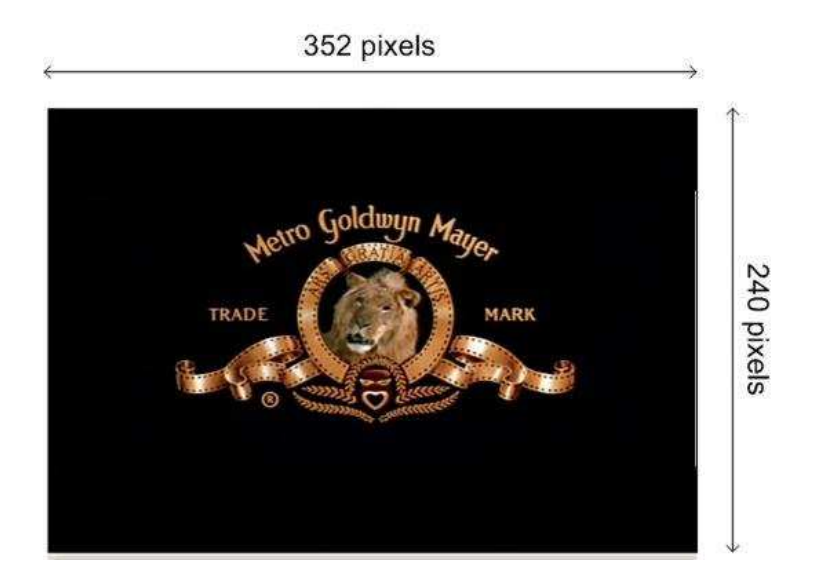

**Figura 4.12:** *V´ıdeo Qualidade de VCD codificado com MPEG-1.*

No sistema proposto, o principal objeto a ser requisitado no servidor  $\acute{\rm{e}}$  o áudio, que também e´ servido sob demanda. Desta forma, suprimos o servidor Almadem-Vod com arquivos contendo a aula dada no formato mp3 [61]. O áudio utilizado pode variar desde a qualidade de rádio à qualidade próxima de CD (24Kbits/s a 128Kbits/s).

Da mesma forma que em [19, 18], para cada arquitetura do servidor a ser avaliada, foram geradas cargas com números variados de clientes. Cada cliente gerado requisitava uma apresentação e, ao terminar seu atendimento, um novo cliente, requisitando uma nova apresentação era gerado entrando em seu lugar, com o objetivo de manter constante o número de clientes simultâneos no sistema. Este número de clientes simultâneos que um sistema pode atender foi

um dos principais alvos dos nossos experimentos.

A escolha das apresentações pelos clientes foi modelada segundo a Lei de Zipf [2]. Esta lei é utilizada em vários modelos de popularidade, inclusive na modelagem da locação de vídeos em locadoras dos Estados Unidos [26].

### **4.4.2 Resultados**

Na tabela 4.2 mostramos uma visão geral do sistema para o ambiente convencional em Educação a Distância, onde vídeos são os principais artefatos das apresentações. Apesar do servidor suportar um número maior de clientes quando utilizamos uma interface de rede a 100Mbits/s [19], nosso testes sofreram a limitação da interface de rede a 10Mbits/s, de forma que o número máximo de usuários no sistema ficou restrito a 9 pessoas simultâneas.

| Número de clientes simultâneos | Ocupação da rede em Kbits/s |
|--------------------------------|-----------------------------|
|                                | 1170                        |
| $\overline{2}$                 | 2302                        |
| 3                              | 3417                        |
| 4                              | 4562                        |
| 5                              | 5689                        |
| 6                              | 6788                        |
| 7                              | 7913                        |
| 8                              | 9074                        |
| 9                              | 10162                       |
| 10                             | 11334                       |

**Tabela 4.2:** *Resultados para Servidor de Educac¸ao˜ a Distancia ˆ Convencional Usando V´ıdeos*

A figura 4.13 nos mostra um crescimento linear da ocupação da banda de rede em relação ao crescimento de usários no sistema. Isto ocorre porque a taxa de codificação dos vídeos mais acessados no sistema são praticamente idênticas e porque não utilizou-se nenhum esquema de otimização no servidor como compartililhamento de banda, *multicast* como explorados em [18].

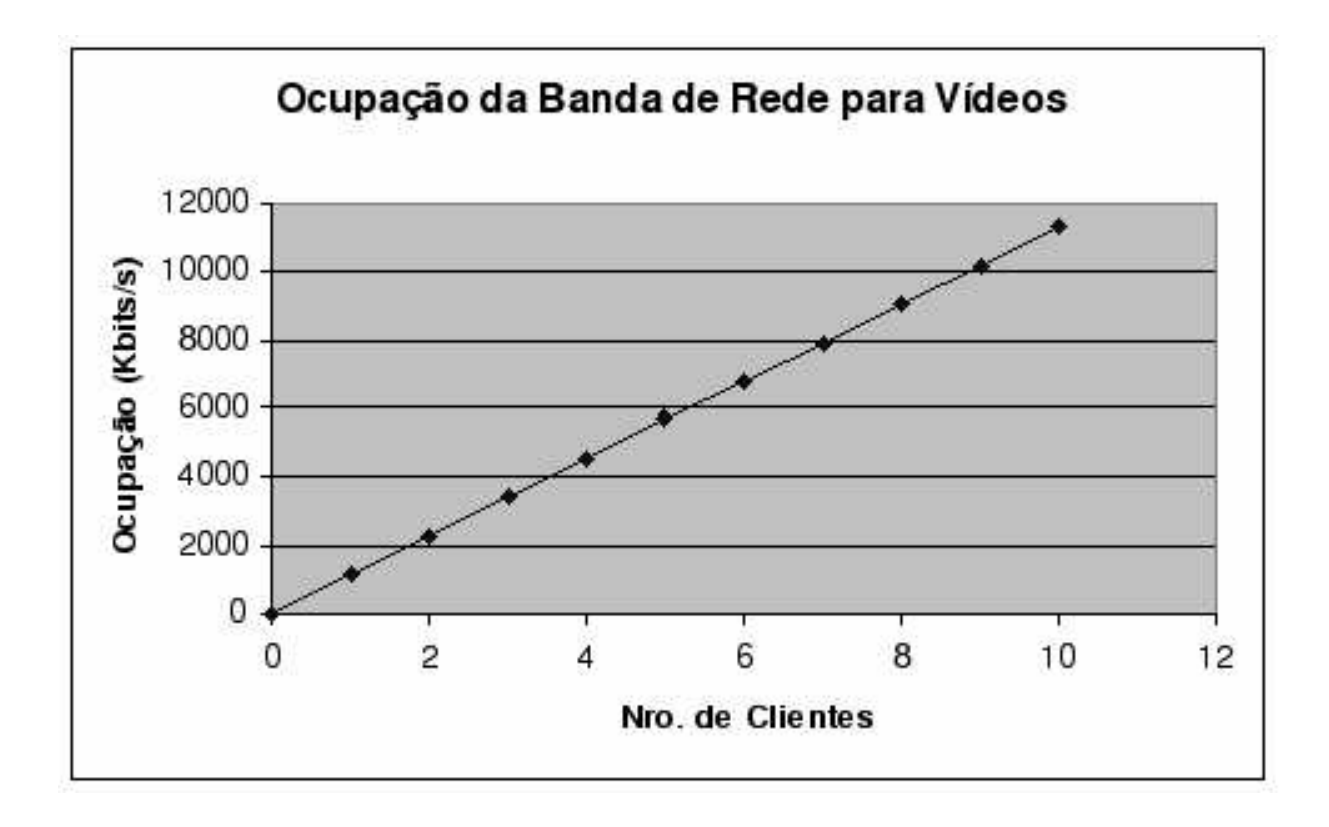

**Figura 4.13:** *Resultados para V´ıdeo*

Na tabela 4.3 observamos os resultados obtidos quando utilizamos somente áudio no servidor multimídia e arquivos html sincronizados. Da mesma forma que no experimento anterior, realizamos os testes ate´ determinada banda de rede limitante. Nesta tabela observamos que para atender 100 clientes é necessário uma banda de cerca de 3Mbits/s. Para uma banda de 10Mbits/s o sistema chegou a atender cerca de 350 pessoas simultâneamente. Como observamos na figura 4.14, da mesma forma que no gráfico 4.13, há um crescimento linear na banda de rede ocupada pelo servidor em relação ao crescimento do número de clientes. As razões para este caso também são as mesmas para o caso de vídeo no servidor multimídia, ou seja, taxa de codificação constante entre os vários objetos e ausência de otimizações no sistema de entrega pela rede.

| Número de clientes simultâneos | Ocupação da rede em Kbits/s |
|--------------------------------|-----------------------------|
| 10                             | 306,7                       |
| 20                             | 572                         |
| 30                             | 872                         |
| 40                             | 1145                        |
| 50                             | 1530                        |
| 60                             | 1706                        |
| 70                             | 1990                        |
| 80                             | 2368                        |
| 90                             | 2560                        |
| 100                            | 2930                        |

Tabela 4.3: Resultados para Servidor de Ensino a Distância Usando Áudio, Eventos e Requisições HTML

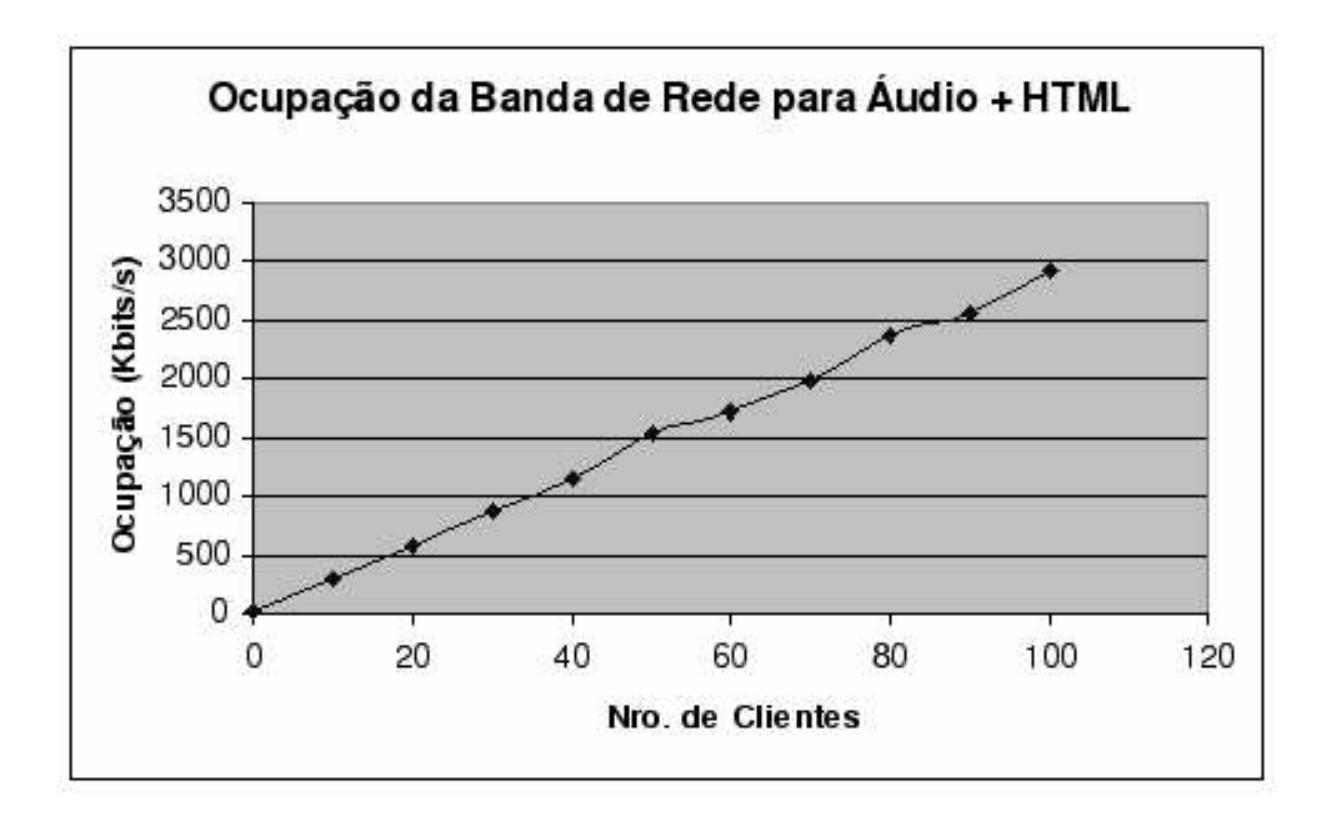

**Figura 4.14:** *Resultados para Audio, ´ Requisic¸oes ˜ HTML e Eventos de Sistema*

Conforme podemos notar pelos experimentos, o sistema de apresentações proposto é mais

eficiente que o usado convencionalmente. Com o "Sistema para Apresentações Multimídia Sin*cronizadas*" espera-se atender cerca de 39 vezes mais pessoas simultaneamente.

# **4.5 Conclusoes ˜**

Apresentações multimídia em texto, áudio, vídeo, e imagens estão se tornando cada vez mais comums na *Web*. Elas incluem *newscasts*, material educacional e entretenimento. Grande parte destas aplicações utiliza o vídeo como principal elemtento, como é o caso de Ensino a Distância. Estas apresentações, poderiam ser substituídas por uma apresentação com mídias sincronizadas. A maior expectativa em relação à implementação de apresentações multimídia sincronizadas, seria quanto ao uso eficiente dos recursos disponíveis, resultando assim em uma grande economia de banda de rede e eficácia no processo de Ensino a Distância. Conforme as simulações feitas, a economia em largura de banda se mostra consideravelmente grande e assim, o número de pessoas atendidas simultaneamente aumentosse de 9 para cerca de 350. Além disso, com os recursos disponíveis atualmente, um usuário comum da Internet poderia acompanhar uma apresentação no modelo proposto e com isso, a disseminação de conhecimento pela rede se tornaria mais abrangente.

# **Capítulo** 5

# **EasyPres**

Apesar da Versão Orientada por Eventos economizar recursos computacionais e ter se apresentado eficientemente, o método de criação de apresentações para esta versão não é suficientemente simples e direto. Desta maneira, neste capítulo falaremos na nova versão que visa a simplificação do processo de criação do material de Ensino a Distância, a flexibilidade de seu uso e a qualidade do material final. Comparamos a ferramenta criada com ferramentas existentes no mercado e verificamos que o EasyPres tem a flexibilidade e simplicidade necessárias para criar uma apresentação de qualidade destinada ao Ensino a Distância.

# **5.1 Visao˜ Geral do EasyPres**

O projeto do EasyPres foi direcionado de forma a construir uma ferramenta simples, de facil ´ uso e de código aberto para gerar rapidamente materiais multmídia para Ensino a Distância. Objetivando assim que os mais variados tipos de usuários de computador possam facilmente usá-la. Além disso, as apresentações geradas devem ser distribuídas em diferentes tipos e formatos de mídias e ambientes, desde redes de computadores (exemplo : Internet) a CDs ou DVDs. E mais, as apresentações devem ser reproduzidas nos mais diferentes tipos de plataformas computacionais, incluindo sistemas Windows e Unix.

O processo completo para se criar uma apresentação multimídia usando o EasyPres apresenta três etapas:

- 1. Gravação do áudio.
- 2. Captura de outros tipos de mídia e sincronização.

#### 3. Codificação da apresentação.

O primeiro passo para criação de uma apresentação com o EasyPres é capturar a narração em áudio, que pode já existir em um formato texto. Neste caso, o conteúdo do texto deve ser lido como em *teleprompter* e gravado usando o componente de gravação de áudio do EasyPres. Uma vez que a explicação foi gravada, o próximo passo é capturar os *slides*, vídeos e qualquer outra animação ou programa que pode ser mostrado no *Desktop* e que fará parte da apresentação em um arquivo de vídeo que será sincronizado com o áudio. Para fazer isto, o áudio gravado é tocado enquanto o usuário faz a animação da apresentação em seu *Desktop*, mostrando *slides* e executando ações no computador no momento oportuno em que o áudio pré-gravado é tocado. Então, neste passo, o usuário deve interagir com o computador como ele faria enquanto tocava a apresentação. No passo final, o áudio capturado e a animação são codificados para se gerar um arquivo conhecido, que pode ser enviado pela Internet, CD ou disco de DVD. Neste ponto, o usuário pode escolher o formato e a qualidade, como será descrito no fim deste capítulo.

Note que, ao contrário das ferramentas descritas no Capítulo 2, a qualidade é definida somente no final do processo de criação. Além disso, o usuário pode criar múltiplas versões da mesma apresentação, com diferentes formatos e/ou qualidades, sem que se tenha que repetir todo o processo de criação novamente em cada versão. Mais ainda, usuários experientes podem diminuir o tempo entre o processo de captura de áudio e de animação, capturando ambos ao mesmo tempo e sincronizando os dois em tempo real, utilizando para isto uma versão avançada do EasyPres.

A fim de capturar a tela do computador e gerar um arquivo de vídeo sincronizado com o arquivo áudio, nós usamos uma versão modificada de VNC [40]. Como discutido no Capítulo 2, o VNC permite que se abra uma área de trabalho dentro de uma janela na área de trabalho atual, criando então uma área de gravação isolada. Assim, o usuário pode projetar e desenvolver uma apresentação completa dentro desta área de gravação, sem parar ou interferir com o trabalho que esta´ fazendo no momento. As ferramentas baseadas no VNC [40, 47, 53] permitem ao usuário capturar as atividades da tela de trabalho, mas não permitem a geração um vídeo e não sincronizam esta captura de tela com outros tipos de mídia. Para fazer o EasyPres, modificamos o VNCrec [47] para capturar as ações do usuário como pausa e continuação da gravação e para que todas as telas capturadas fossem armazenadas em um arquivo temporário. Este arquivo temporário, consistindo de sequência de imagens, é então codificado em um formato de vídeo de tipo e qualidade escolhidos pelo usuário entre as opções oferecidas pelo EasyPres. A figura 5.1 ilustra o processo da criação e a sincronização dos arquivos de video e áudio.

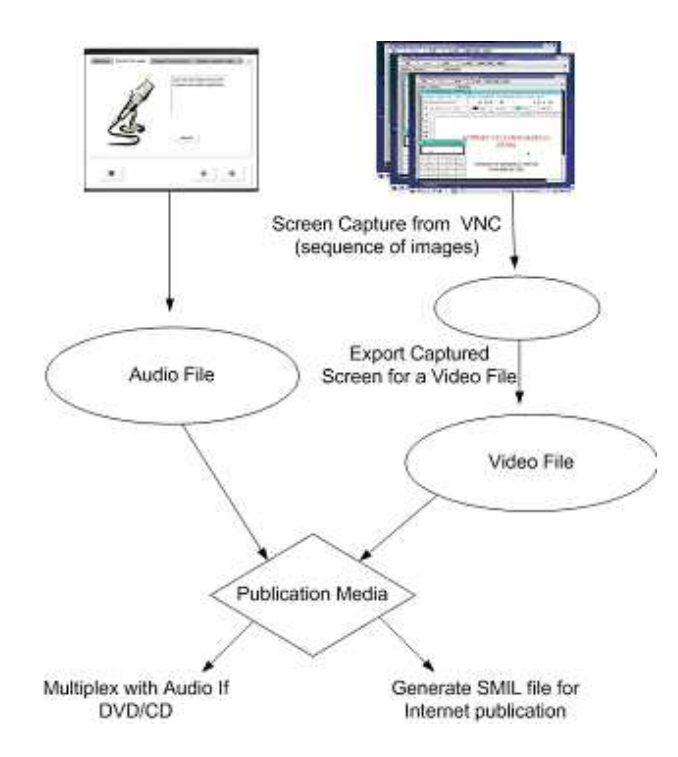

**Figura 5.1:** *Processo de Criac¸ao˜ de Apresentac¸oes ˜ no EasyPres*

Diferente das outras ferramentas de autoria, que usam um formato fixo de codificação de vídeo, EasyPres é mais flexível permitindo ao usuário escolher algum dos formatos pré-definidos, ou mesmo criar e definir seu próprio padrão de codificação. Os *codecs* usados pelo EasyPres são MPEG [57] e XVID [50] para vídeo, e MP3 [61] para codificar o áudio da narração. Arquivos MPEG são mais comuns e requerem poucos recursos do computador entretanto XVID produz vídeos de muito maior qualidade com banda de rede semelhante, mas requerem maiores recursos computacionais durante a decodificação. Os tipos de mídia que o EasyPres está pré configurado a produzir são:

- Internet Alta Qualidade: requer aproximandamente 1Mb/s de banda de rede para vídeo MPEG e 400 Kb/s para vídeos XVID.
- Internet Média Qualidade: requer aproximandamente 500Kb/s de banda de rede para vídeo MPEG e 400 Kb/s para vídeos XVID.
- Internet Baixa Qualidade: a banda de rede requerida é menor que 100Kb/s.
- DVD Alta Qualidade: áudio e vídeo são juntos em um arquivo MPEG-2 (4 Mb/s), que pode ser gravado em um disco de DVD. Um único disco de DVD pode armazenar cerca de

4 horas de apresentação.

• VCD - Média Qualidade: áudio e vídeo são juntos em um arquivo MPEG que requer aproximandamente 1MB/s de banda de rede. O arquivo resultante pode ser tocado em qualquer computador com CD-ROM ou mesmo em aparelhos tocadores de DVD. A qualidade do vídeo é melhor que fitas VHS.

Note que a qualidade mais baixa de mídia produzida pelo EasyPres requer a largura de banda abaixo de 100 Kb/s (qualidade baixa de Internet). A princípio, pode-se pensar que a qualidade para se gerar arquivos para esta banda é baixa. Entretanto, diferente dos filmes comuns, que geralmente requerem muita banda para uma qualidade razoável, as apresentações não mostram mudanças abruptas e significativas entre quadros consecutivos. Por exemplo, o fundo do vídeo talvez não mude durante toda a apresentação. Consequentemente, para uma banda de rede fixa, temos a sensação de uma qualidade muito maior. Em um conjunto de experiências preliminares usando o EasyPres para criar um número de apresentações diferentes, nós verificamos que a qualidade observada era razoavelmente boa mesmo quando a qualidade baixa para Internet foi selecionada.

EasyPres foi implementado em C++ dado sua portabilidade e desempenho elevados. A interface, apresentada nas próximas seções, foi desenvolvida em QT [54], uma GUI/API multiplataforma para C++, e tem suporte multi-lingual (Inglês e Português). Extensões para incluir novos idiomas podem ser facilmente adicionadas.

# **5.2 Arquitetura da Aplicac¸ao˜**

O EasyPres é composto por vários módulos. A *interface* principal de trabalho do EasyPres  $\acute{\text{e}}$  a ferramenta Wizard que direciona o usuário a gerar uma apresentação de forma mais simples e direta. Os demais componentes implementados para a ferramenta EasyPres são a ferramenta Template responsável por juntar vários elementos em uma apresentação Smil [46] de formato pré-definido; o gravador de som, responsável por gravar a narração da apresentação; o gravador de sessões VNC que gravam a apresentação de tela e a versão estendida deste gravador que permite a gravação da tela e a da narração simultaneamente.

Para realizar a captura de tela e gerar a animação de uma apresentação sincronizada tempo a tempo com um áudio de narração, foi utilizado o VNC [32]. O VNC é um *Desktop Virtual* que possibilita acessar todo o computador do usuário, remoto ou local, por uma janela de trabalho. A figura 5.2 mostra os módulos adicionados ao VNC. O VNC encontra-se em uma caixa tracejada nesta figura porque ele não foi um produto implementado neste trabalho. O VNC trata-se de uma aplicação e protocolo bem definidos aos quais foram adcionados os módulos que constam nas caixas fechadas para atender nosso conjunto de aplicações, o que resulta no EasyPres.

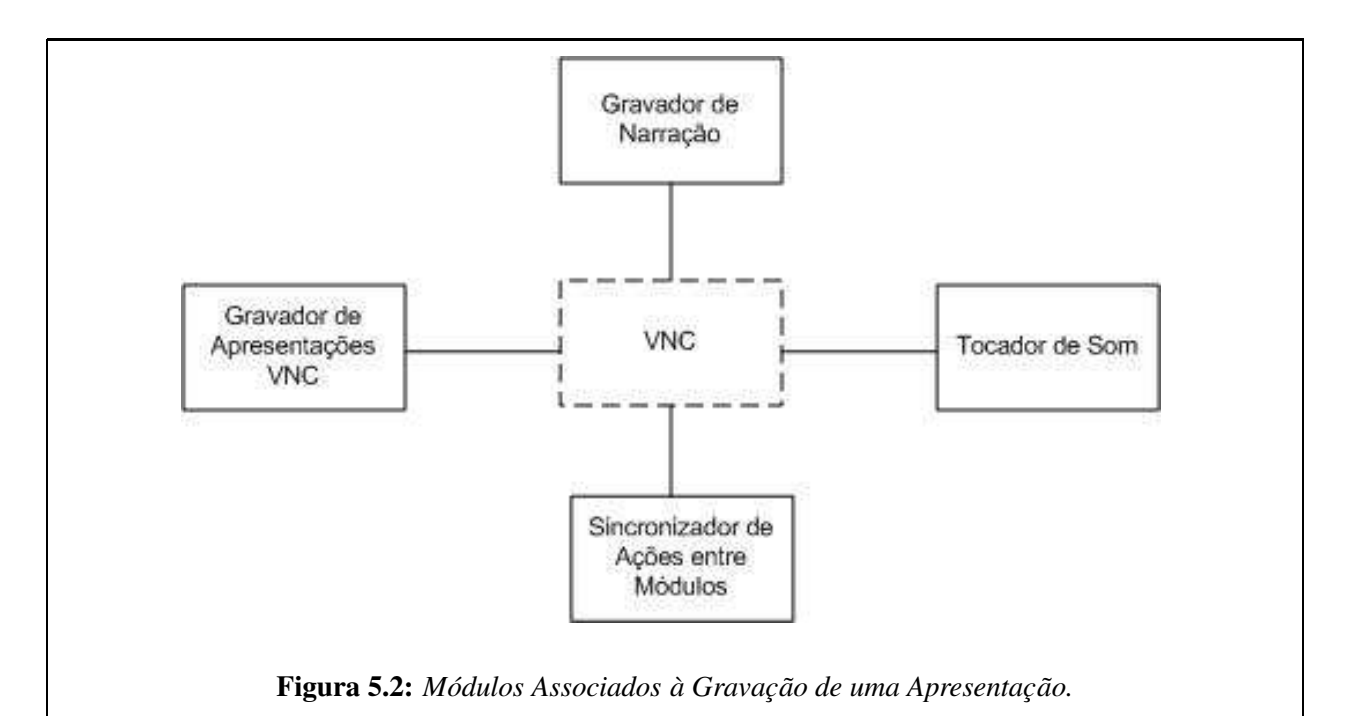

O VNC é uma ferramenta de protocolo bem conhecido. Foi adicionado ao VNC um módulo capaz de gravar o conteúdo de uma apresentação em disco. Além disso foram adcionados módulos para reprodução e gravação do áudio da apresentação, caso o usuário esteja gravando uma apresentação com um áudio já gravado ou gravando ambos simultaneamente. Finalmente, há um módulo responsável por sincronizar as ações de edição entre os módulos de gravação da animação em disco e os módulos de reprodução/gravação de som. Nesta figura, os quadros tracejados são elementos que não foram implementados neste trabalho.

A ferramenta Wizard guia o usuário na criação da apresentação. Para isto, esta ferramenta sincroniza a execução entre os vários módulos desenvolvidos no EasyPres. A figura 5.3 mostra os módulos envolvidos com a ferramenta Wizard.

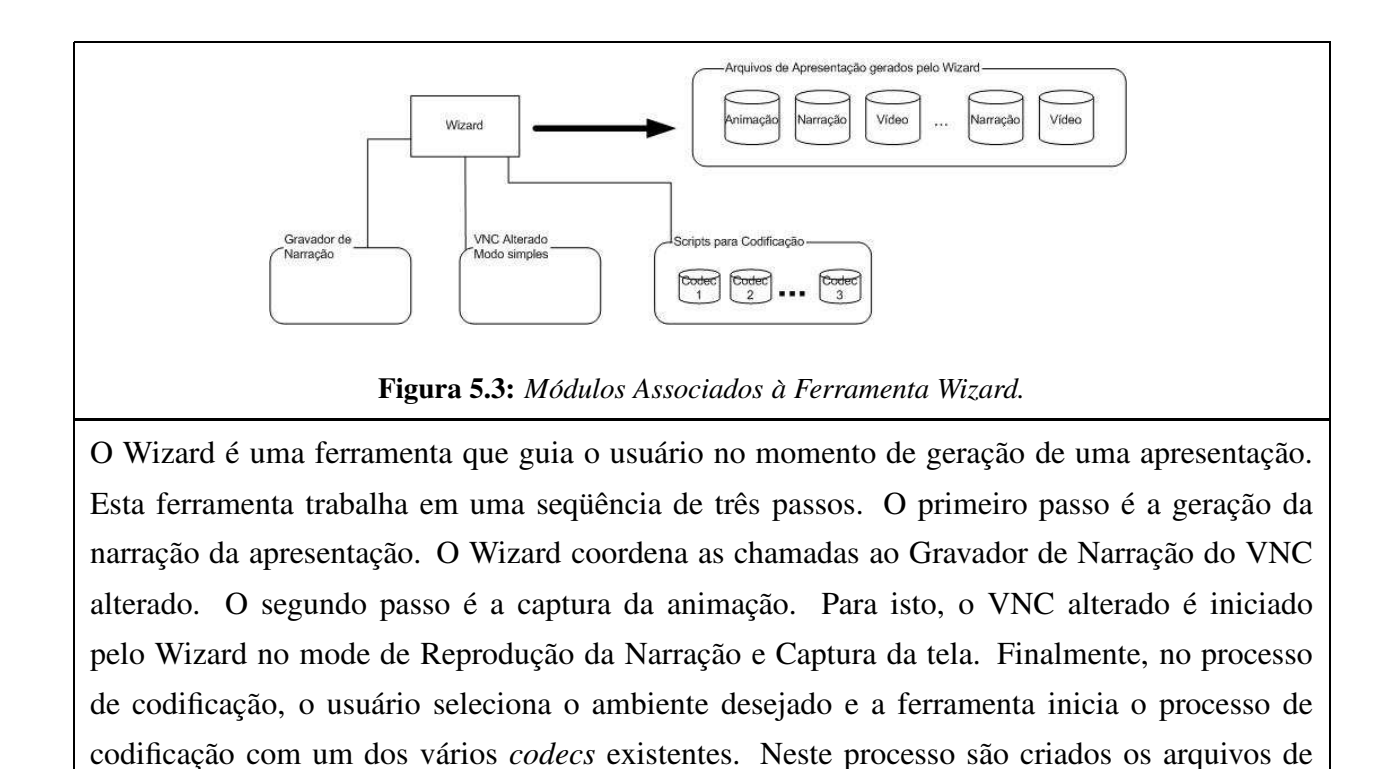

narração e de vídeo contendo a animação da apresentação.

O EasyPres apresenta um módulo responsável pela geração de apresentações para o formato Smil a partir do conteúdo gerado pelo Wizard ou pela versão avançada do gravador de apresentações. A ferramenta Template possibilita a geração de apresentações em formatos prédefinidos. A figura 5.4 mostra os módulos envolvidos com a ferramenta Template.

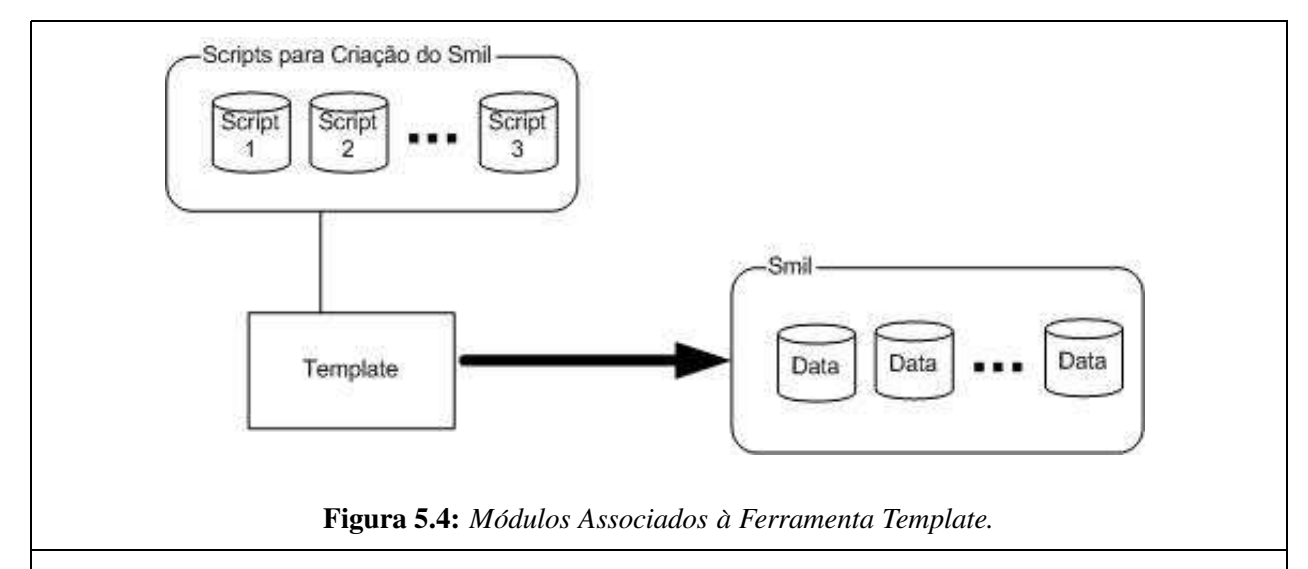

A ferramenta Template cria apresentações no formato SMIL com uma aparencia pré-definida. Para cada tipo de aparência de apresentação, há um arquivo para sua criação. Os vários arquivos usados para se gerar uma apresentação deste tipo são criados, por exemplo, pela ferramenta Wizard. A ferramenta Template gera o arquivo SMIL que coordena esta apresentação.

# **5.3 Captura do Audio ´ de Narrac¸ao˜ da Apresentac¸ao˜**

O EasyPres apresenta como principal interface com o usuario ´ a ferramenta *Wizard*. Esta ferramenta guia o usuário durante todo o processo de gravação de uma apresentação completa, simplificando e agilizando esta tarefa.

No processo usual de criação de uma apresentação pela ferramenta *Wizard*, devemos capturar o áudio de narração antes da apresentação. Isto é realizado desta maneira por simplificar a utilização do EasyPres e a criação de apresentações para a maioria dos usuários. Quando se tem uma narração estabelecendo a linha guia de uma apresentação, no momento de gravá-la, basta repetir os passos que a narração descreve.

Realizando o processo desta maneira, o criador de uma apresentação pode ter toda sua narração digitada em um texto que ele pode ler no ritmo desejado, como se fosse um "tele*prompter"*.

Para usuários experientes, há ainda a possibilidade de se gravar áudio e apresentação simultaneamente. O funcionamento do processo de captura do áudio em ambos os casos é semelhante.

O áudio capturado pode ser armazenado sob forma crua (wav) ou já compactado (mp3). No
primeiro caso há a possibilidade de se fazer várias codificações depois da captura, aumentando a flexibilidade da apresentação final. No segundo caso, o arquivo necessário a publicação da apresentação é fixo durante a gravação, mas em compensação, não é necessário um espaço adicional em disco para se armazenar o áudio sem compressão.

#### **5.3.1 Captura Convencional da Narrac¸ao˜**

Na captura convencional, o áudio é capturado em um processo anterior e separado do processo de captura da apresentação. Há a possibilidade se interromper uma gravação da narração e dar prosseguimento dela depois.

A gravação e o controle sob a gravação do áudio são realizado na ferramenta de *Wizard*. Foi criado um módulo capaz de gravar o som, utilizando o *sox* <sup>1</sup>. Esse módulo é controlado por chamadas de sistema que controlam o processo do sistema operacional que capta o som do microfone. Assim, a pausa em uma gravação é realizada por envio de sinal que coloca este processo em espera, e para retornar a gravação, envia-se um sinal de sistema que retoma o processo.

A forma como foram implementadas as funções de gravação (sndrec rec), de pausa (sndrec pause) e de finalização (sndrec finalize) é mostrada de forma simples a seguir:

- A função sndrec pause() envia um sinal **SIGSTOP** ao processo do sox. Isso faz com que o sox pare de ler a entrada (/dev/audio) e de gravar para a saída.
- Já a função sndrec rec() envia um sinal **SIGCONT** ao processo do sox, fazendo ele voltar a funcionar, lendo a entrada e gravando-a para a saída.
- A função sndrec finalize() envia o sinal **SIGINT** ao sox, e isso faz com que ele feche o arquivo e termine normalmente.

#### **5.3.2 Captura Simultanea ˆ da Narrac¸ao˜ com Apresentac¸ao˜**

Na forma de captura simultânea de áudio e apresentação, a única diferença para a captura isolada é que o controle de pausa e retomada de leitura do áudio é feito em conjunto com a versão modificada do VncRec. Para isto, há uma função sndrec init() no VncRec alterado que deve ser chamada antes de qualquer outra. Nela ocorre um fork(), onde o processo filho se transformara,´ por meio de um execve(), no programa *sox*, com os parâmetros definidos de forma a se ler o

<sup>1</sup>processo de sistema que capta a entrada do microfone

/dev/audio e gravar os dados. Por meio desta chamada é passado ao VncRec as informações necessárias para se realizar as chamadas sndrec pause(), sndrec rec() e sndrec finalize().

### **5.4 Captura da Apresentação**

A captura da apresentação pelas ferramentas do EasyPres visa a rapidez e facilidade para o usuário. O modo de se gerar uma apresentação deve ser o mais conveniente possível ao usuário e fazer com que ele use os programas e ambientes com os quais ele esta´ acostumado a trabalhar. Assim, a forma encontrada para se capturar uma apresentação com animação e sensação de interatividade foi gravar toda a ação desenvolvida pelo professor em seu próprio computador.

Para capturar a tela do computador do usuário foi utilizado como base o programa VNC [32]. O VNC é uma área de trabalho virtual, ou seja, em uma janela tem-se acesso a todo o computador de uma pessoa.

O processo de sincronização da apresentação com a tela dá-se de duas maneiras:

- Na captura convencional, o áudio da narração foi gravado antes da captura da apresentação. A narração é tocada em conjunto durante o processo de se gravação da apresentação, obedecento os mesmos comandos de pausa e retomada de gravação.
- Na gravação avançada, o áudio é capturado ao mesmo tempo em que se grava o trabalho da apresentação obedecendo, da mesma forma que o anterior, os mesmos comandos de edição que é dado ao gravador de apresentações.

Dessa maneira temos dois fluxos de dados que apresentam a mesma duração e cujas ações estão amarradas, ou seja, eles estão sincronizados tempo a tempo. Estes fluxos podem ser agrupados em um só arquivo (Mpeg, Xvid ou outro de vídeo que suporte áudio), ou podem ser publicados em separado sob forma de apresentação Smil [46].

#### **5.4.1 O Sistema VNC e o Programa Vncrec**

O VNC (Virtual Network Computing) é um sistema criado pela AT&T, capaz de enviar a sequência de trabalho de um computador para outro, de forma que alguém possa controlar remotamente o *Desktop* de um computador. O sistema VNC é composto de duas partes:

• um cliente, chamado vncviewer;

• um servidor, chamado Xvnc.

O servidor executa na mesma máquina em que está o *Desktop* a ser enviado pela rede para ser controlado remotamente. O servidor envia as informações do framebuffers <sup>2</sup> daquele *Desktop* para o cliente. Alem´ disso, o servidor repassa a esse *Desktop* os eventos vindos do cliente remoto.

O cliente recebe atualizações do estado do *Desktop* remoto. Assim, o cliente é capaz de mostrar, em uma janela do ambiente gráfico local, o *Desktop* remoto. O cliente recebe os eventos dessa janela e os repassa pela rede ao servidor. Tais eventos podem ser um clique ou arrastar de mouse, um texto sendo digitado pelo teclado, ou mesmo eventos de exposição (expose) da janela. Uma janela recebe um evento de exposição toda vez que o programa rodando nela deve ser redesenhado por algum motivo (por exemplo, quando uma janela está encoberta por outra janela, e esta é minimizada, a primeira fica exposta e, portanto, deve ser redesenhada).

A figura 5.5 mostra o funcionamento t´ıpico de um sistema VNC. O servidor Xvnc se acopla a um novo servidor X rodando no host B, fazendo-se passar pela tela do host B. O Xvnc consegue, então, acessar o *framebuffer* desse servidor X e enviá-lo para o cliente remoto (ou local, obviamente), por meio do protocolo VNC. Quaisquer mudanças no estado do *framebuffer* são enviadas para o cliente (vncviewer). O cliente, por sua vez, exibe, no host A, uma janela que mostra o *Desktop* que esta´ rodando em B. O cliente tambem´ captura eventos de *mouse*, teclado e exposição que a janela receba, e os envia de volta ao Xvnc, que os repassa ao gerenciador de janelas rodando sobre o servidor X no host B.

<sup>2</sup>Dados de cada tela capturada pelo VNC

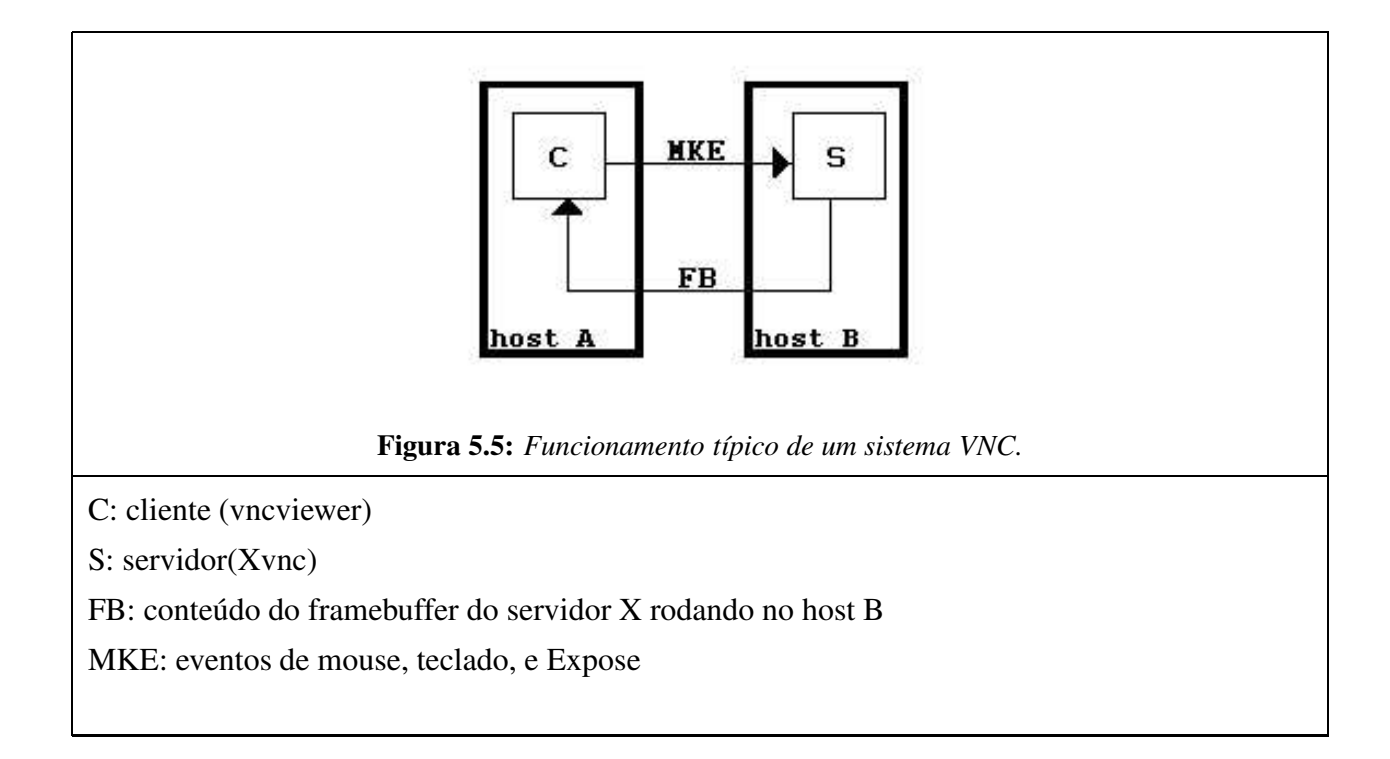

O programa vncrec é uma modificação do cliente vncviewer, criada por Yoshiki Hayashi [47]. Além de possuir toda a funcionalidade do vncviewer, ele é capaz de gravar os dados de framebuffer recebidos do servidor Xvnc, e posteriormente reproduzí-los.

As figuras 5.6 e 5.7 mostram o processo de gravação e reprodução de uma sessão VNC.

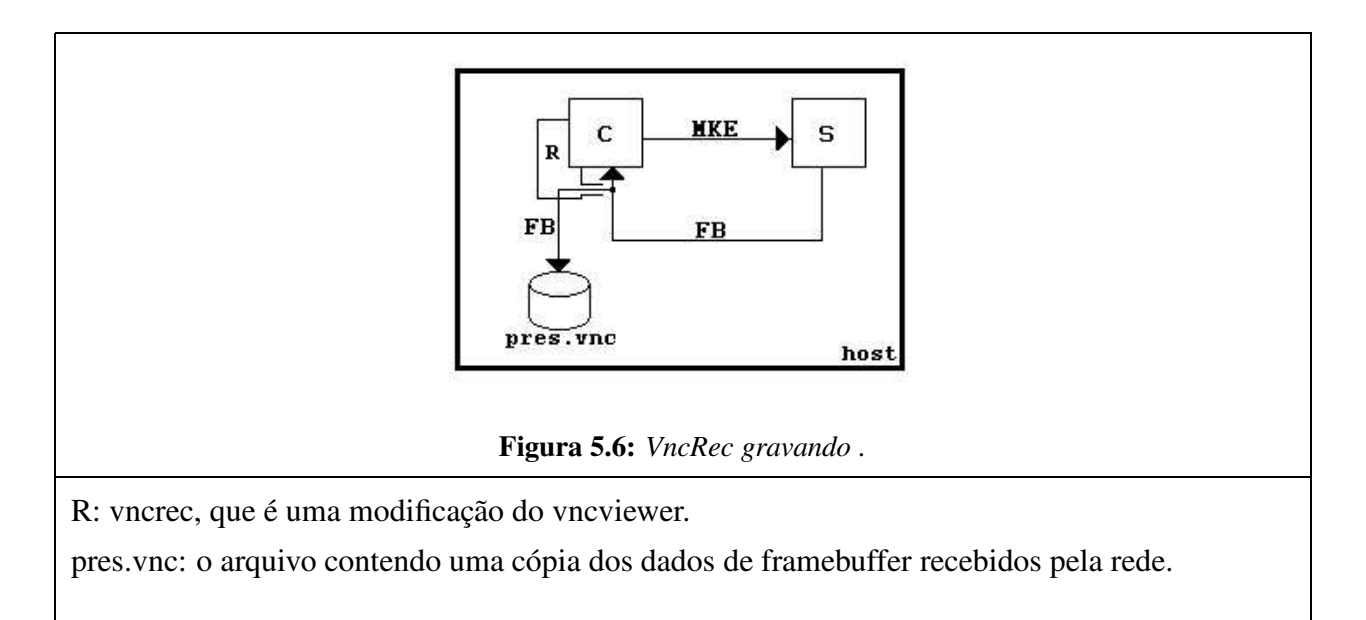

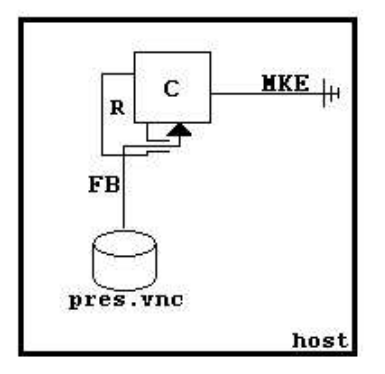

**Figura 5.7:** *Vncrec Tocando Sessao˜ Armazenada.*

O VNCRec barra os eventos que o vncviewer tenta enviar de volta para o servidor. Por isso a janela ignora eventos de *mouse*, teclado, e mesmo de exposição (de fato, se fizermos uma outra janela sobrepor a janela do vncviewer enquanto ele esta´ tocando, ao voltarmos para a janela do vncviewer, ela não se redesenhará imediatamente, ficando apenas uma área cinza).

Outra função interessante do VNCRec é a opcão *movie*. Essa opcão em linha de comando faz com que o vncrec gere uma sequência de imagens a partir de um arquivo que o próprio vncrec tenha gravado. Essa sequência de imagens corresponde aos estados do *framebuffer* ao longo do tempo. Esses arquivos de imagens podem ser usados para se confeccionar um vídeo posteriormente (veremos que o vnc2mpg utiliza justamente esses quadros).

A figura 5.8 mostra o vncrec gerando a sequência de arquivos de imagem.

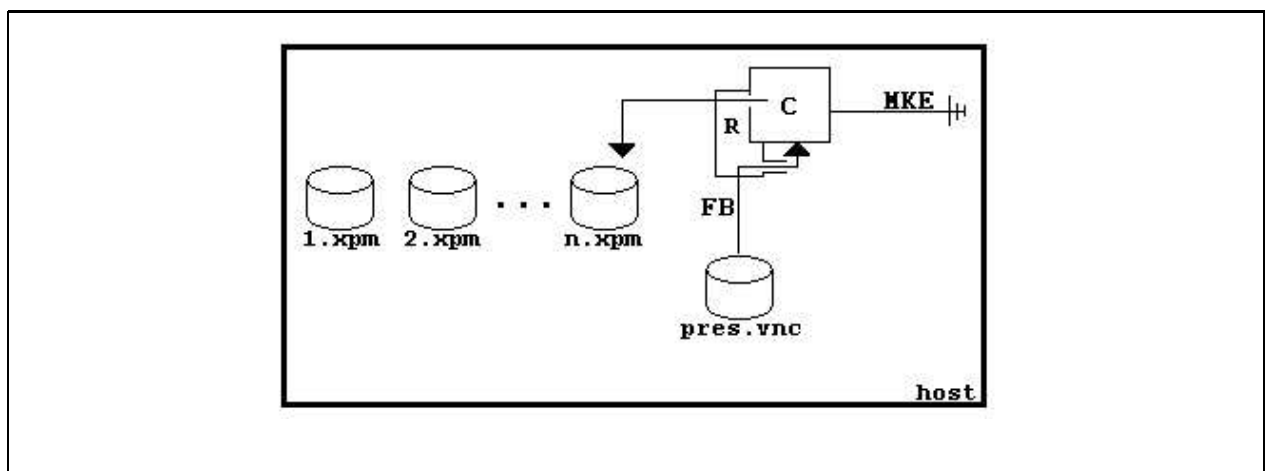

**Figura 5.8:** *Vncrec Gerando Imagens.*

Vncrec gerando imagens no formato xpm que são os quadros para a confecção do vídeo (comando: vncrec -movie pres.vnc).

#### **5.4.2** Geração do Vídeo da Apresentação

O produto da gravação de uma sessão de trabalho VNC (no caso, a apresentação) é um arquivo contendo uma sequência de dados que pode ser reproduzido por um cliente VNC. Esta forma de exibição não é conveniente porque clientes VNC não têm suporte a áudio e não é interessante se criar um novo padrão ou programa de exibição. Assim, a forma encontrada para que a apresentação seja distribuída de forma flexível e transparente ao usuário foi exportar a apresentação gravada para um formato de vídeo conhecido e amplamente usado.

De fato, o EasyPres pode exportar a apresentação para qualquer formato de vídeo que se tenha *codec*<sup>3</sup> disponível para o sistema Linux e que aceite como entrada um fluxo de imagens.

Como já discutimos, os formatos de vídeo adotados como padrão são mpeg devido a sua popularidade e xvid por ser um sistema de código aberto e que leva a altas taxas de compressão. Como já foi dito também, e discutiremos melhor na sessão 5.5, a narração da apresentação pode estar embutida no próprio vídeo ou publicada em arquivo separado.

A figura 5.9 ilustra o processo de geração de um vídeo mpeg a partir de uma apresentação gravada do vnc2mpg (programa de gravação do EasyPres). O processo para quaisquer outros tipos de vídeo é semelhante. Neste caso em particular, o áudio da narração é adicionado ao vídeo.

<sup>&</sup>lt;sup>3</sup>codificadores e decodificadores de vídeo

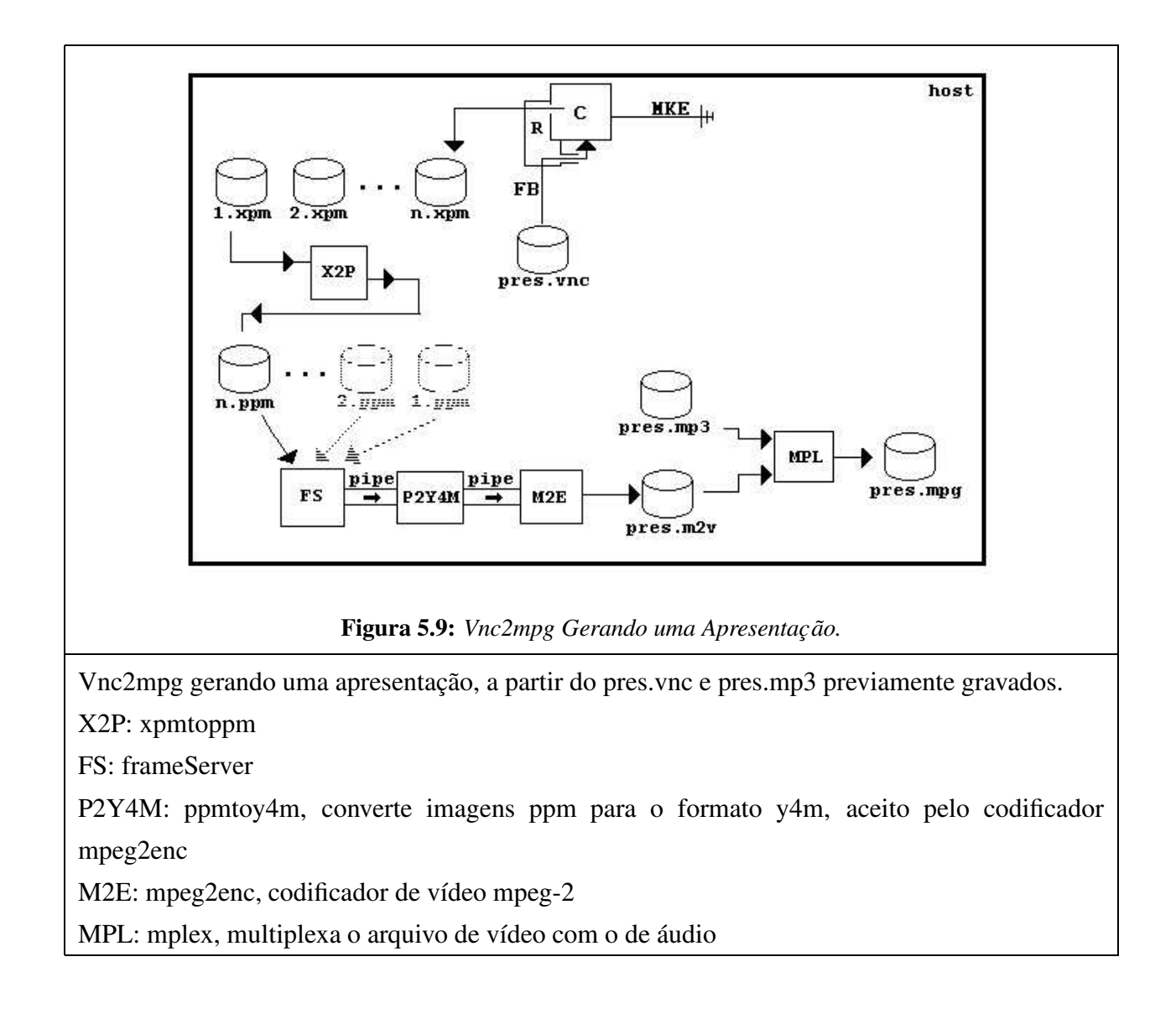

Na figura 5.9 vemos o vncrec rodando em modo movie, gerando as imagens a partir do arquivo pres.vnc. Essas imagens são coletadas por um *frameServer* (FS), que alimenta o codificador de vídeos MPEG-2 (arquivo pres.m2v). Ao final do processo, o arquivo de vídeo pres.m2v é multiplexado com o arquivo de som, pres.mp3, gerando assim a apresentação final, um vídeo MPEG com som. Esta apresentação pode conter os dois objetos (áudio da narração e vídeo da apresentação) apresentados como Smil [46].

#### **5.5 Publicando a Apresentac¸ao˜**

As apresentações geradas pelo EasyPres podem ser destinadas desde à Internet (para seu uso em servidores de Ensino a Distância), até formas para serem visualizadas no computador do aluno (como por exemplo um CD). Desta maneira, a ferramenta de *Wizard* do Easypres apresenta uma série de formas de publicações que o usuário pode selecionar para o destino final de sua apresentação. Cada destino apresenta suas características próprias, qualidade e ferramentas de codificação. A figura 5.10 apresenta o processo de seleção do destino de publicação da apresentação criada pelo EasyPres.

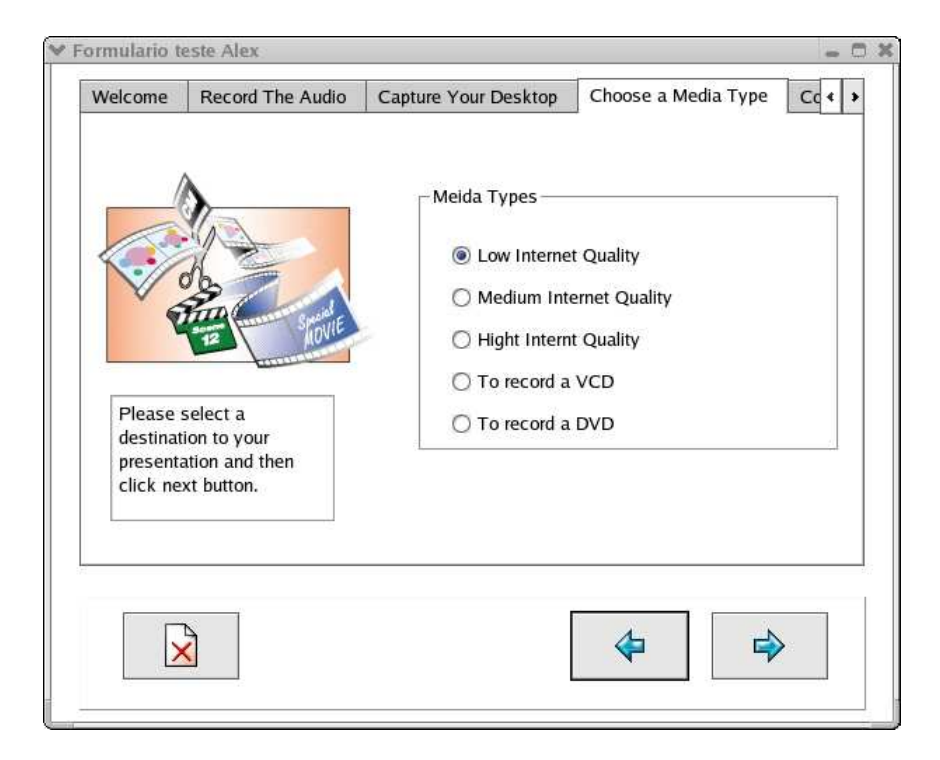

**Figura 5.10:** *Tela do Wizard que Seleciona o Destino da Apresentac¸ ao. ˜*

#### **5.5.1 Destino Padroes ˜ de Apresentac¸ao˜**

Como discutimos sessão 5.1, o EasyPres apresenta 5 diferentes destinos pré-configurados para publicação de material: Internet baixa, média e alta resolução, DVD e VCD. A tabela 5.1 nos mostras os tipos de fins e suas principais características.

| <b>Destino</b>        | Codec  | <b>Banda Requerida</b> | <b>Qualidade Visual</b> |  |  |
|-----------------------|--------|------------------------|-------------------------|--|--|
| <b>Internet Alta</b>  | Xvid   | 400 kbps               | Excelente               |  |  |
| <b>Internet Media</b> | Xvid   | 250 kbps               | Muito Boa               |  |  |
| <b>Internet Baixa</b> | Xvid   | 100 kbps               | Muito Boa               |  |  |
| <b>DVD</b>            | MPEG-2 | 4Mbps                  | Excelente               |  |  |
| VCD                   | MPEG-1 | 1Mbps                  | Muito Boa               |  |  |

**Tabela 5.1:** *Destinos Pre´ Estabelecidos no Wizard do EasyPres*

Para os três primeiros tipos de mídia, que destinam-se a distribuição pela Internet, escolhemos fazer a sincronização da narração em MP3 e do vídeo através do uso de SMIL [46]. SMIL, ou "Synchronized Multimedia Integration Language"e´ uma linguagem simples de usar e popular parecida com HTML, que permite a sincronização de diferentes objetos multimídia em um simples arquivo de descrição que pode ser visualizado em um navegador *Web*. No EasyPres, se o usuário selecionar uma das qualidade de Internet para armazenar sua apresentação, o áudio e o vídeo são juntos somente na exibição por um arquivo SMIL. Se o usuário selecionar qualidade de DVD ou VCD, o áudio e o vídeo são multiplexados em somente um arquivo MPEG-2 ou MPEG, respectivamente.

Observe que a qualidade mais baixa de mídia produzida pelo EasyPres requer a largura de banda abaixo de 100 Kb/s (qualidade baixa de Internet). A princípio, pode-se pensar que a qualidade para se gerar arquivos para esta banda é baixa. Entretanto, diferente dos filmes comuns, que geralmente requerem muita banda para uma qualidade razoavel, as apresentações não apresentam mudanças abruptas e significativas entre quadros consecutivos. Por exemplo, o fundo do vídeo talvez não mude durante toda a apresentação. Consequentemente, para uma banda de rede fixa, temos a sensação de uma qualidade muito maior. A tabela 5.2 nos mostra os dados para uma apresentação realizada com o EasyPres utilizando codificação de Internet alta e baixa com o codec Xvid.

| Programa                         | Tipo de Mídia             | Resolução<br>(pixel x pixel) | <b>Quadros/segundo</b> | Taxa(Kbps) | Oualidade*  |  |  |
|----------------------------------|---------------------------|------------------------------|------------------------|------------|-------------|--|--|
| <b>EasyPres</b>                  | <b>Internet Alta</b>      | 800x600                      | 30                     | 650        | <b>Bom</b>  |  |  |
| <b>EasyPres</b>                  | <b>Internet Média</b>     | 800x600                      | 25                     | 230        | <b>B</b> om |  |  |
| <b>EasyPres</b>                  | <b>Internet Baixa</b>     | 800x600                      | 25                     | 100        | <b>Bom</b>  |  |  |
| <b>EasyPres</b>                  | <b>VCD</b>                | 352x240                      | 30                     | 1000       | <b>Bom</b>  |  |  |
| <b>EasyPres</b>                  | <b>MPEG Personalizado</b> | 352x240                      | 25                     | 150        | Regular     |  |  |
| * Qualidade = Bom, Regular, Ruim |                           |                              |                        |            |             |  |  |

**Tabela 5.2:** *Caracter´ısticas de Algumas Apresentac¸oes ˜ Gerados pelo EasyPres*

O processo de codificação para o formato final é o mesmo descrito na sessão 5.4.2, mudando apenas o *codec* em uso. Para que o usuário seja capaz de gerar seu próprio formato de codificação, basta que ele crie (ou altere) um dos *scripts* de codificação com dados e parâmetros desejados.

## **5.6 Captura Avanc¸ada da Apresentac¸ao˜**

Na captura avançada, o áudio é gravado em conjunto com as ações da apresentação. Este modo de criação de apresentação possibilita aos usuários experientes a geração de um material de maneira mais rápida. Porém o usuário deve estar treinado a narrar a apresentação e fazer as ações ao mesmo tempo.

Para se criar uma apresentação neste modo, não há a necessidade de se seguir os passos da ferramenta *Wizard* do EasyPres. Para esta tarefa existe uma versão mais avançada do vnc2mpeg (programa que grava as apresentações). Esta versão controla a entrada de áudio pelo microfone, possibilitando uma geração de vídeo MPEG automática ou uma geração convencional do material final.

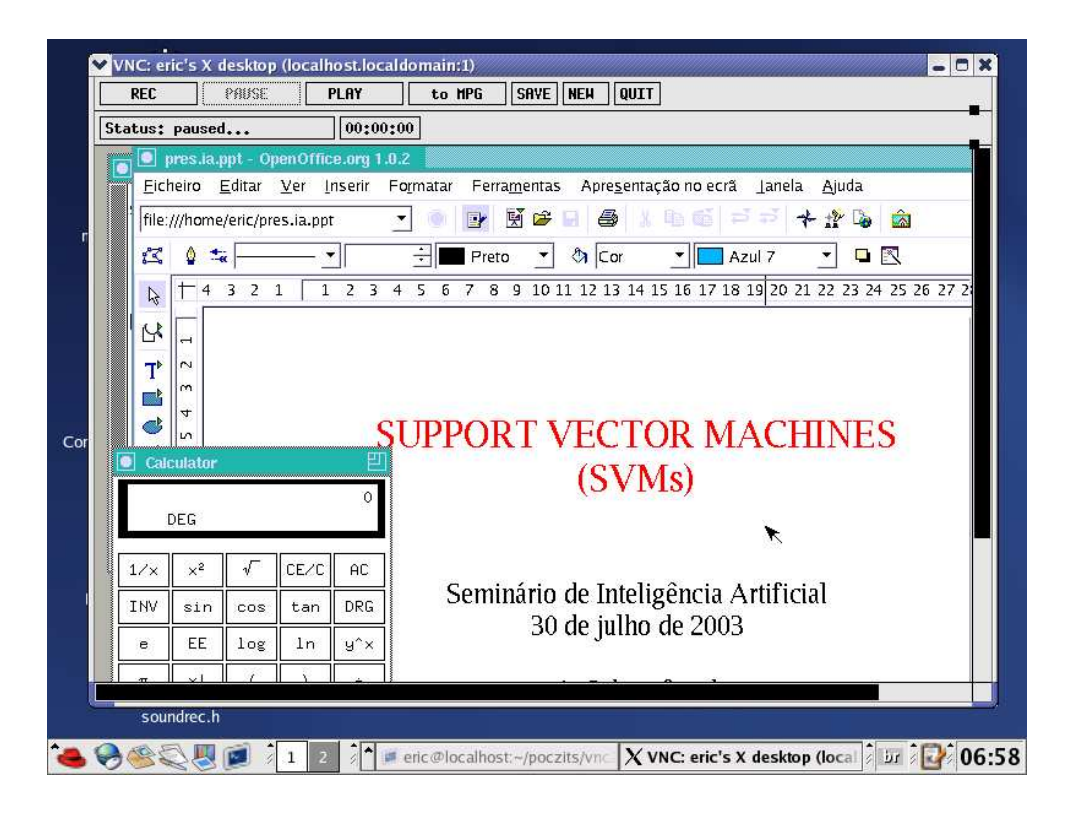

**Figura 5.11:** *Captura Avançada da Apresentação.* 

A figura 5.11 mostra o vnc2mpeg na forma de uso avançada. Nela podemos perceber a existência dos seguinte comandos:

**Pause / Rec** : ao se apertar a tecla *Pause*, todo o *Desktop* VNC continua funcionando normalmente, porém sem gravar o que está acontecendo nele (da mesma forma, a gravação dos sons provenientes do microfone). Quando a tecla *Rec* é novamente acionada, a gravação volta a ocorrer.

**Play** : exibe o que já foi gravado da apresentação corrente pudesse na própria janela do vnc2mpg. A função *Play* não possui suporte à exibição do áudio.

**Save** : Como a geração do vídeo MPEG (ou outro) é um procedimento que pode demorar, o usuário poderá querer salvar uma apresentação no próprio formato VNC, e somente convertê-la para vídeo quando tempos mais tarde (da mesma forma acontece com o áudio).

**To Mpeg** : É o gatilho para acionar a função de geração de vídeo. Esse processo é composto de duas partes: 1o) geração do vídeo sem áudio, e 2o) mixagem do arquivo MP3 com esse vídeo.

A figura 5.12 mostra o fluxo de execução do vnc2mpg, partindo do momento em que é requisitada a geração do vídeo. Após o fork(), um dos processos exibe na interface gráfica o progresso da geração do vídeo, o outro processo chama o *pipe* de processos usados na geração

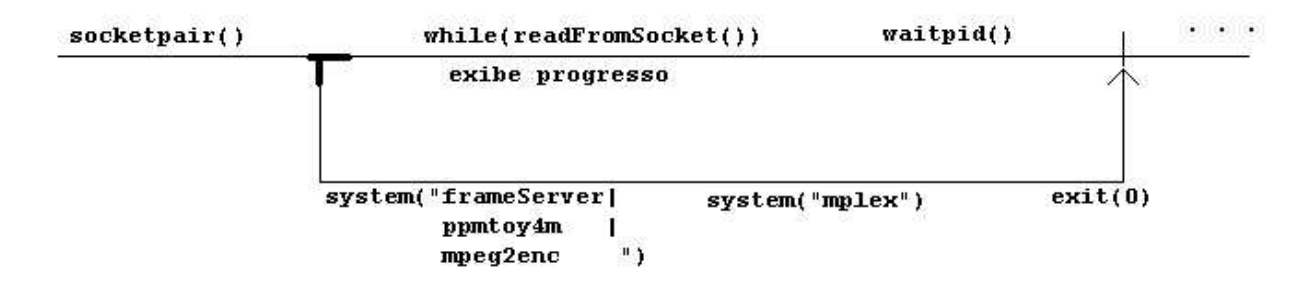

do vídeo e, em seguida, o programa *mplex*, para que o vídeo seja multiplexado com o áudio.

**Figura 5.12:** *Fluxo de Gerac¸ao˜ de V´ıdeo do Vnc2Mpg.*

## **5.7 Estilos de Apresentação**

O EasyPres apresenta um módulo, Template, capaz de criar apresentações Smil a partir de material armazenado. O Template possibilita ao usuário criar vários tipos de apresentações Smil de estilos pré-configurados (com determinadas características) e ainda criar o seu próprio estilo. Assim, para se criar uma apresentação para *Web* contendo áudio e vídeo, basta ao usuário selecionar o áudio e o vídeo desejado que a apresentação será gerada sob determinada forma e comportamento. Ainda é possível gerar apresentações com outros materiais multimídia, como texto, imagens ou qualquer outro material que se possa inserir em um visualizador Smil.

O Template também permite ao usuário criar uma apresentação a partir de um material já gerado. A combinação de áudio e vídeo já exisitentes dá ao usuário uma maior flexibilidade tanto na criação quanto na publicação de uma apresentação. Assim, se uma apresentação mostra uma narração defasada, o vídeo não precisa ser recapturado para gerar um material mais atualizado, bastando somente capturar uma nova narração. Da mesma forma, um material gerado para alta qualidade de Internet pode ser usado para gerar um de mais baixa qualidade, e como o EasyPres possibilita que se guarde a matéria geradora da apresentação (áudio em forma de mp3 e o vídeo como uma sessão vnc), será possível também gerar novamente um material para alta qualidade de Internet quando temos a apresentação feita para baixa qualidade de Internet.

Este módulo gera um material em Smil [46]. Como dito no Capítulo 3, Smil é uma linguagem similar a *HTML* que lida com conteúdo multimídia sincronizado. Desta maneira, conseguimos um material que pode ser distribuído pela Internet com alta flexibilidade, pois uma apresentação é composta por vários objetos multimídia que podem ser recombinados para gerar uma outra apresentação em novos moldes.

A figura 5.13 exibe a tela da ferramenta Template do EasyPres. Pode-se observar que cada aba da ferramenta corresponde a um estilo de apresentação. Os estilos pré-configurados são:

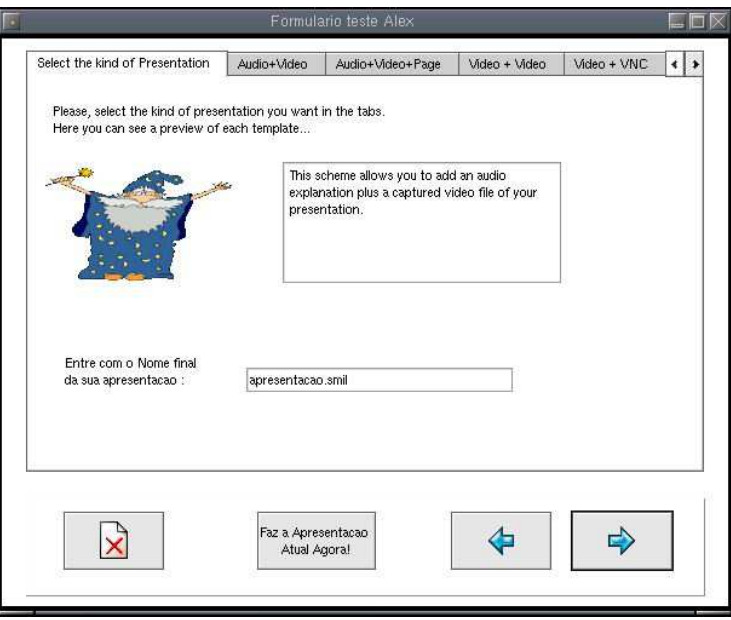

**Figura 5.13:** *Tela Principal da Ferramenta Template.*

- Apresentação com Áudio e Vídeo Sincronizados: apresentação padrão do EasyPres contendo uma narração e um vídeo capturado da tela do usuário. Esta opção é útil na atualização de uma apresentação ou na geração de uma nova a partir de um material existente.
- Apresentação com Áudio, Vídeo e Página: da mesma forma que o anterior, apresenta a narração e o vídeo da apresentação, porém acompanhado de uma área para Html.
- Apresentação com Áudio e Páginas Sincronizadas: contém uma narração em áudio e uma área para material Html que é sincronizado. Para se gerar este material, o áudio é tocado enquanto o usuário vai marcando os pontos de inserção de sincronismo.
- Apresentação com Dois Vídeos Simultâneos: esta apresentação apresenta dois vídeos que são tocados simultaneamentes.
- Apresentação com Vídeo e Animação VNC: Da mesma forma que o anterior, porém o vídeo é tocado junto com uma animação VNC.
- Apresentação com Vídeo e Página *Web*: O vídeo é mostrado em conjunto com uma página onde estara´ o material desejado.
- Apresentação com Dois Vídeos Consecutivos : Após a execução de um vídeo, um segundo se inicia logo em seguida.

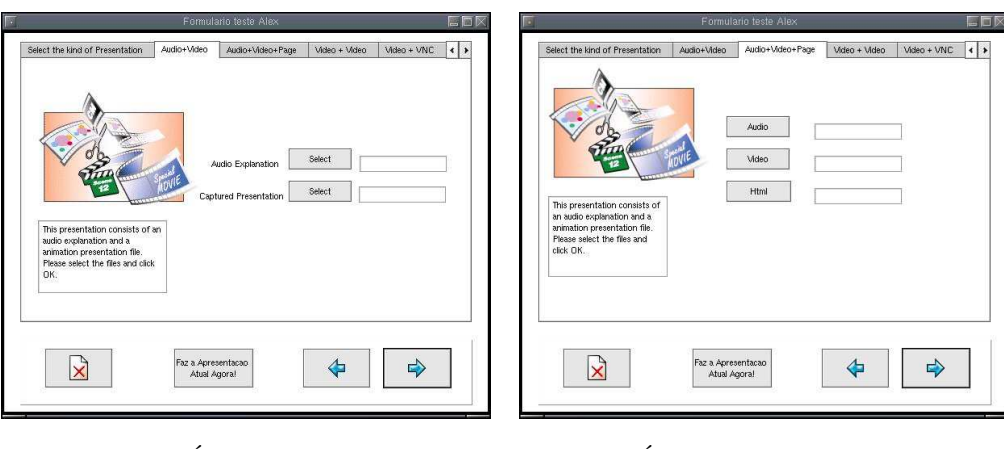

A figura 5.14 mostra a opção de cada estilo da ferramenta Template.

(a) Áudio e Vídeo (b) Áudio, Vídeo e Página Web

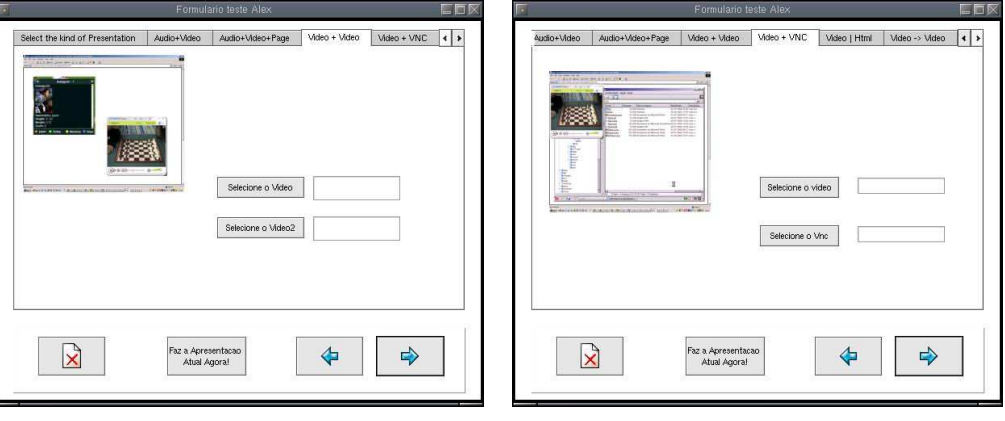

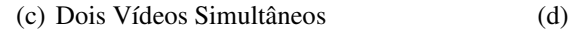

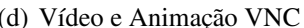

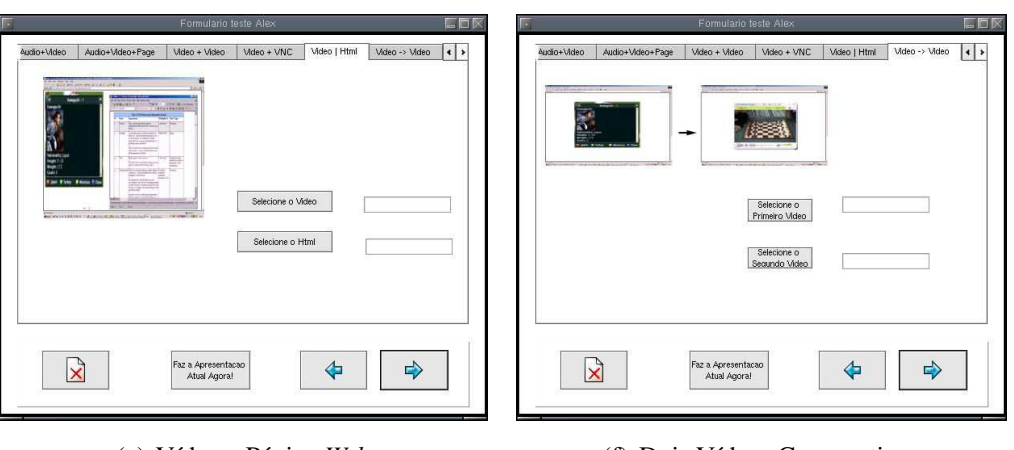

(e) Vídeo e Página Web (f) Dois Vídeos Consecutivos

**Figura 5.14:** *Tela dos Estilos Padroes ˜ da Ferramenta Template*

Existe ainda a possibilidade do usuário criar seu próprio estilo de apresentação e adicionar à ferramenta Template. Para isto, o usuário deve criar um arquivo contendo a descrição do material a ser gerado e um *script* para codificação do material e geração do arquivo Smil da apresentação.

A figura 5.15 mostra o esquema geral de funcionamento da ferramenta Template. O usuario, ´ através de uma interface gráfica (GUI) seleciona o estilo desejado para se gerar uma apresentação. Cada estilo apresenta um arquivo de descrição (D) de onde a ferramenta Template pega as informações necessárias para montar o formulário de entrada dos valores (e objetos) da apresentação. Após o preechimento do formulário, os dados são passado ao script (S) responsável por codificar o material e montar a apresentação Smil.

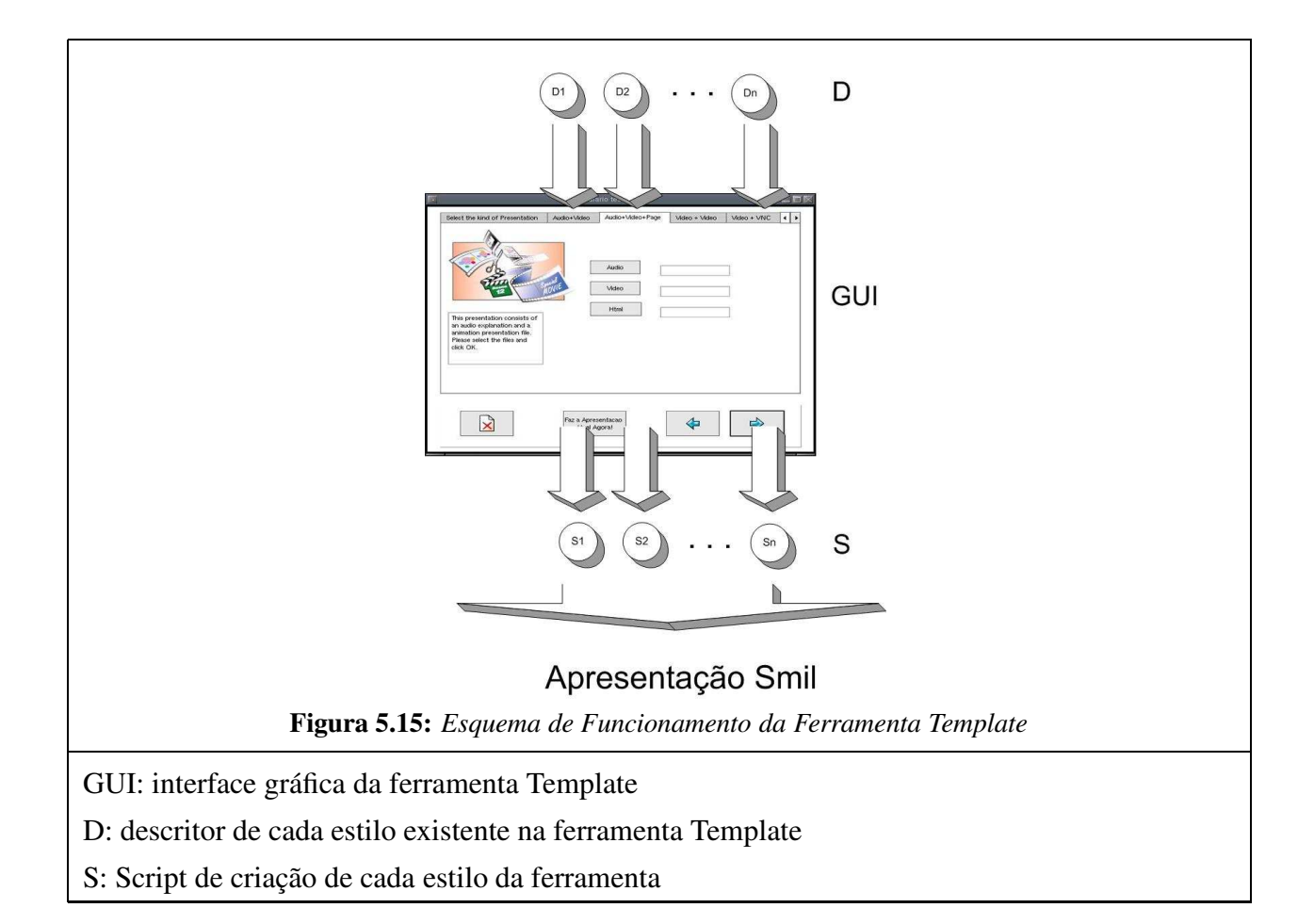

## **5.8 Otimizac¸ao: ˜ O Programa FrameServer**

O FrameServer é um programa do EasyPres usado para se fazer a codificação da apresentação gerada pelo módulo gravador de apresentações (vnc2mpeg) sem a necessidade de se armazenar em disco todo o conteúdo intermediário no processo de codificação de um vídeo MPEG.

O FrameServer foi criado principalmente com dois objetivos:

- reduzir a quantidade de memória secundária necessária para se armazenar os quadros em uma etapa intermediária da geração do vídeo;
- paralelizar os processos de geração de quadros e de codificação do vídeo.

Aproveitou-se também o FrameServer como agente de notificação de progresso da codificação do vídeo na versão avançada do EasyPres. Ou seja, à medida em que os quadros vão sendo gerados, o FrameServer notifica a interface. Essas notificações são exibidas na barra de *status*.

O FrameServer é um programa distinto do gravador de apresentações (vnc2mpg), mas que trabalha em função deste. O FrameServer recebe como parâmetros na linha de comando:

- o caminho de um arquivo VNC;
- o caminho de um diretório a ser usado como diretório de trabalho, onde serão salvos tanto os *frames* intermediários quanto o filme final;
- um número inteiro que é um descritor de arquivos para um *socket* unix do tipo SOCK DGRAM, ja´ aberto pelo processo pai (i.e., o vnc2mpg)
- um inteiro que corresponde a um número aproximado da quantidade de quadros a ser gerada a partir do arquivo VNC. (Esse número é calculado pelo próprio vnc2mpg com base no tempo de gravação total do arquivo e a taxa de quadros por segundo utilizada, definida pela constante VNC2MPG FRAMERATE).

A figura 5.16 mostra o funcionamento do FrameServer. O processo pai, na primeira linha (originário da chamada system() pelo vnc2mpg) fica num *loop* no qual ele "consome" todos os quadros sequencialmente (os quadros são arquivos com nomes do tipo frame 001.ppm, frame 018.ppm, etc), até encontrar o arquivo especial END OF MOVIE. Consumir quadros neste contexto significa que ele lê o conteúdo de cada quadro i, e o envia para sua saída padrão (a qual esta´ ligada a` entrada do ppmtoy4m atraves´ de um pipe), remover o arquivo, e alem´ disso enviar pelo soquete, para o vnc2mpg, uma mensagem do tipo "FRAMEGEN i/N", onde N é o número total de quadros recebido como parâmetro (essa é a notificação exibida pelo vnc2mpg na barra de *status*).

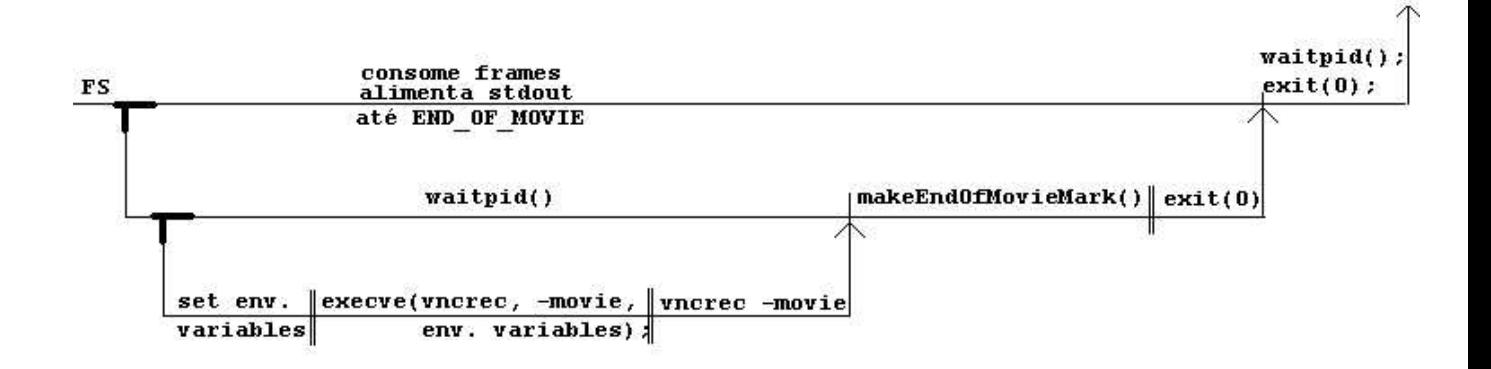

**Figura 5.16:** *Fluxo de Execuc¸ao˜ do Programa FrameServer.*

O processo do meio, simplesmente chama fork() e fica esperando que seu filho (que se transforma em vncrec -movie através da chamada execve()) termine de executar. Quando isso acontece, quer dizer que todos os quadros já foram gerados. O processo do meio, então, cria o arquivo especial END\_OF\_MOVIE e termina. Como a prioridade do pai do processo do meio é ler sempre o arquivo "i"caso exista um arquivo "i+1", ele não lerá o END OF MOVIE enquanto não tiver terminado de ler todos os quadros gerados. Assim que ler o END OF MOVIE, o processo pai remove este arquivo, reporta o fim da geração dos quadros pelo soquete, fecha o soquete, e chama um waitpid() para evitar que o processo do meio fique como um processo zumbi. O waitpid() imediatamente retorna (pois o filho já terá terminado), e a geração dos quadros termina.

## 5.9 **Avaliação**

Esta seção mostra as comparações e avaliações realizadas com o EasyPres e demais ferramentas existentes de uso semelhante. Primeiramente foram realizadas comparações das características das ferramentas e em seguida foram comparados seus produtos. Finalmente defrontamos o EasyPres com a Versão Baseada em Eventos previamente apresentada neste trabalho.

| <b>Software</b>           | <b>Suporta</b><br><b>Vários</b><br>Codec | <b>Sincroniza</b><br>Áudio | <b>Plataforma</b> | <b>Exporta</b><br>para<br><b>CD/DVD</b> | Escolha<br>Flexível<br>da Mídia | <b>Suporta</b><br>Captura<br>de Tela | Aval.              |
|---------------------------|------------------------------------------|----------------------------|-------------------|-----------------------------------------|---------------------------------|--------------------------------------|--------------------|
|                           |                                          |                            |                   |                                         |                                 |                                      |                    |
| <b>EasyPres</b>           |                                          | <b>Sim</b>                 | Linux e           | <b>Sim</b>                              | <b>Sim</b>                      | <b>Sim</b>                           | <b>Open Source</b> |
|                           | <b>Sim</b>                               |                            | <b>Windows</b>    |                                         |                                 |                                      |                    |
| <b>VncRec</b>             | Não                                      | Não                        | Linux             | Não                                     | Não                             | Sim                                  | <b>Open Source</b> |
| <b>PresenterOne</b>       | Não                                      | <b>Sim</b>                 | <b>Windows</b>    | <b>Sim</b>                              | Não                             | Não                                  | <b>Comercial</b>   |
| <b>Presentation Maker</b> | Não                                      | <b>Sim</b>                 | <b>Windows</b>    | Não                                     | Não                             | Não                                  | <b>Comercial</b>   |
| <b>ShowAndTell</b>        | Não                                      | <b>Sim</b>                 | <b>Windows</b>    | Não                                     | Não                             | Não                                  | <b>Comercial</b>   |
| <b>Visual</b>             | Não                                      |                            |                   |                                         |                                 |                                      |                    |
| <b>Communicator Pro</b>   |                                          | <b>Sim</b>                 | <b>Windows</b>    | <b>Sim</b>                              | <b>Sim</b>                      | <b>Sim</b>                           | <b>Comercial</b>   |

**Tabela 5.3:** *Comparac¸ao˜ Qualitativa das Caracter´ısticas dos Softwares para Gerac¸ao˜ de Apresentac¸oes ˜*

## **5.9.1 Comparac¸ao˜ das Caracter´ısticas com Ferramentas Semelhantes**

Uma avaliação preliminar do EasyPres foi feita comparando, qualitativamente, suas características e funcionalidades com os mesmos de ferramentas existentes para o mesmo propósito, descritas na capítulo 2. O critério e resultados destas comparações são listados na tabela 5.3. Note que critérios subjetivos como facilidade de uso e satisfação do usuário não estão explicitados nesta avaliação.

A tabela 5.3 nos mostra uma comparação entre o EasyPres e as várias ferramentas comerciais existentes para o mesmo propósito.

EasyPres é o única ferramenta disponível que permite ao usuário escolher entre uma lista de codecs disponíveis. Mais ainda, um usuário pode adicionar novos codecs à ferramenta se necessário ou desejado. O formato gerado pelas outras ferramentas é fixo, geralmente formato Real Player [38] ou Windows Media Video [36]. Por padrão, EasyPres usa MPEG-1 e MP3 para gerar os arquivos de vídeo e áudio da apresentação. Entretanto, melhores resultados são obtidos com Xvid, gerando um material com ótima resolução espacial e baixa taxa de rede. Mais ainda, diferente de outras ferramentas, a escolha da qualidade do material no EasyPres é flexível no sentido que, pode ser postergado para o momento pós-captura da apresentação. Então, a mesma apresentação pode ser codificada de maneiras diferentes sem a necessidade de se recomeçar todo o processo de geração da apresentação.

Da mesma forma que Presenter One e Visual Communicator Pro, o EasyPres tem a capacidade de gerar conteúdo para ser distribuído em CD ou DVD. Ele também tem a capacidade de sincronizar o áudio com a apresentação. Entretanto, exceto pelo Visual Communicator Pro, que suporta áudio sincronizado com diferentes objetos multimídia, as demais ferramentas sincronizam o áudio somente com uma apresentação PowerPoint (ou similar) ou capturam vídeo da câmera. EasyPres suporta a captura de tela do computador. Esta captura é uma característica muito útil porque permite ao usuário criar uma apresentação mais rica, incluindo toda a animação ou aplicac¸ao˜ que funcione em seu *Desktop*.

Em termos de qualidade e riqueza da apresentação produzida, Visual Comunicator Pro parece ser mais competitiva que o EasyPres. Entretanto, as experiências com esta ferramenta mostram que o processo de criação da apresentação é significantemente mais complexa, requerendo um período maior de aprendizado do que os relativos simples três passos do EasyPres discutidos na seção 5.1. Além disso, o Visual Comunicador é um produto comercial caro, visto que EasyPres e´ um software de fonte aberta, que pode ser extendido e otimizado por qualquer um interessado nesta ferramenta.

Finalmente, é importante ressaltar que somente EasyPres pode ser portável através de diferentes plataformas. Em particular, tanto quanto nós sabemos, é a única ferramenta para criar as apresentações multimídia (incluindo áudio de narração) disponível para o sistema operacional Linux.

## **5.9.2 Comparac¸ao˜ do Material Gerado com Materiais Gerados por Outras Ferramentas**

Uma segunda avaliação do EasyPres foi feita comparando, também qualitativamente, os produtos gerados pelas ferramentas já comparadas. Os critérios usados e os resultados desta comparação estão listados na tabela 5.4. Nesta tabela é apresentado um critério subjetivo a respeito da qualidade do material gerado.

Apesar de se conseguir baixas taxa para as ferramentas Presenter One e para Show and Tell, estes aplicativos só utilizam áudio sincronizado com outros elementos nao embutidos em vídeo e a taxa referente a estes elementos não foram contabilizadas no processo. No programa SoftTv, um pequeno vídeo de baixa taxa é usado, porém este vídeo está longe das reais necessidades de um usuário devido sua reduzida resolução. O Visual Communicator e o Camtasia tem as melhores apresentações entre as ferramentas usadas na comparação. O Visual apresenta uma série de efeitos e recursos, porém não apresenta uma boa relação entre taxa, resolução e quadros por segundo. Camtasia, apesar de sua excelente resolução e taxa apresenta um baixo número de

| <b>Programa</b>                   | Tipo de Mídia                | Resolução<br>(pixel x pixel) | <b>Quadros/segundo</b> | Taxa(Kbps) | Oualidade*  |
|-----------------------------------|------------------------------|------------------------------|------------------------|------------|-------------|
| <b>Presenter One</b>              | Audio - Real Media           | ٠                            | $\blacksquare$         | 33         | Razoável    |
| <b>Show and Tell</b>              | <b>Audio - Windows Media</b> |                              | ٠                      | 96         | <b>Bom</b>  |
| Visual Communicator               | Vídeo - Windows Media        | 320x240                      | 30                     | 318        | Razoável    |
| <b>SoftTv</b>                     | Vídeo - Real Media           | 90x90                        | 10                     | 100        | <b>Ruim</b> |
| Camtasia                          | Vídeo - Windows Media        | 800x600                      | 4                      | 100        | Razoável    |
| <b>EasyPres</b>                   | Vídeo - Xvid                 | 800x600                      | 25                     | 100        | <b>Bom</b>  |
| <b>EasyPres</b>                   | Vídeo - VCD                  | 352x240                      | 30                     | 1000       | <b>Bom</b>  |
| <b>EasyPres</b>                   | Vídeo - MPEG                 | 352x240                      | 25                     | 250        | Bom         |
| * Oualidade = Bom, Razoável, Ruim |                              |                              |                        |            |             |

**Tabela 5.4:** *Comparac¸ao˜ Real das Caracter´ısticas dos Produtos Gerados por Diversas Ferramentas*

quadros por segundo, fazendo saltos na apresentação perceptíveis.

Todos os aplicativos comparados, apresentam um formato de codificação fixo variando entre formato Real Player [38] e formato Windows Media [36]. Somente EasyPres permite a codificação em diversos formatos, inclusive em algum não previsto que o usuário deseje adicionar à ferramenta.

Note que, as apresentações geradas pelo EasyPres nos diversos formatos pré-definos apresentam praticamente a mesma qualidade subjetiva. Os formatos VCD e MPEG apresentam maiores taxas de codificação e uma resolução espacial menor se comparado ao formato Xvid. Porém, os dois primeiros necessitam de menos recursos computacionais para operar, inclusive podendo ser mostrados em aparelhos convencionais de DVD domésticos. Devido a baixa taxa requerida para Xvid, talvez este seja o mais recomendado para difusão em redes de computadores.

#### **5.9.3 Versao˜ por Eventos versus Versao˜ por Fluxos de V´ıdeo**

O principal objetivo do EasyPres é gerar um material de qualidade, de maneira fácil e rápida. Comparado com a Versão Orientada por Eventos, cujo objetivo consiste em gerar um material de forma a economizar recursos computacionais como banda de rede necessária à apresentação, o EasyPres gera um material que requer mais recursos. Porém, além dos recursos que o EasyPres requer serem menores que os recursos que as ferramentas semelhantes a ele disponíveis no mercado necessitam, o material gerado pelo EasyPres nao˜ distancia da realidade, podendo atender a um servidor de Educação a Distância real como veremos nas simulações realizadas.

Comparado diretamente com a Versão Orientada por Eventos (a comparação com os siste-

mas semelhantes ao EasyPres pode ser vista na seção 5.9.1), o EasyPres apresenta grandes vantagens na produção do material. O principal ponto é o tempo e a facilidade de geração de uma apresentação. Para se gerar uma apresentação com animação, movimento de telas, sincronização com vídeo na Versão Orientada por Eventos, é necessário um tempo maior na produção e provavelmente a presença de um especialista em computação para armazenar o material nos servidores específicos e realizar a sincronização de todo este material. O professor neste caso, participaria somente da criação do material para a apresentação. Com o EasyPres, o professor ao gerar o material já pode gravar sua apresentação, pois o processo é simplificado e baseado nas ações às quais o professor está habituado.

Ambos os sistemas são flexíveis em seus escopos de trabalho. No caso da Versão Orientada por Eventos, o material gerado leva a uma grande economia de recursos no servidor de educação. O material, da mesma forma que o EasyPres, pode ser recombinado para se gerar uma apresentação nova de forma mais rápida, e pode haver mais de uma versão da apresentação com públicos e qualidades de apresentação diferentes. Porém, o processo é mais simplificado e direto com o EasyPres. O número de ferramentas específicas e pessoas envolvidas é reduzido optando-se por gerar a apresentação com o EasyPres.

O principal argumento da versão baseada em eventos sincronizados com áudio é redução da carga que um aluno gera no servidor de educação, sendo possível aumentar o número total de alunos atendidos. Como vimos no capítulo 4, este número sobe de 9 pessoas simultâneas (rede a 10Mbits, e um sistema totalmente baseado em filmes que requerem grande banda de rede) para cerca de 350 pessoas. Utilizando um vídeo gerado pelo EasyPres neste servidor, o número de alunos atendidos oscila próximo a 40 alunos.

O gráfico 5.17 mostra a carga de um servidor de Educação a Distância real. Esta carga corresponde ao ano de 2000/2001, onde foram atendidos 280 alunos de um curso básico de computação na Universidade de Winsconsin Madison nos Estado Unidos. Neste gráfico observamos que o número de alunos simultâneos no sistema não ultrapassa de 15, ou seja, o material gerado pelo EasyPres atende o sistema de forma eficiente de acordo com as simulações de um servidor convencional com o mesmo material (o servidor saturou-se próximo a 40 alunos simultâneos). Maiores detalhes sobre a caracterização de carga de servidores multimídia pode ser encontrado em [15].

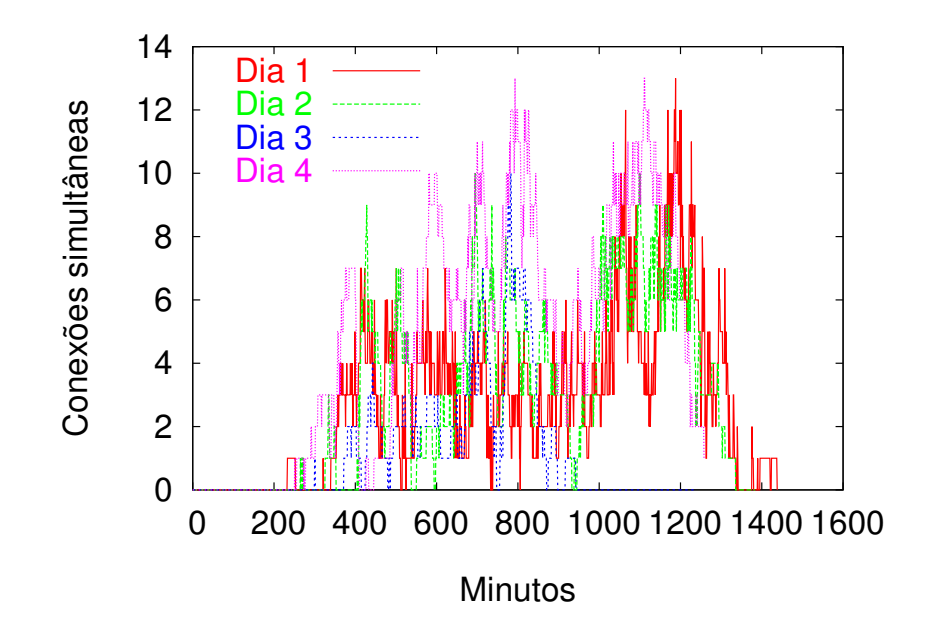

**Figura 5.17:** *Carga de Usuarios ´ Atendidos por um Servidor de Educac¸ao˜ a` Distancia ˆ Real.*

Além de ser mais simples, direto e rápido que a Versão Orientada por Eventos, EasyPres ainda possue a vantagem de que seu material pode ser facilmente extensível a novas aplicações como treinamento de programas, material de ajuda de programas, geração de material para simulações em redes e *streaming*, entre outros. Devido a estas características acreditamos que EasyPres é a versão recomendada a maioria dos usuários de sistemas gerador de apresentações.

### **5.10 Conclusoes ˜**

O uso da Internet para enviar e distribuir conteúdo educacional está crescendo de forma muito rápida. O número de empresas que está descobrindo as vantagens de se treinar e qualificar funcionários por Educação a Distância está tornando-se maior a cada dia. Diante deste grande interesse em Educação a Distância, novas tecnologias e ferramentas são necessárias para se criar apresentações e os materiais para este propósito de forma fácil e rápida.

O EasyPres é um conjunto de ferramentas para criar uma apresentação sincronizada multimídia para a Ensino a Distância. Através de seu uso, é possível aos professores gravar uma narração para sua aula, criar uma apresentação usando todos os elementos da tela de seu computador e sincronizá-los de maneira simples e rápida. Uma apresentação gerada pelo EasyPres mostra-se adequada e flexível o bastante para seu uso na condições atuais de Internet.

Comparado com as ferramentas existentes para o mesmo propósito, EasyPres mostrou-se mais flexível e com um número maior de recursos em conjunto. É importante ressaltar que além da flexibilidade e da facilidade de uso, EasyPres pode ser adaptado a novas condições de uso e ser portável a outros sistemas, uma vez que ele é baseado em aplicações e protocolos bem conhecidos.

Apesar do forte apelo de economia de recursos da Versao˜ Orientada por Eventos, o processo de criação de uma apresentação nesse sistema não é suficientemente simples, rápido e flexível. E baseando nas simulações feitas a partir dos *logs* de um servidor de Educação a Distância real concluímos que o EasyPres é a ferramenta indicada para a geração de conteúdo para os sistemas de ensino baseado na Internet. Além da folga no atendimento ao alunos do servidor de Ensino a Distância, o material gerado pelo EasyPres é mais flexível e pode ser adaptado a novas condições de uso, além de poder ser enviado sob forma de DVD ou CD de computador.

# **Capítulo** 6

# **Conclusoes ˜ e Trabalhos Futuros**

## **6.1 Conclusoes ˜**

Educação a Distância é uma área muito importante e com futuro certo. Esta vem surgindo nos últimos anos com uma das mais importantes ferramentas de difusão do conhecimento e de democratização da informação. É cada vez maior o número de ramos da sociedade que o utilizam como forma de treinamento, capacitação e atualização de pessoal.

Entretanto, as ferramentas existentes para gerar conteúdo destinado à uma apresentação a ser utilizada em uma aula à distância não são suficientemente adequadas a este propósito, seja por serem extremamente complicadas, ou por não conseguirem produzir um material adequado, que atenda aos recursos disponíveis para o sistema.

Neste trabalho de dissertação tratamos da implementação de um conjunto de ferramentas para geração de conteúdo para aulas de Ensino a Distância. Abordamos duas maneiras de realizar esta geração. A primeira delas visa economia de recursos computacionais e tenta aumentar a capacidade de atendimento de um dado servidor para Ensino a Distancia. ˆ A segunda maneira visa a flexibilidade, agilidade e facilidade na criação da apresentação por um professor.

A Versão Orientada por Eventos, que é uma ferramenta baseada em eventos de sistema, gera um material que economiza recursos computacionais como rede. Conforme as simulações feitas, a economia em largura de banda se mostra consideravelmente grande e, assim, o número de pessoas atendidas simultaneamente no sistema simulado aumentou de 9 para cerca de 350. Além do mais, com os recursos disponíveis atualmente, um usuário comum da Internet poderia acompanhar uma apresentação no modelo proposto e com isso, a disseminação de conhecimento pela rede se tornaria mais abrangente.

O EasyPres é um conjunto de ferramentas para criar uma apresentação multimídia sincronizada para a Ensino a Distância. Por ele, é possível aos professores gravar uma narração para sua aula, criar uma apresentação usando todos os elementos da tela de seu computador e sincronizálos de maneira simples e rápida. Uma apresentação gerada pelo EasyPres mostra-se adequada e flexível o bastante para seu uso na condições atuais de Internet.

Apesar da grande economia de recursos da Versao˜ Orientada por Eventos, o processo de criação de uma apresentação naquele sistema não é suficientemente simples, rápido e flexível. Comparado com as ferramentas existentes para o mesmo propósito, EasyPres mostrou-se mais flexível e com um número maior de recursos em conjunto.

Simulações realizadas a partir dos dados de um servidor de Educação a Distância real nos levam a concluir que o EasyPres é a ferramenta indicada para a geração de conteúdo para os sistemas de ensino baseado na Internet. Além de atender eficientemente um servidor de Ensino a Distância, seu material é altamente flexível, podendo ser adaptado a novas aplicações de maneira rápida e simples.

### **6.2 Trabalho Futuros**

A ferramenta principal do trabalho de dissertação, o EasyPres, precisa de um módulo equivalente a uma *mesa de edição* das apresentações. Este módulo trabalharia como uma mesa de edição de vídeo normal, porém lidaria com os vários elementos de uma apresentação possibilitando a inserção de novos elementos, alteração dos elementos correntes assim como de suas propriedades. Esta mesa de edição seria direcionada por uma guia linear de tempo que possibilitaria uma pré-visualização, em tempo real, da apresentação que está sendo tratada. A edição em tempo real da apresentação acarretaria em um aumento da agilidade e flexibilidade de uma apresentação, tornando mais fácil e mais atrativa a alteração e finalização de uma apresentação.

Um outro trabalho futuro seria a criação de novos estilos de apresentação para a ferramemta Template do EasyPres. A medida que novos estilos são criados, a ferramenta fica mais flexível possibilitando ao usuário uma melhor escolha da aparência e dos objetos de sua apresentação final. Da mesma forma, novos *scripts* para codificação do vídeo da apresentação e do áudio da narração podem ser criados com parâmetros e codificadores diferentes para melhor atender aos usuários e as circunstâncias de uso do material educacional.

Também seria útil o direcionamento de todo o processo de criação de uma apresentação para se gerar um conteúdo Smil. Para isto seria necessário a criação de um editor de Smil em conjunto com a mesa de edição já mencionada nesta seção. Conteúdo Smil tem se mostrado interessante sobre vários aspectos, sobretudo para adaptação do material às condições de Internet e por permitir uma maior interação do usuário com a apresentação.

Finalmente, pode-se fazer a definição formal de uma API de programação para manuseio e reúso da ferramenta EasyPres. Desta maneira, todo o processo de geração de conteúdo pode ser adaptado a novas aplicações e condições de uso. Por exemplo, poderia se gerar facilmente vídeos para alimentar um sistema *streaming media* ou mesmo gerar material para testes de sistemas.

# **Referências Bibliográficas**

- [1] Ariadne. Alliance of remote instrucional authoring and distributions networks for europe. http://ariadne.unil.ch., 2001.
- [2] Ricardo Baeza-Yates and Berthier Ribeiro-Neto. *Modern Information Retrieval*. Addison Wesley, 1999.
- [3] Berkeley. The berkeley internet broadcasting system (bibs). http://bmrc.berkeley. edu/bibs/, 2003.
- [4] Luciano Bertini, Sérgio Campos, George Jamil, Autran Macêdo, Berthier Ribeiro-Neto, Claudemberg Santos, and Daniela Seabra. Análise de desempenho do servidor de vídeo almadem-vod. *V Simposio ´ Brasileiro de Sistemas Hiperm´ıdia e Multim´ıdia - SBMIDIA'99*, June 1999.
- [5] BMRC. Berkeley multimedia research center. http://bmrc.berkeley.edu/index. html, 2003.
- [6] BMRC. Lecture browser. http://bmrc.berkeley.edu/frame/projects/lb/ index.html, 2003.
- [7] Borland. Delphi. http://www.borland.com/delphi/, 2003.
- [8] Peter Brusilovsky. Methods and techniques of adaptive hypermedia. *User Modeling and User-Adapted Interaction*, 6:87–129, 1996.
- [9] Peter Brusilovsky. Adaptive educational systems on the world-wide-web: A review of available technologies. http://www-aml.cs.umass.edu/∼stern/webits/ itsworkshop/brusilovsky.html, 1998.
- [10] Peter Brusilovsky and Elmar Schwarz Jhon Eklund. Web-based education for all: A tool for development adaptative courseware. In *Computer Networks and ISDN System*, pages 14–18. Proceedings of Seventh International World Wide Web Conference, April 1998.
- [11] Brian H. Cameron and Kay Wijekumar. The effectiveness of simulation in a hybrid and on-line networking course. In *Proceedings of the 34th SIGCSE technical symposium on Computer science education*, pages 117–119. ACM Press, 2003.
- [12] Sérgio Campos, Berthier Ribeiro-Neto, Luciano Bertini, and Autran Macêdo. Verification and analysis of multimedia systems. *ACM Multimedia 99*, pages 131–140, November 1999.
- [13] Herng-Yow Chen, Yen-Tsung Chia, Gin-Yi Chen, and Jen-Shin Hong. An rtp-based synchronized hypermedia live lecture system for distance education. In *Proceedings of the seventh ACM international conference on Multimedia (Part 1)*, pages 91–99. ACM Press, 1999.
- [14] JPEG Committee. Jpeg joint photographic experts group. http://www.jpeg.org/, 2004.
- [15] C. Costa, I. Cunha, A. Borges, C. Ramos, M. Rocha, J. Almeida, and B. Ribeiro-Neto. Analyzing client interactivity in streaming media. *WWW*, 2004.
- [16] Dulce Márcia Cruz. Tecnologia de comunicação e informação para o ensino a distância na integração universidade/empresa. http://www.intelecto.net/eadtextos/ tecno1.htm, 1997.
- [17] Universidade Católica do Rio de Janeiro. Aulanet. http://asgard.les.inf. puc-rio.br/aulanet/, 2004.
- [18] Daniela Alvim Seabra dos Santos, Alex Borges Vieira, Berthier Riveiro Neto, and Sergio Vale Aguiar Campos. Performance analysis and optimization of a distributed video on demand service. *2003 IEEE International Symposium on Performance Analysis of Systems and Software ISPASS 2003*, March 2003.
- [19] Daniela Alvim Seabra dos Santos, Alex Borges Vieira, Matheus Ribeiro, João Caram, Berthier Riveiro Neto, and Sergio Vale Aguiar Campos. Architectures for a new generation of vod servers. *VIII Brazilian Symposium on Multimedia and Hypermedia Systems (SBMIDIA'2002) . Fortaleza, CE, Brazil. October 2002.*, October 2002.
- [20] Edutella. A p2p networking infrastructure based on rdf. http://edutella.jxta.org/ reports/edutella-whitepaper.pdf, 2001.
- [21] Scot Hacker. *MP3: The Definitive Guide*. Oreilly, first edition, 2000.
- [22] J. Hall. The convergence of means. *Educom Review.*, 1(30):42–45, 1995.
- [23] Nicola Henze. From web-based educational systems to education on the web: On the road to the adaptive web. *AI Techiques in Web-based Educational Systems, KES 2003 - 7th International Conference on Knowledge-Based Intelligent Information and Engineering Systems*, 2003.
- [24] IMS. Standard for learning objects. http://www.imsglobal.org.
- [25] K. Jack. *Video Desmystified*. HighText Publications, 1996.
- [26] George Leal Jamil. Análise de desempenho do servidor de vídeo almadem vod por simulação. Master's thesis, Departamento de Ciência da Computação, Universidade Federal de Minas Gerais, 1999.
- [27] Gerard Paul Java. Iptraf an ip network monitor. http://cebu.mozcom.com/riker/ iptraf/, 2001.
- [28] B. H. Khan. Web based instruction. englewood cliffs, 1997.
- [29] Joan Kleinman and Eileen B. Entin. Comparison of in-class and distance-learning students' performance and attitudes in an introductory computer science course. *The Journal of Computing in Small Colleges*, 17(6):206–219, 2002.
- [30] Sheng-Tun Li, Shu-Ching Cheng, and Mei-Ling Shyu. A presentation semantic model for asynchronous distance learning paradigm (poster session). In *Proceedings of the eighth ACM international conference on Multimedia*, pages 404–406. ACM Press, 2000.
- [31] LOM. Draft standard for learning object metadata. http://ltsc.ieee.org/wg12/ doc.html.
- [32] RealVNC Ltd. Virtual network computing. http://www.realvnc.com/.
- [33] Serious Magic. Visual communicator pro. http://www.seriousmagic.com/ presentation.cfm.
- [34] D Matthews. The origins of distance education and its use in the united states. *T.H.E. Journal.*, September 1999.
- [35] Microsoft. Powerpoint. http://office.microsoft.com/home/default.aspx.
- [36] Microsoft. Microsoft windows media. http://windowsmedia.com/, 2004.
- [37] University of Wisconsin. Eteach learn on demand. http://eteach.engr.wisc.edu/ newEteach/home.html, 2003.
- [38] RealNetworks. Real one. http://home.real.com/.
- [39] Tim Reeves, Paula Baxter, and Cheryl Jordan. Teaching computing courses computer literacy, business microcomputer applications, and introduction to programming online utilizing webct. *The Journal of Computing in Small Colleges*, 18(1):290–300, 2002.
- [40] Tristan Richardson, Quentin Stafford-Fraser, Kenneth R. Wood, and Andy Hopper. Virtual network computing. *IEEE Internet Computing*, 2(1):33–38, 1998.
- [41] A. Schapira, K. De Vries, and C. Pedregal-Martin. Manic: An open-source system to create and deliver courses over the internet. citeseer.ist.psu.edu/schapira01manic. html, 2001.
- [42] SCORM. The sharable content object reference model. http://www.adlnet.org/ Scorm/scorm.cfm, 2001.
- [43] Apache Web Server. The apache software foundation. http://www.apache.org.
- [44] E. Shaffer and F. Mabry. A student designed, web-based learning program for circuit analysis. http://citeseer.nj.nec.com/shaffer00student.html, 2000.
- [45] Timothy K. Shih. Software systems for virtual university operations. In *Proceedings of the ninth ACM international conference on Multimedia*, pages 591–592. ACM Press, 2001.
- [46] W3C Smil. The synchronized multimedia integration language. http://www.w3.org/ AudioVideo/.
- [47] Sodan. Vnc rec. http://www.sodan.org/∼penny/vncrec/index.html.en.
- [48] sofTV. Presenter. http://www.softv.net/Public/presenter2.htm.
- [49] sofTV. Showandtell. http://www.softv.net/Public/showandtell3.htm.
- [50] Xvid Video Codec Team. Xvid video resources and software. http://www.xvid.org, 2003.
- [51] Accordent Technologies. Accordent's presenterone. http://www.accordent.com/ presenterone/.
- [52] S. Thampuran, W. Burleson, and K. Watts. Multimedia distance learning without the wait. citeseer.ist.psu.edu/thampuran01multimedia.html, 2001.
- [53] Tim. Rfb proxy. http://cyberelk.net/tim/rfbproxy.
- [54] Trolltech. Creators of qt the multi-platform c++ gui/api. http://www.trolltech. com/.
- [55] A Truell. Student attitudes toward and evaluation of internet-assisted instruction, 2001.
- [56] Stanfordv University. Stanford online. http://stanfordonline.stanford.edu/, 2003.
- [57] MPEG Video. Mpeg video resources and software. http://www.mpeg.org/MPEG/ index.html, 2003.
- [58] MPEG 4 Video. Mpeg 4 video resources and software. http://www.mpeg4.org, 2003.
- [59] Gerhard Weber, Hans-Christian Kuhl, and Stephan Weibelzahl. Developing adaptive internet based courses with the authoring system NetCoach. In S. Reich, M.M. Tzagarakis, and Paul de Bra, editors, *Hypermedia: Openness, Structural Awareness, and Adaptivity*, pages 226–238, Berlin, 2001. Springer.
- [60] Eli J. Weissman. An evaluation of online learning environments(ole) on the adult at-risk population. *The Journal of Computing in Small Colleges*, 18(3):142–154, 2003.
- [61] MP3 Audio. Mpeg audio resources and software. http://www.mpeg.org/MPEG/ audio.html, 2003.